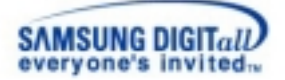

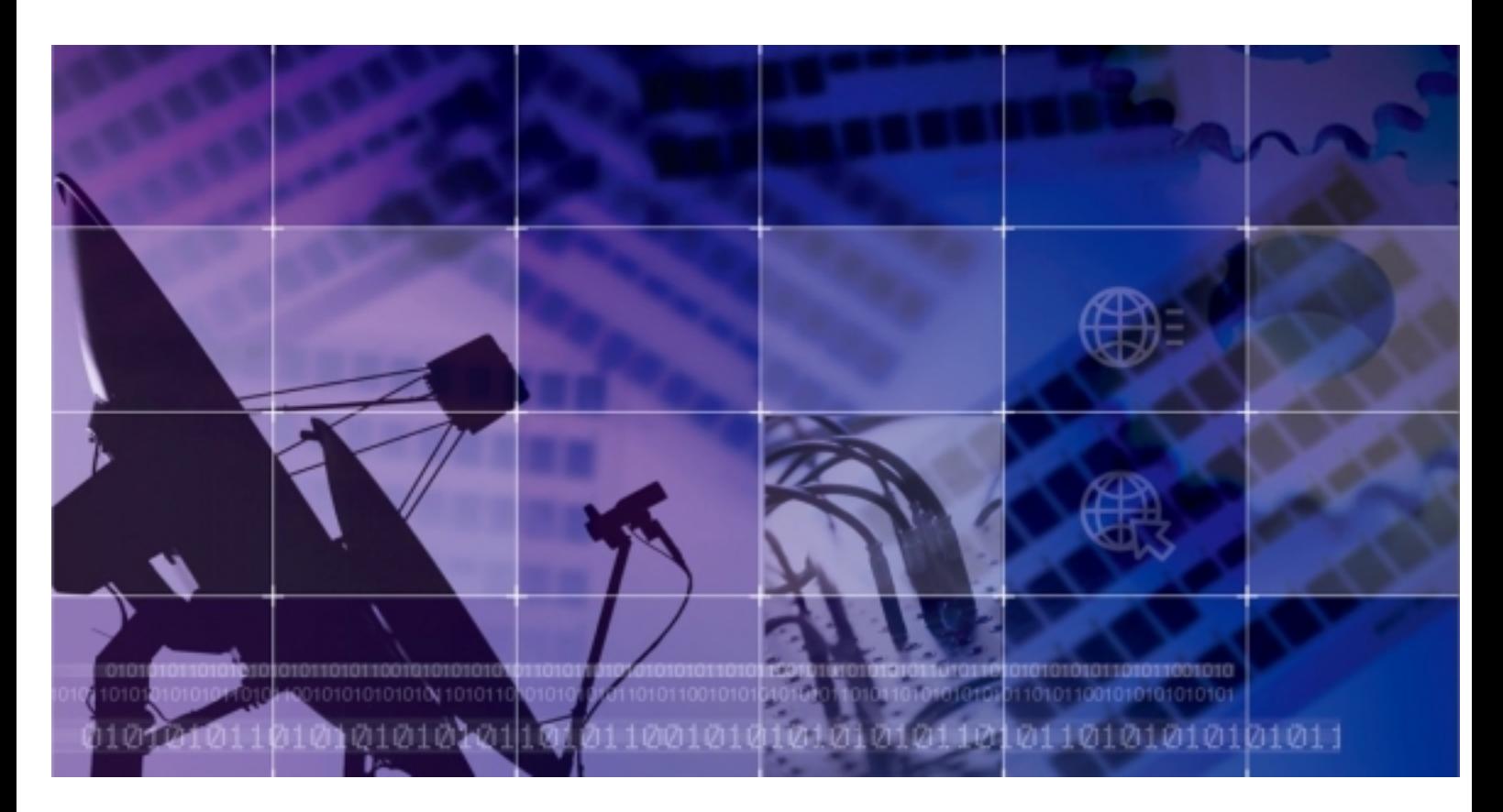

#### Digital Communications Systems

# iDCS500 ИНСТРУКЦИЯ ПО УСТАНОВКЕ

# **iDCS 500** ИНСТРУКЦИЯ ПО УСТАНОВКЕ

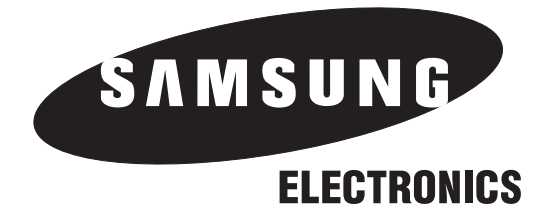

## **SAMSUNG ELECTRONICS CO. LTD.**

#### **Информация об издании**

Samsung Electronics оставляет за собой право без предварительного предупреждения исправлять информацию в данном издании.

Copyright 2003 Samsung Electronics Co. Ltd

Все права защищены. Запрещается воспроизведение любой части этого руководства в любой форме и любым способом – графическим, электронным или механическим, включая сканирование, запись на пленку, фотокопирование, использование систем воспроизведения информации — без письменного согласия издателя этого материала.

Август, 2003г.

Перевод с английского и подготовка русского издания "ВэД Холдинг", 2003.

#### Предисловие

Система iDCS 500 — это цифровая коммуникационная система, созданная для работы как в малых и средних офисах, так и для создания корпоративных сетей.

В данной инструкции представлена информация о сборке, запуске системы и о подключении периферийных устройств.

Инструкция по установке состоит из 11 глав:

- · Требования к месту установки
- · Монтаж системы в одно/многоблочной конфигурации
- · Установка карт
- · Подготовка к запуску системы
- · Подключение внешних линий
- · Подключение внутренних телефонов
- · Подключение дополнительных устройств
- · Установка дочерних карт в системные телефоны
- · Программное обеспечение системы
- · Добавление карт расширения
- · Запуск системы голосовой почты SVMi8

#### **Сопутствующая документация**

Полная документация на коммуникационную систему iDCS 500 состоит из следующих документов:

· **Общее описание системы** — содержит информацию об аппаратном обеспечении системы, ее конфигурации, основных функцих и спецификациях.

· **Инструкция по установке** — данная инструкция — содержит полную информацию о сборке, подключении периферийных устройств и запуске системы.

· **Инструкция по программированию** — содержит полную информацию о программировании iDCS 500 с цифрового системного телефона на базе процедур MMC (Main Machine Code).

## Содержание

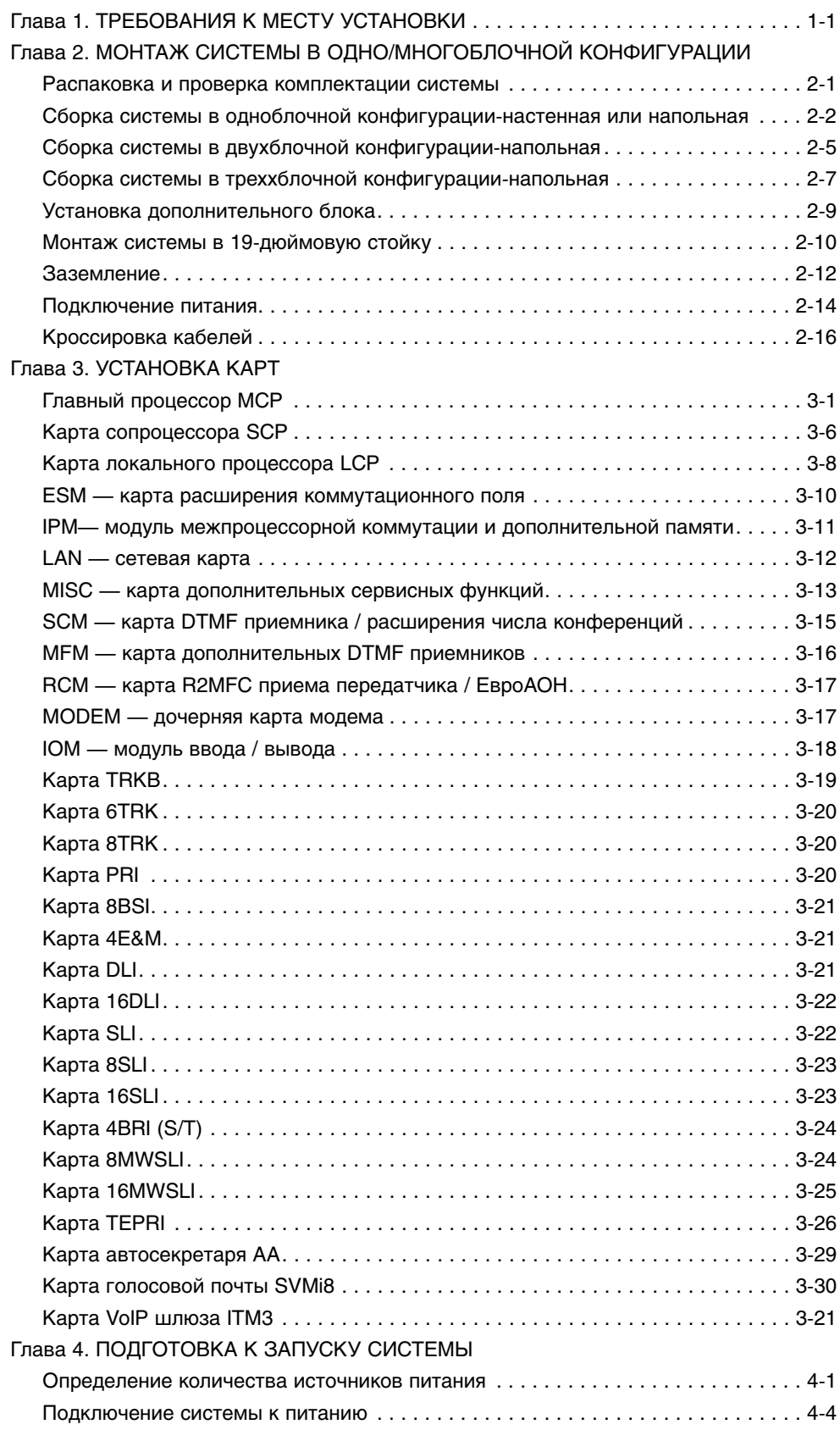

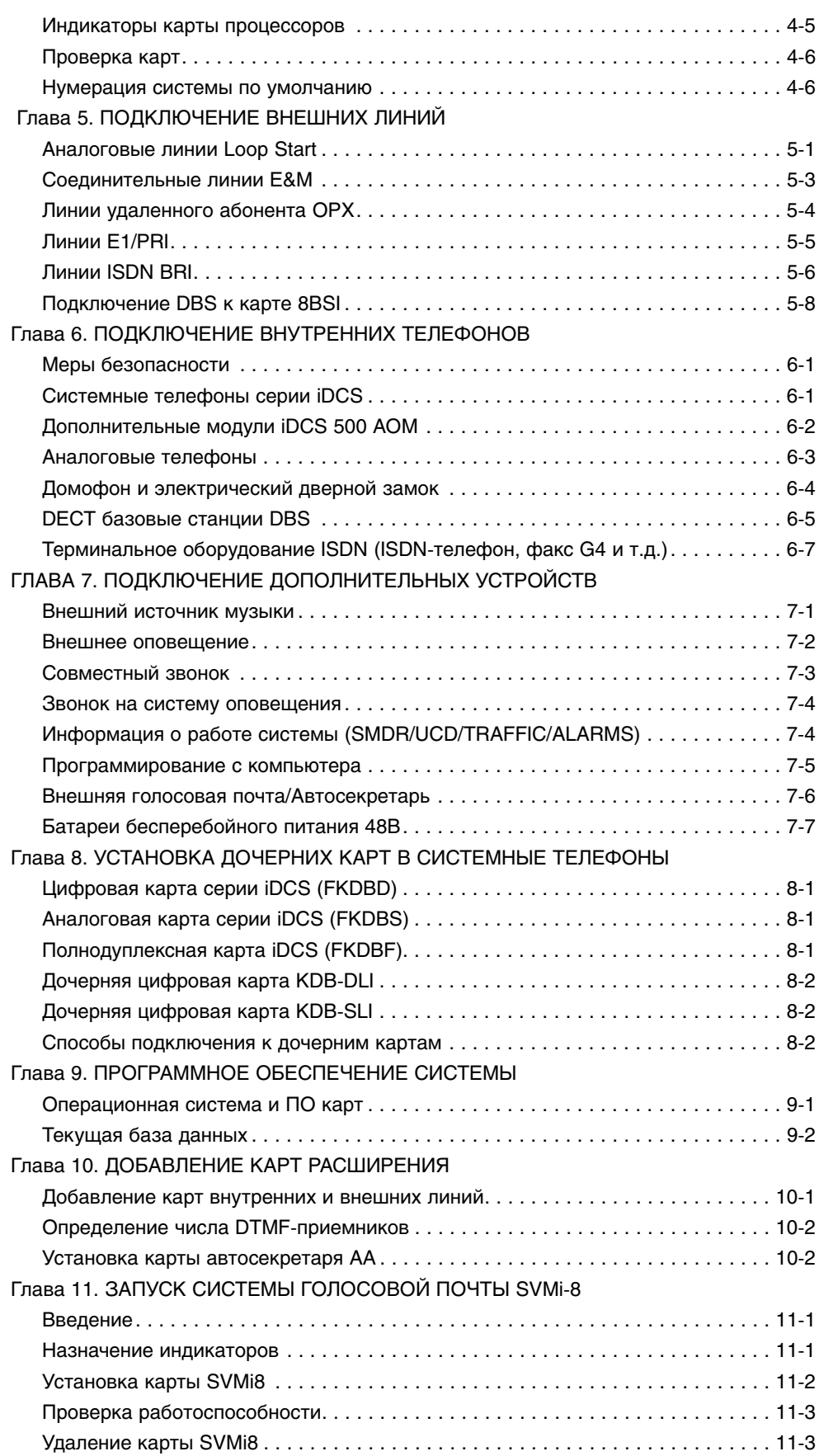

# ГЛАВА 1 **ТРЕБОВАНИЯ К МЕСТУ УСТАНОВКИ**

## <span id="page-7-0"></span>Глава 1 Требования к месту установки

При выборе места установки системы iDCS 500 необходимо руководствоваться следующими рекомендациями:

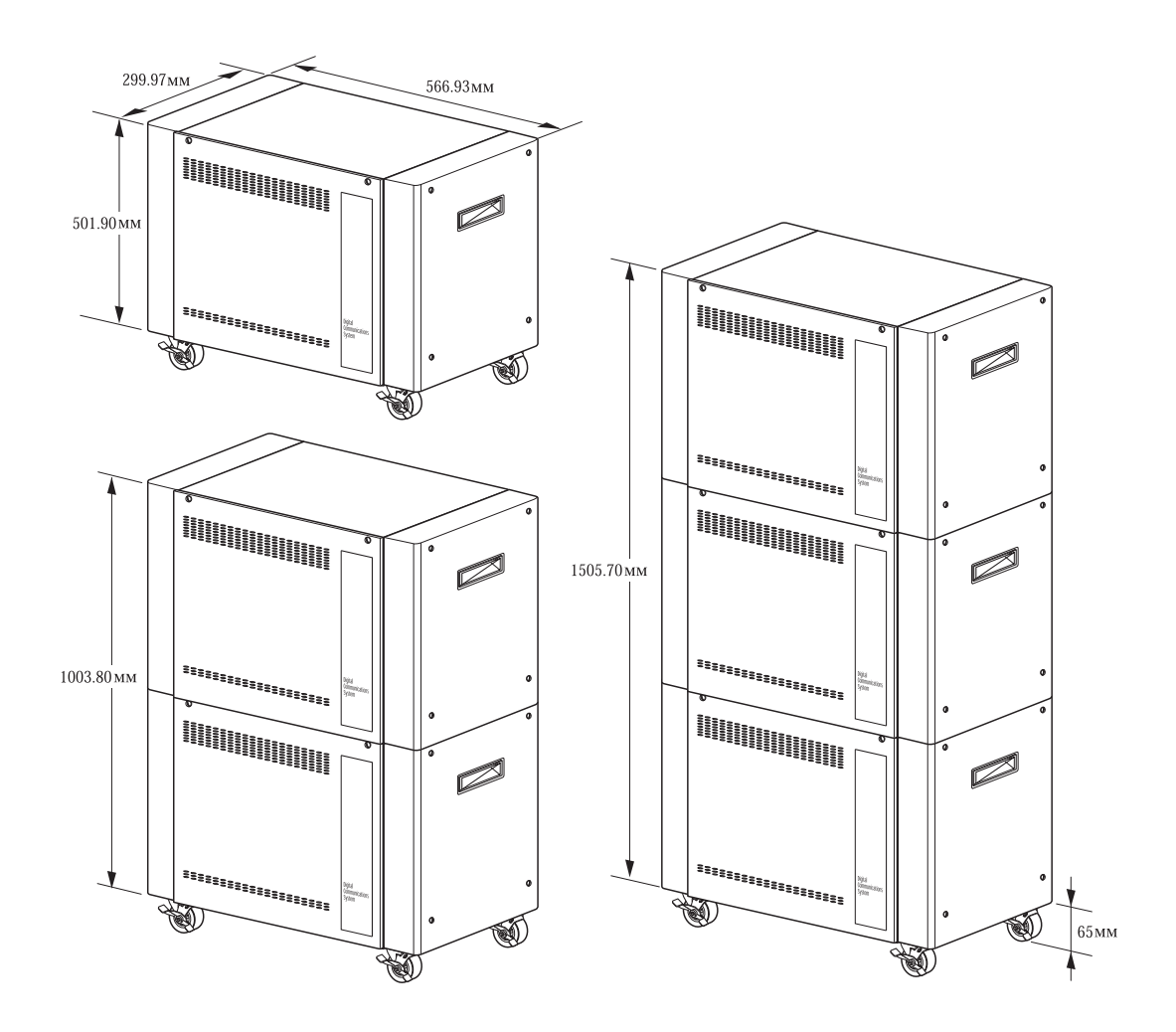

Рис. 1-1 Габаритные размеры

· Место установки системы выбирается так, чтобы минимизировать длину прокладываемых кабелей. Смотрите инструкцию "Общее описание системы", главу "Спецификации", "Требования к кабелям".

· Необходимо исключить попадание прямых солнечных лучей, повышенную влажность, попадание пыли, постоянную вибрацию, а также сильные магнитные и электростатические поля, которые сопровождают работу различных электродвигателей и копировальных машин.

· К месту установки системы должно быть подведено питание от бытовой сети переменного тока. Применение различных удлинителей исключено.

· Все кабели, подводимые к системе, не должны проходить вблизи ламп дневного света и электрических кабелей переменного тока бытового и промышленного питания.

 $\cdot$  Температура окружающей среды должна быть в пределах от 0  $^{\rm o}{\rm C}$ до 25 °C. Требуемая относительная влажность воздуха от 10 % до 90% и без конденсата.

· Предпочтительно, что бы система была установлена в специальном, недоступном для посторонних лиц помещении.

· Расстояние от верха системы и ее боков до каких-либо поверхностей не должно быть меньше 254 мм. Выполнение этого требования необходимо для удовлетворения условий вентиляции системы.

· Нельзя устанавливать систему вблизи источников пожарного водоснабжения или других источников водоснабжения.

· Место установки определяется в зависимости от устанавливаемой конфигурации — настенной или напольной. Если система состоит из двух или трех блоков — настенный монтаж не допустим.

Выполнение данных условий поможет правильно расположить систему и соблюсти условия эксплуатации для сохранения гарантийных прав.

# ГЛАВА 2 **MOHTAW CUCTEMBI** В ОДНО/МНОГОБЛОЧНОЙ **КОНФИГУРАЦИИ**

### <span id="page-10-0"></span>Глава 2

## Монтаж системы в одно/многоблочной конфигурации

#### Распаковка и проверка **КОМПЛЕКТАЦИИ СИСТЕМЫ**

Система iDCS 500 может состоять из одного, двух или трех блоков.

Одноблочная система может быть смонтирована на стене, на полу или установлена в стандартную 19-дюймовую стойку. Двух- или трехблочная система монтируется только на полу или устанавливается в стандартную 19-дюймовую стойку. Монтаж системы из двух или трех блоков на стену исключен.

Все блоки системы имеют одинаковую комплектацию. Если при распаковке обнаружены какие-либо механические повреждения, прекратите установку и обратитесь к поставщику.

Все блоки системы состоят из следующих основных частей:

- · Металлический корпус
- · Верхняя крышка
- · Боковые панели
- · Передняя крышка
- · Ножки для напольного монтажа
- · Питающие AC и DC кабели
- · Комплект для настенного монтажа (дюбели и шурупы)

· Наличие всего комплекта плат (источники питания, процессоры, дочерние карты, карты внутренних и внешних линий).

Проверьте комплектность всего аппаратного и программного обеспечения монтируемой системы.

### Сборка системы в одноблочной **конфигурации — настенная или напольная**

Система iDCS 500 в одноблочной конфигурации может быть смонтирована как на стене, так и на полу. Для напольного монтажа необходимо установить специальные ножки, поставляемые в комплекте с базовым блоком, или отдельно поставляемые колеса с возможностью фиксации положения.

При настенном монтаже необходимо снять заднюю панель (рис. 2-1) и, используя ее как шаблон, разметить крепежные отверстия на стене, а затем ввернуть в них крепежные шурупы. Для удобства снимите переднюю и боковые панели. После чего прикрепите обратно заднюю панель и навесьте базовый блок на крепеж.

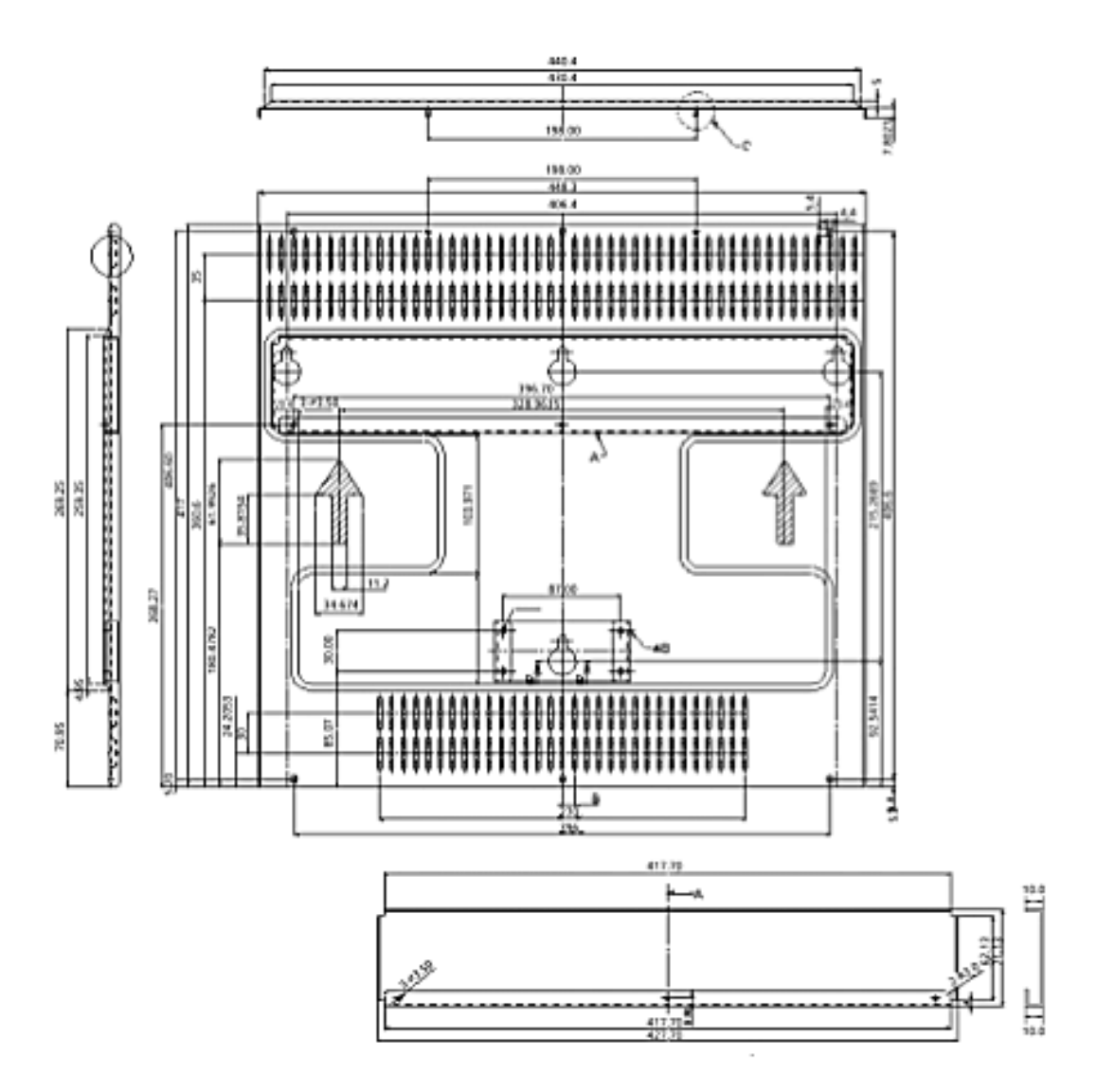

Рис. 2-1 Установка iDCS 500 на стену

<span id="page-11-0"></span>

Подключите кабель питания переменного тока к разъему на левой стороне блока. Не включайте питание системы до тех пор, пока в нее не будут установлены все карты и модули. Прикрепите обратно заднюю панель верхнего блока. Перед установкой в систему источника(ов) питания проверьте положение переключателя рабочего напряжения сети переменного тока 110В/220В (по умолчанию установлено 220В, рис. 2-3) в нужное положение. Обязательно проведите работы по заземлению системы (см. раздел "Заземление").

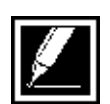

Настенный монтаж системы возможен только в одноблочной конфигурации. Если система состоит из двух или трех блоков, ее монтаж возможен только на полу или в стандартной 19-дюймовой стойке.

При напольном монтаже необходимо установить специальные ножки или колеса с фиксацией положения. Для этого положите базовый блок на пол задней панелью вниз. Используя поставляемые в комплекте крепежные винты присоедините ножки или колеса по всем четырем углам блока (рис. 2-2).

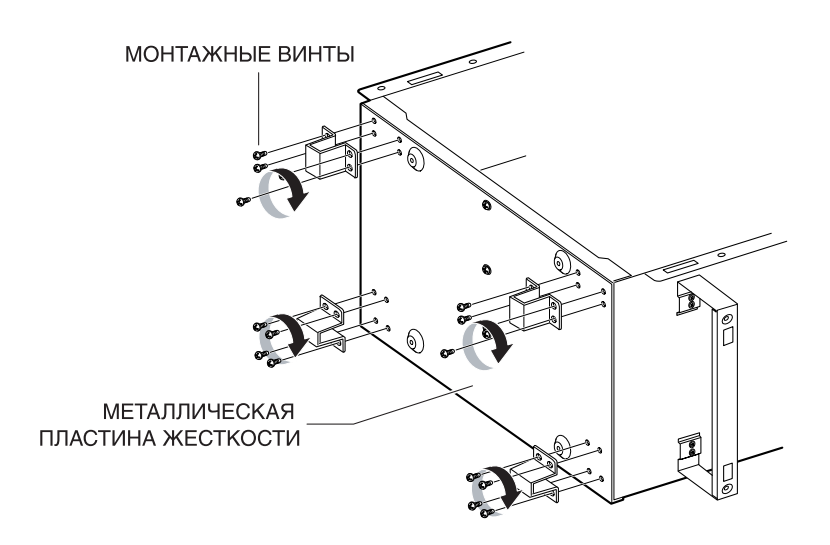

Рис. 2-2 Установка ножек на базовый блок

Теперь можно установить источник(и) питания, процессор с дочерними картами и картой SmartCard, интерфейсные карты внутренних и внешних линий и провести работы по кроссированию системы. Для правильного выполнения этих работ ознакомьтесь с разделами "Подключение питания", "Кроссировка кабелей" и с главами 3 и 4 данной инструкции.

Для предотвращения доступа посторонних лиц к аппаратному обеспечению системы установите и надежно закрепите переднюю декоративную панель.

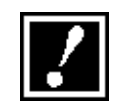

Дополнительная металлическая пластина жесткости, расположенная внизу каждого блока (рис. 2-2), устанавливается только на основном блоке. При многоблочной конфигурации системы пластина с дополнительных блоков должна быть снята.

## <span id="page-14-0"></span>Сборка системы в двухблочной конфигурации — напольная

Убедитесь в полной комплектации базовых блоков. Блоки системы состоят из следующих основных частей:

- · Металлический корпус.
- · Верхняя крышка.
- · Боковые панели.
- · Передняя крышка.
- · Ножки для напольного монтажа.
- · Питающие AC и DC кабели.
- · Комплект для напольного монтажа (ножки или колеса).

· Комплект плат и модулей (источники питания, процессоры, дочерние карты, карты внутренних и внешних линий).

Проверьте комплектность всего аппаратного и программного обеспечения монтируемой системы.

1. При напольном монтаже необходимо установить специальные ножки или колеса с фиксацией положения. Для этого положите базовый блок на пол задней панелью вниз. Используя крепежные винты, поставляемые в комплекте, присоедините ножки или колеса по всем четырем углам блока. Снимите верхнюю, переднюю и левую боковую панели нижнего блока. Снимите переднюю, заднюю, левую боковую панели и нижнюю металлическую пластину жесткости.

2. Установите верхний блок на нижний так, чтобы совпали крепежные отверстия. Соедините блоки между собой четырьмя крепежными винтами по два спереди и сзади верхнего блока. Установите обратно заднюю панель верхнего блока. Подключите кабель питания переменного тока к разъему на левой стороне нижнего блока и соедините второй разъем этого блока с разъемом питания верхнего блока кабелем питания, поставляемым в комплекте с картой LCP. Не включайте питание системы до тех пор, пока в нее не будут установлены все карты и модули. Перед установкой в систему источника(ов) питания проверьте положение переключателя рабочего напряжения сети переменного тока 110В/220В (по умолчанию установлено 220В, рис. 2-3) в нужное положение.

3. Обязательно проведите работы по заземлению системы (см. раздел "Заземление" стр. 28).

4. Установите обратно левые боковые панели, предварительно удалив на левой панели нижнего блока металлическую заглушку для свободного прохода питающих кабелей между блоками.

5. Теперь можно установить источники питания, процессор и сопроцессоры с дочерними картами и картой SmartCard, интерфейсные карты внутренних и внешних линий и провести работы по кроссированию системы. Для правильного выполнения этих работ ознакомьтесь с разделами "Подключение питания", "Кроссировка кабелей" и главами 3 и 4 данной инструкции.

Для предотвращения доступа посторонних лиц к аппаратному обеспечению системы установите и надежно закрепите переднюю декоративную панель.

## <span id="page-16-0"></span>Сборка системы в трехблочной конфигурации — напольная

Убедитесь в полной комплектации базовых блоков. Блоки системы состоят из следующих основных частей:

- · Металлический корпус.
- · Верхняя крышка.
- · Боковые панели.
- · Передняя крышка.
- · Ножки для напольного монтажа.
- · Питающие AC и DC кабели.
- · Комплект для напольного монтажа (ножки или колеса).

· Комплект плат и модулей (источники питания, процессоры, дочерние карты, карты внутренних и внешних линий).

Проверьте комплектность всего аппаратного и программного обеспечения монтируемой системы.

1. При напольном монтаже необходимо установить специальные ножки или колеса с фиксацией положения. Для этого положите базовый блок на пол задней панелью вниз. Используя крепежные винты, поставляемые в комплекте, присоедините ножки или колеса по всем четырем углам блока. С нижнего блока снимите верхнюю, переднюю и левую боковую панели. Со среднего блока снимите переднюю, заднюю, верхнюю, левую боковую панели и нижнюю металлическую пластину жесткости. С верхнего блока снимите переднюю, заднюю, левую боковую панели и нижнюю металлическую пластину жесткости.

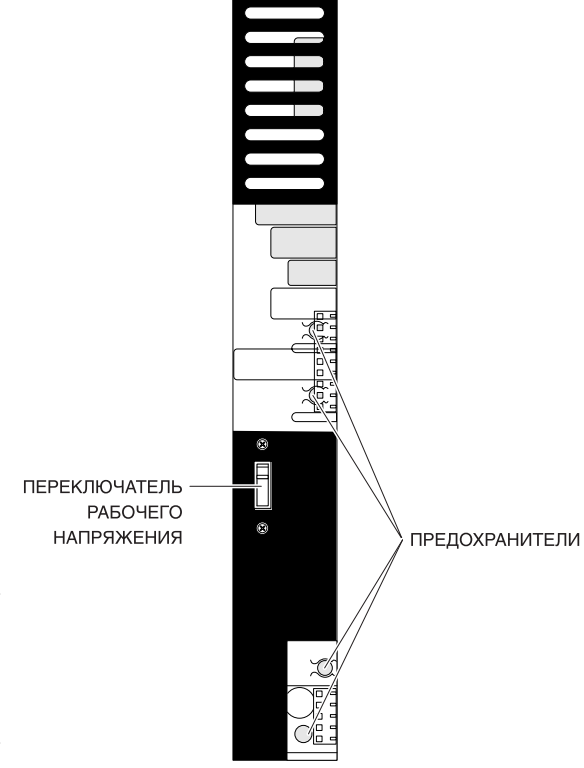

Рис. 2-3 Установка рабочего напряжения

2. Установите дополнительные блоки на нижний так, чтобы совпали крепежные отверстия. Соедините блоки между собой четырьмя крепежными винтами по два спереди и сзади верхнего блока. Установите обратно задние панели среднего и верхнего блока. Подключите кабель питания переменного тока к разъему на левой стороне нижнего блока и соедините второй разъем этого блока с разъемом питания среднего блока кабелем питания, поставляемым в комплекте с картой LCP, и таким же образом подайте питание к верхнему блоку. Не включайте питание системы до тех пор, пока в нее не будут установлены все карты и модули. Перед установкой в систему источника(ов) питания проверьте положение переключателя рабочего напряжения сети переменного тока 110В/220В (по умолчанию установлено 220В, рис. 2-3) в нужное положение.

3. Обязательно проведите работы по заземлению системы (см. раздел "Заземление" стр. 28).

4. Установите обратно левые боковые панели, предварительно удалив на левой панели нижнего и среднего блоков металлическую заглушку для свободного прохода питающих кабелей между блоками.

5. Теперь можно установить источники питания, процессор и сопроцессоры с дочерними картами и картой SmartCard, интерфейсные карты внутренних и внешних линий и провести работы по кроссированию системы. Для правильного выполнения этих работ ознакомьтесь с разделами "Подключение питания", "Кроссировка кабелей" и главами 3 и 4 данной инструкции.

Для предотвращения доступа посторонних лиц к аппаратному обеспечению системы установите и надежно закрепите переднюю декоративную панель.

#### <span id="page-18-0"></span>Установка дополнительного блока

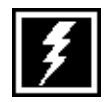

Прежде чем приступить к установке дополнительного блока, отключите систему от сети переменного тока AC и источников бесперебойного питания постоянного тока DC.

1. Отключите все источники питания постоянного и/или переменного тока AC и/или DC.

2. Отключите все провода, подведенные к системе.

3. Проведите все работы по установке дополнительного блока в соответствии с рекомендациями, приведенными в разделах: "Сборка системы в двухблочной конфигурации", "Сборка системы в трехблочной конфигурации" и "Монтаж системы в 19-дюймовой стойке".

4. Установите в добавленный блок источник(и) питания PSU-B, карту процессора LCP и интерфейсные карты.

5. Соедините карту LCP с предыдущим блоком посредством CIC кабеля, поставляемым в комплекте с картой LCP.

6. Подсоедините питание постоянного и/или переменного тока AC и/или DC.

Для предотвращения доступа посторонних лиц к аппаратному обеспечению системы установите и надежно закрепите переднюю декоративную панель.

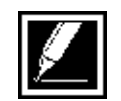

После первого включения системы в новой конфигурации осуществите процедуру распознавания новых карт, используя программный код MMC806, и пронумеруйте порты всех добавленных ресурсов в MMC724 (см. Инструкцию по программированию)

### Монтаж системы в 19-дюймовую стойку

Перед установкой блока в 19-дюймовую стойку необходимо удалить переднюю, верхнюю, боковые панели и нижнюю металлическую панель жесткости.

1. Удалите боковые скобы, предназначенные для установки боковых панелей (рис 2-4). Для монтажа блока в стойке они не нужны.

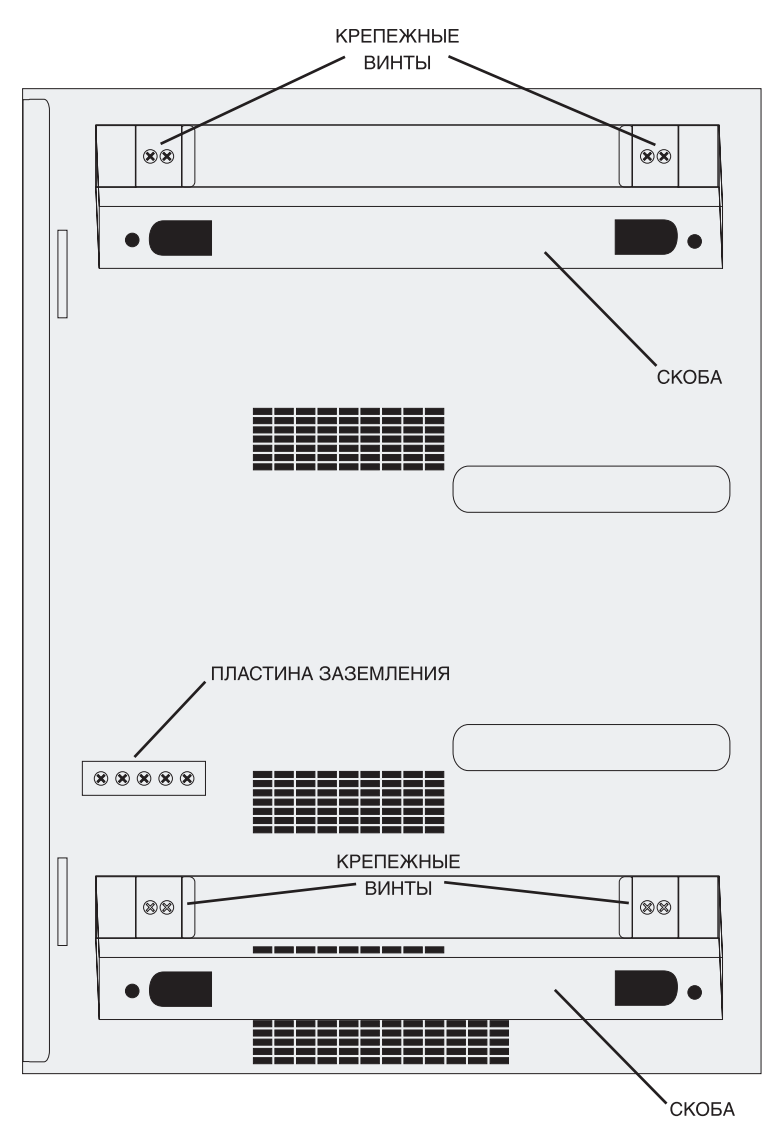

Рис. 2-4 Демонтаж боковых скоб

2. Удалите пластину для подключения заземляющего контура с левой стороны блока (рис 2-4).

3. Удалите фиксирующую скобу с правой стороны блока на отверстии для подведения кабелей.

<span id="page-19-0"></span>

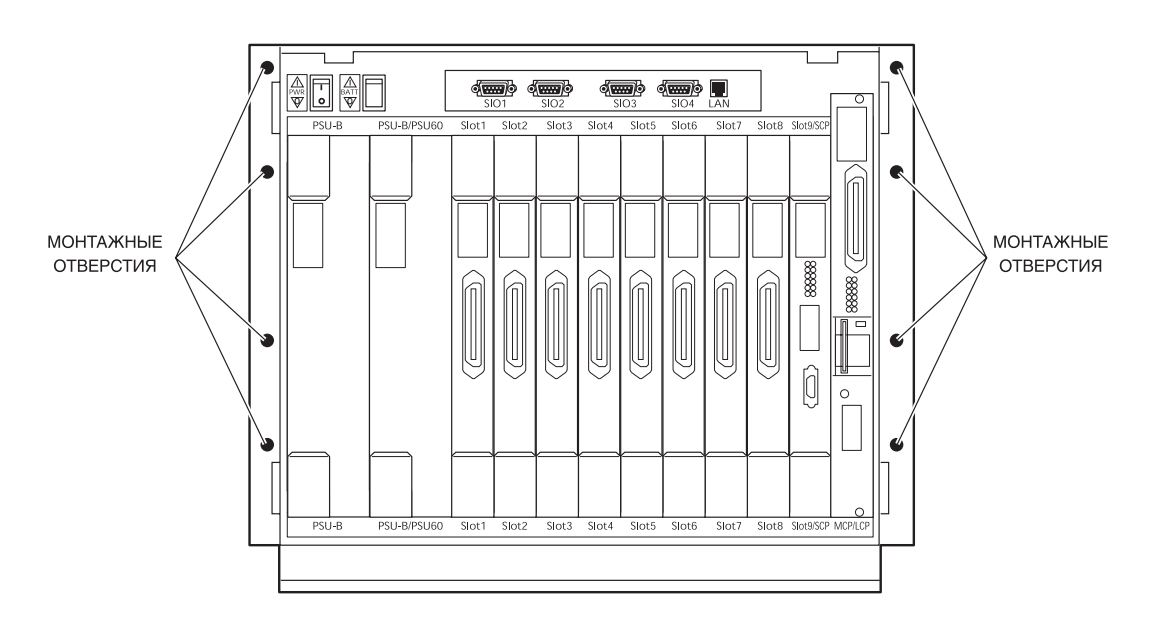

4. Установите блоки в стойку на расстоянии 50 мм друг от друга по высоте и закрепите их в стойке 8 винтами (рис. 2-5).

Рис.2-5 Установка блока в 19-тидюймовую стойку

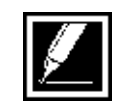

В случае разнесения блоков по вертикали для их соединения между собой применяется специальный кабель CICR, имеющий большую длину.

5. Обязательно проведите работы по заземлению системы (см. раздел "Заземление").

Для предотвращения доступа посторонних лиц к аппаратному обеспечению системы установите и надежно закрепите переднюю декоративную панель.

#### <span id="page-21-0"></span>Заземление

Основное заземление системы осуществляется с помощью третьего провода, расположенного непосредственно в кабеле питания сети переменного тока AC. Такой же провод есть в кабелях питания для дополнительных блоков, поставляемых в комплекте с картой LCP.

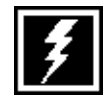

Опасное напряжение может попасть в систему в случае ее подключения к сети общего пользования по аналоговым внешним линиям. Перед подключением таких линий обязательно проведите работы по заземлению системы. Прежде чем снять заднюю панель обесточьте систему и отключите внешние аналоговые линии.

В некоторых случаях необходимо выполнить альтернативное заземление. Это необходимо, когда в заземленном проводе сетевого питания возникают различные промышленные шумы, которые мешают правильной работе цифровой шины системы, что может привести к некорректной работе. Альтернативное заземление требуется также, если в подводимом питании сети переменного тока отсутствует заземляющий контур. Альтернативное заземление необходимо и в том случае, если система питается через источники бесперебойного питания UPS, не имеющие сквозного провода заземления. Применять такие типы UPS не рекомендуется.

#### **Альтернативное заземление**

Альтернативное заземление требуется в следующих случаях:

1. В систему установлена карта PRI или TEPRI.

2. В систему установлена карта ITM3.

3. В сети переменного тока отсутствует заземляющий контур или в нем имеют место промышленные шумы.

Для подключения альтернативного заземляющего контура на левой боковой панели каждого блока есть металлическая пластина с фиксирующими винтами. Заземление осуществляется изолированным проводом сечением не менее 2,5 мм<sup>2</sup>. .

В многоблочной системе подводимый заземляющий контур должен быть рассчитан на ток не менее 25 А. Дополнительные блоки заземляются через пластину с винтами на левой боковой стороне каждого блока. Каждый дополнительный блок должен быть заземлен своим проводом (не последовательно) через такую же пластину основного блока.

Если в сети переменного тока имеется заземляющий контур, но есть необходимость применить альтернативное заземление, данный контур необходимо отсоединить от системы.

1. Удалите заднюю панель каждого блока (обратите внимание на предупреждение).

2. Отключите зелено-желтый провод, идущий от разъема подводимого питания.

3. Второй зелено-желтый провод заземления, подключенный к разъему на основной плате, закрепите обратно.

4. Надежно заизолируйте клемму отключенного провода.

Правильно выполненное заземление предохранит систему от некорректной работы или выхода из строя различных устройств.

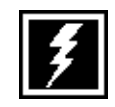

Перед подключением альтернативного заземления отсоедините разъемы кабелей от плат внешних аналоговых линий. Проявляйте особую осторожность при работе в зоне контактов и разъемов сети переменного тока. Поражение электрическим током может привести к серьезным травмам или даже смерти.

Основной задачей заземления является предохранение системы от сбоев из-за перепадов напряжения внешних аналоговых линий (например, такая ситуация возможна при замыкании провода сетевого напряжения на контакты городской линии на каком-либо удаленном кроссе). При попадании в систему таких напряжений они отправятся в заземляющий контур по заземляющему проводу.

Заземление также необходимо для корректной работы аналоговых соединительных линий типа E&M, поскольку сигнализация между системами осуществляется по токовой петле через общий заземляющий контур.

Предусмотренная система заземления предохранит вашу систему от выхода из строя и сбоев, защитит порты внешних аналоговых линий и предотвратит попадание опасных напряжений в сеть общего пользования по этим линиям.

#### Подключение питания

Шнур питания от сети переменного тока подключается к входному разъему питания на левой боковой панели базового блока (рис. 2-6). Шнур поставляется в комплекте с базовым блоком и представляет из себя стандартный шнур питания для компьютера.

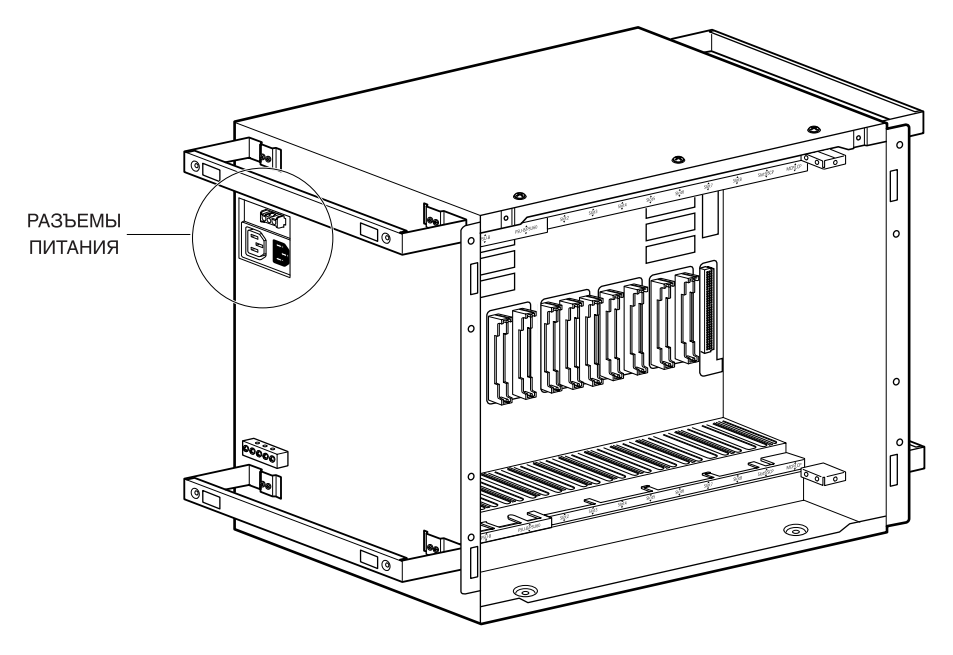

Рис. 2-6

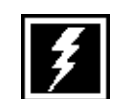

Не подключайте систему к сети переменного тока не ознакомившись с главой 4 "Подготовка к запуску системы".

#### **Источник питания iDCS500 (PSU-B)**

В базовый и дополнительные блоки системы необходимо установить источники питания от сети переменного тока PSU-B. Предусмотрена возможность установить два источника питания в один блок. Второй источник необходим, если в блоке задействовано более 56 внутренних портов (см. главу 4 "Подготовка к запуску системы"). Перед установкой в систему источника(ов) питания проверьте положение переключателя рабочего напряжения сети переменного тока 110В/220В (по умолчанию — 220В, рис. 2-3) в нужное положение.

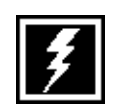

Не подключайте систему к сети переменного тока, не ознакомившись с главой 4 "Подготовка к запуску системы" данной инструкции.

Для установки второго источника питания в один блок необходимо предварительно снять в базовом блоке предохранительную пластиковую крышку. Перед этим обязательно отсоедините от системы шнур сетевого питания.

<span id="page-23-0"></span>

#### **Батареи бесперебойного питания 48В**

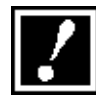

Для предотвращения выхода из строя источников питания системы используйте батареи со следующими характеристиками: рабочее напряжение батареи — 48В, напряжение заряда, ток заряда не более 0,45А, емкость батареи выбирается в соответствии с таблицей в главе "Спецификации" Общего описания системы. Каждый блок системы должен питаться от собственной батареи. Для предохранения батарей подсоединените их к системе через предохранитель (125В 5А).

При потере питания от сети переменного тока внешние батареи бесперебойного питания подают в систему напряжение — 48В, которое затем в источниках питания преобразуется в необходимое рабочее напряжение. Каждый источник питания имеет схему заряда батарей. При наличии питания в сети переменного тока источник питания формирует на клеммах батареи зарядное напряжение — 56В с током заряда до 0.45А. При подключении батарей к системе необходимо строго соблюдать их полярность.

В комплект с базовым блоком входит кабель подключения батарей бесперебойного питания (рис. 2-7) . С одной стороны кабель заканчивается двухконтактным разъемом, а с другой клеммами. Необходимо подсоединить разъем кабеля к гнезду на левой стороне базового блока, а клеммы соединить с соответствующими по полярности контактами аккумуляторной батареи.

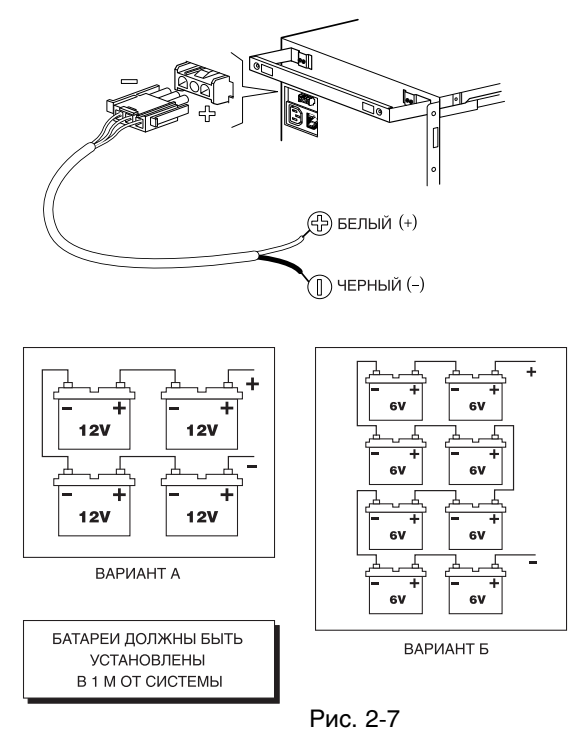

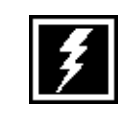

Подсоединяйте батареи, строго соблюдая их полярность. Неправильное подключение может привести к выходу из строя источников питания. Не подключайте систему к сети переменного тока или батареям бесперебойного питания, не ознакомившись с главой 4 "Подготовка к запуску системы".

#### Кроссировка кабелей

Для подключения периферийных устройств и внешних линий все интерфейсные карты снабжены 50-контактными разъемами типа Amphenol (исключая карты ITM3, PRI, TEPRI). От отдельно установленного кроссового оборудования кабели, заканчивающиеся такими разъемами, заводятся через специальное отверстие на правой стороне каждого блока.

Для удобства идентификации каждого кабеля промаркируйте их в соответствии с номером блока и слота. Кроссировка абонентских и внешних линий осуществляется двухпроводным проводом.

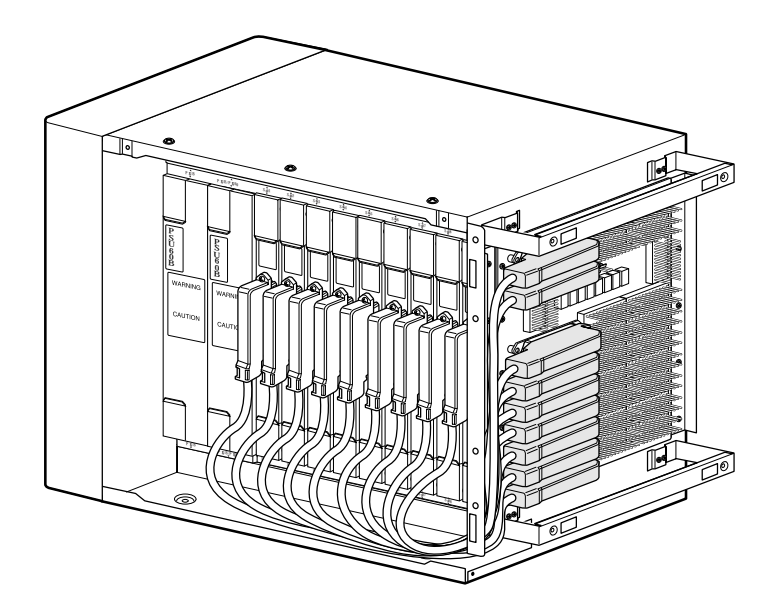

Рис. 2-8 Подключение кабелей к кроссу

<span id="page-25-0"></span>

# ГЛАВА З УСТАНОВКА КАРТ

## <span id="page-27-0"></span>Thara 3 Установка карт

Перед установкой в систему проверьте все карты и модули. При обнаружении физических повреждений обратитесь к вашему поставщику оборудования Samsung.

#### Главный процессор МСР

Главный процессор MCP предназначен для управления всеми операциями в системе. Главный процессор MCP устанавливается в основной блок в специализированный слот номер 10, называемый MCP/LCP. Установка процессора MCP необходима в любом случае при всех конфигурациях системы. Для коммутации каналов в процессоре предусмотрена оперативная память, реализующая коммутационное поле на 256 ячеек. На карте имеется три платоместа для установки специализированных дочерних карт. В случае сборки системы в многоблочной конфигурации на процессоре должна быть установлена дочерняя карта расширения коммутационного поля ESM. Карта главного процессора MCP содержит в себе следующие основные ресурсы:

- · 8 позиционный DIP-переключатель
- · Переключатель резервного питания памяти
- · Слот для SmartMedia-карты
- · 12 светодиодов
- · 3 платоместа для дочерних карт, одно из которых предназначено для карты MISC
- · Встроенный музыкальный источник MOH
- · 2 серийных порта RS232

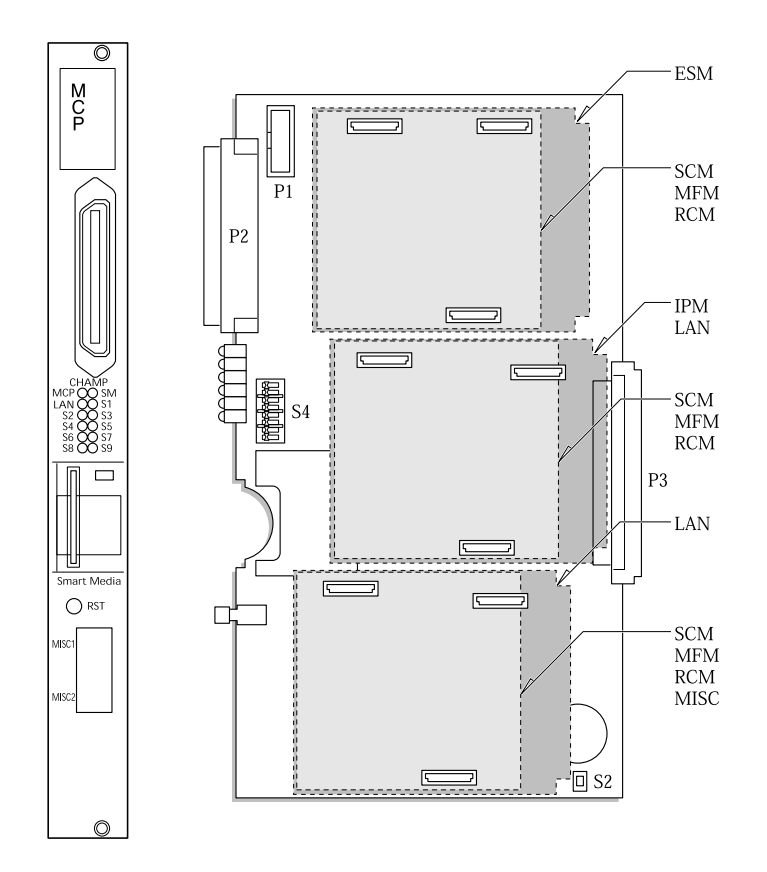

Рис. 3-1 Карта главного процессора

12 светодиодов, расположенных на торцевой стороне процессора, предназначены для контроля рабочего статуса самого процессора MCP, SmartMedia-карты, карты LAN и универсальных слотов 1 - 9. Описание индикации светодиодов приведено ниже.

 $3 - 2$ 

#### **Индикация светодиодов для М-системы**

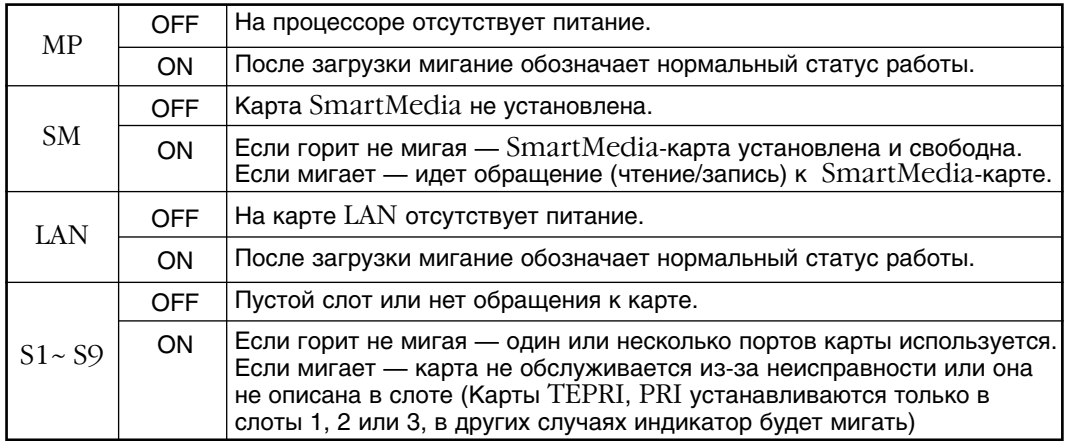

#### **Индикация светодиодов для L-системы**

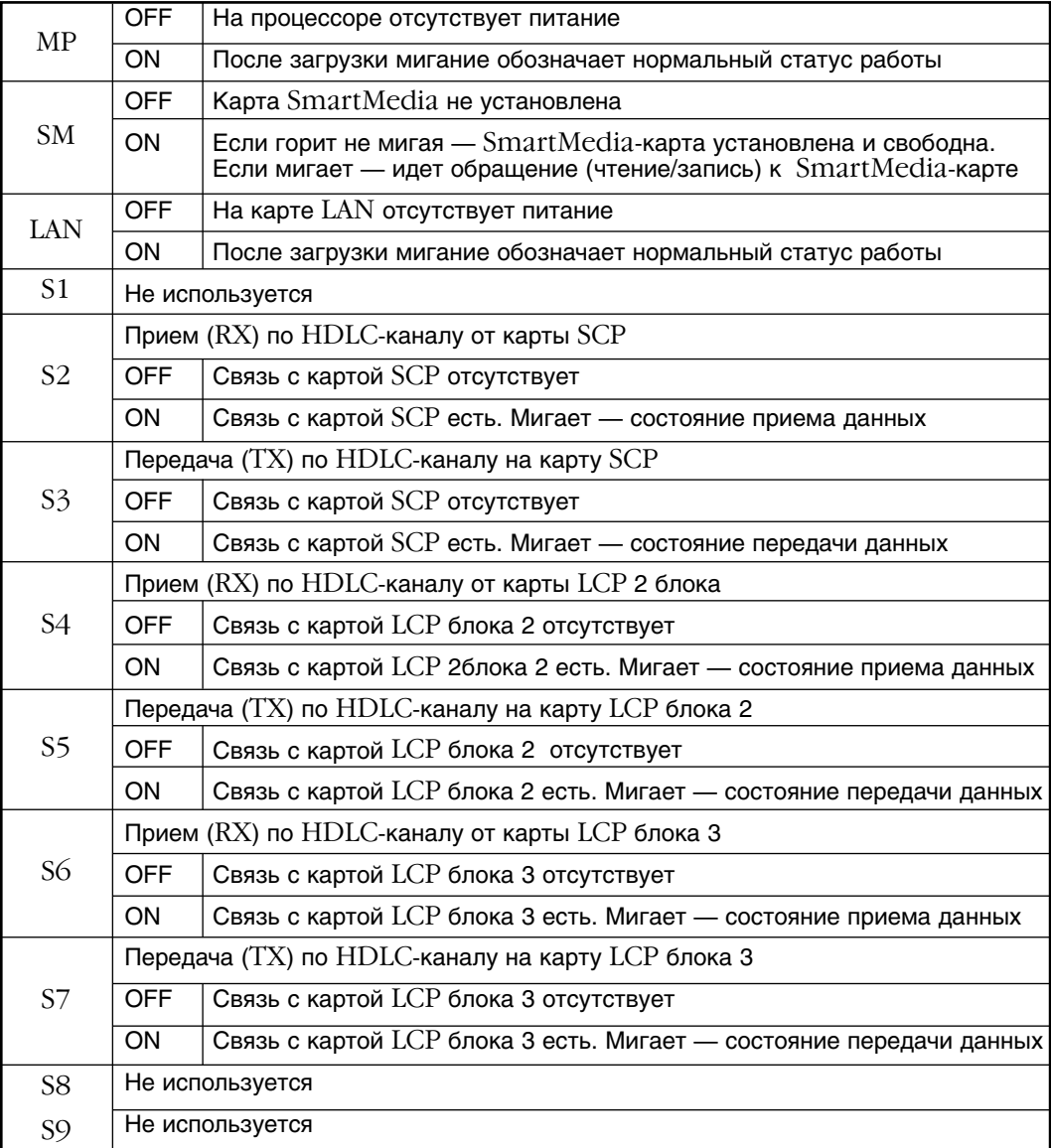

На главном процессоре имеется три платоместа для установки специализированных дочерних карт (см. рис. 3-1). Все дочерние карты снабжены разъемами со специальным ключом, что предотвращает неправильную установку карт. На процессор МСР возможно установить следующие карты:

· MISC: 2 внешних источника музыки, 1 интерфейс громкого оповещения, 1 интерфейс внешнего громкого вызова, 1 интерфейс совместного звонка, 2 программноуправляемых реле (устанавливается на МСР только в М-системе)

• SCM: 12 дополнительных DTMF-приемников, 18 дополнительных конференций (устанавливается на МСР только в М-системе)

• МҒМ: 12 дополнительных DTMF-приемников и тон детекторов (устанавливается на МСР только в М-системе)

· RCM: 14 детекторов CallerID, 8 приемопередатчиков сигнализации R2MFC (устанавливается на МСР только в М-системе)

• IPM: 1 процессор МС68302 25 МГц, 1.5 Мб статической памяти SRAM, 4 Мб динамической памяти DRAM, 3 синхронных порта (для времяразделенной коммутации с процессорами SCP и LCP). Карта устанавливается при многоблочной конфигурации системы.

• LAN: Интерфейс 10BASE-T Ethernet, 0,5 Мб дополнительной статической SRAM памяти, 2 серийных порта RS-232

· ESM: 1024\*1024 временных канала коммутации. Карта устанавливается при многоблочной конфигурации системы.

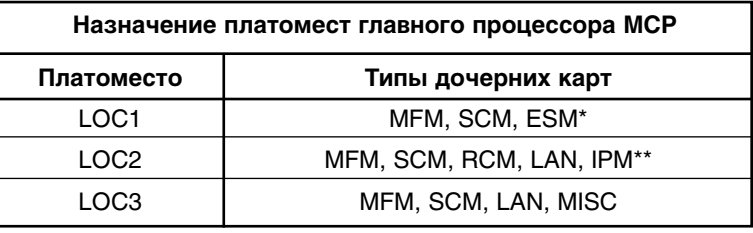

\*Карта ESM должна быть установлена только в это платоместо для L-системы \*\*Карта IPM должна быть установлена только в это платоместо для L-системы

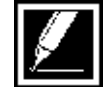

Только эти типы карт могут быть установлены на определенные платоместа основного процессора МСР

#### **Описание DIP-переключателей**

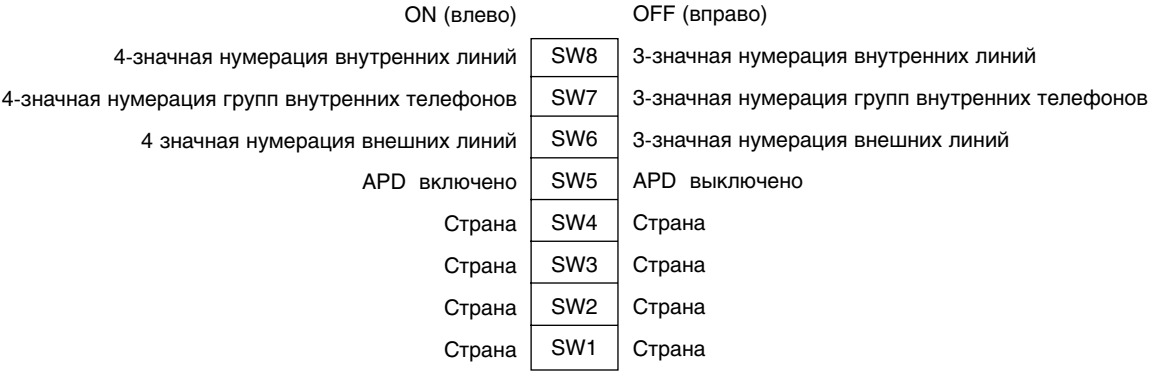

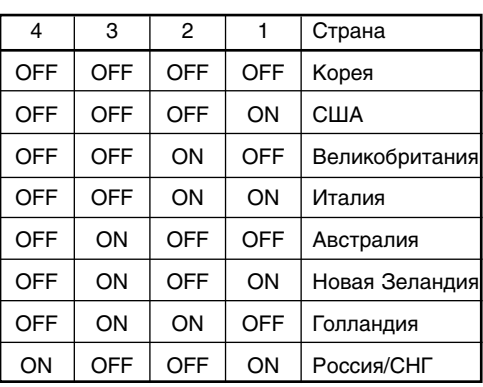

• Переключатели с 1 по 4 предназначены для автоматической национализации системы при первом включении.

• Переключатель 5 используется для автообновления ПО.

• Положение переключателей  $1 - 4$  имеет эффект только тогда, когда система была перегружена с предварительным сбросом статической памяти с помощью переключателя резервного питания статической памяти на процессоре МСР. Для России положение DIPпереключателей задано в таблице. Поэтому, после первого включения необходимо провести русификацию системы, используя код программирования ММС:812.

Сборка процессора заключается в установке дочерних карт, выставлении DIP-переключателей в требуемое положение и включении резервного питания статической памяти для сохранения системных настроек при сбое питания.

Установите главный процессор МСР в основной блок в специализированный слот номер 10, называемый МСР/LCР (рис. 3-2). Убедитесь, что процессор вошел в свой слот плотно до упора. Закрепите процессор в блоке двумя крепежными винтами. Слот МСР/LCP выполнен так, что в него не может быть установлена никакая другая карта, кроме как МСР или LCP для блока расширения. Соответственно, карту МСР или LCP невозможно установить в любой универсальный СЛОТ.

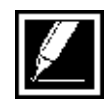

Не устанавливайте карту процессора МСР при включенном питании.

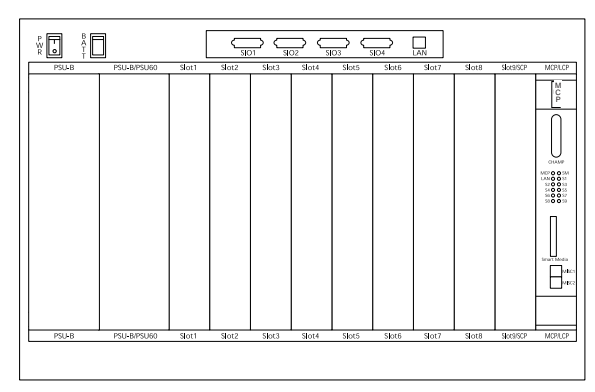

Рис. 3-2 Расположение процессора МСР

### Карта сопроцессора SCP

Карта сопроцессора SCP применяется при построении многоблочной системы. Для обмена данными между главным процессором используется высокоскоростная системная шина. Устанавливается сопроцессор SCP в основной блок в специализированный слот 9. На карте имеется три платоместа для установки специализированных дочерних карт.

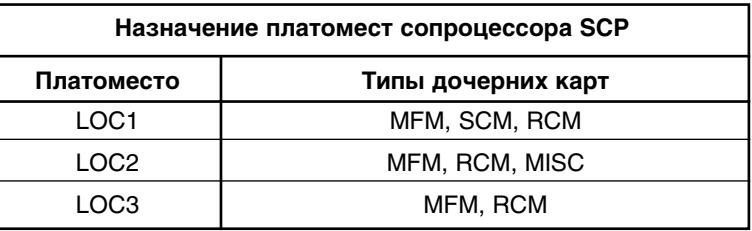

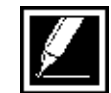

На определенное платоместо карты сопроцессора SCP может быть установлена только одна карта одного наименования. Не устанавливайте карту сопроцессора SCP при включенном питании.

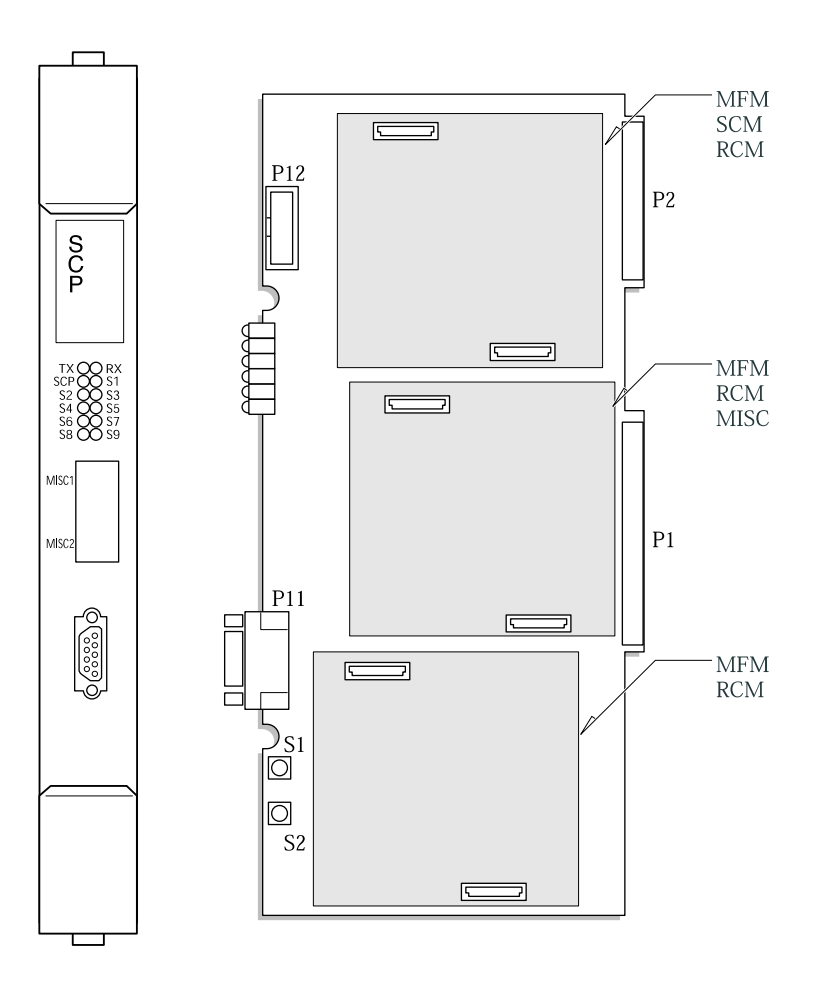

Рис. 3-3 Карта сопроцессора SCP

<span id="page-32-0"></span>

 $3 - 7$ 

12 светодиодов, расположенных на торцевой стороне процессора, предназначены для контроля рабочего статуса сопроцессора SCP.

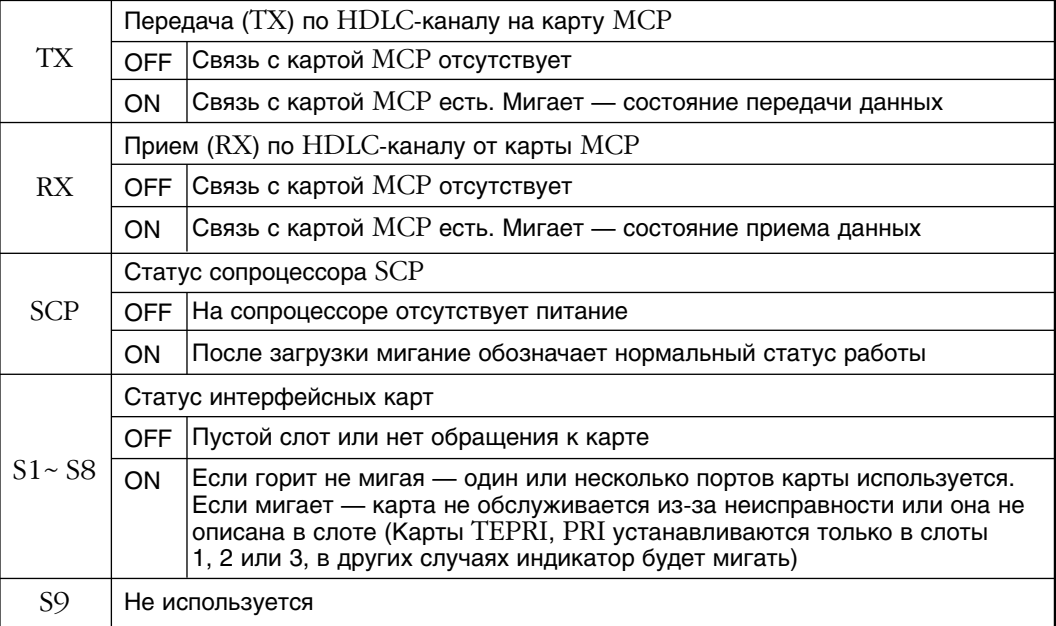

#### Карта локального процессора LCP

Карта локального процессора LCP применяется при построении многоблочной системы для управления вторым и третьим дополнительными блоками. Для обмена данными между главным процессором используется высокоскоростная системная шина. Устанавливается карта локального процессора LCP в дополнительный блок в специализированный слот 10 называемый MCP/LCP. На карте имеется три платоместа для установки специализированных дочерних карт.

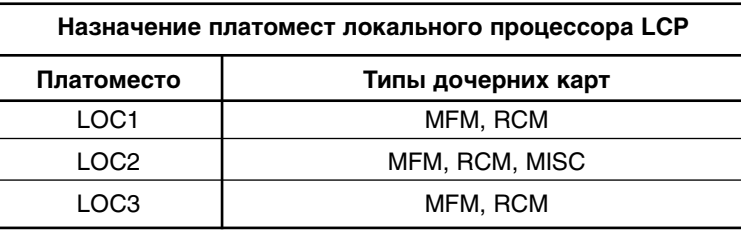

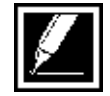

На карту локального процессора LCP на определенное платоместо может быть установлена только одна карта одного наименования.

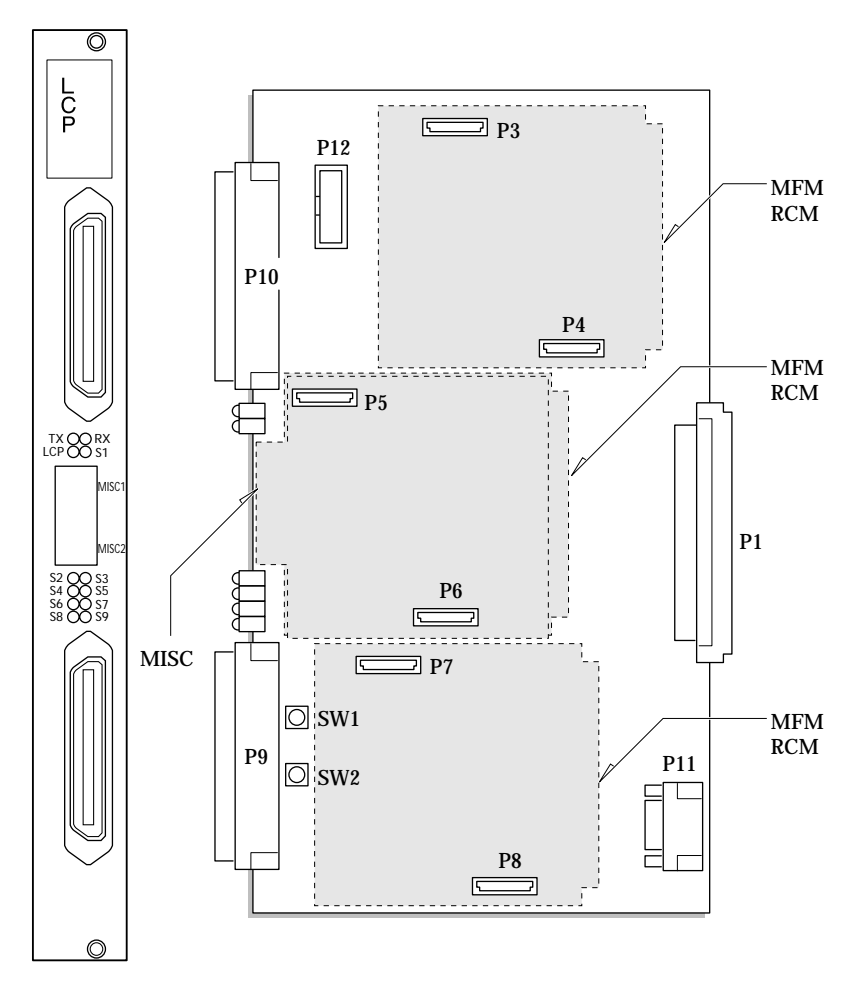

Рис. 3-4 Карта локального процессора LCP

<span id="page-34-0"></span>

 $3-9$ 

Установите карту локального процессора LCP в дополнительный блок в специализированный слот номер 10, называемый МСР/LCP. Убедитесь, что процессор вошел в свой слот плотно до упора. Закрепите процессор в блоке двумя крепежными винтами. Соедините процессор LCP с предыдущим блоком посредством СIC-кабеля, поставляемоего в комплекте с процессором LCP.

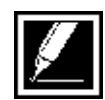

#### Не устанавливайте карту процессора LCP при включенном питании.

Слот МСР/LCР выполнен так, что в него не может быть установлена никакая другая карта, кроме как МСР или LCP для блока расширения. Соответственно, невозможно карту МСР или LCP установить в любой универсальный слот.

12 светодиодов, расположенных на торцевой стороне процессора предназначены для контроля рабочего статуса локального процессоpa LCP.

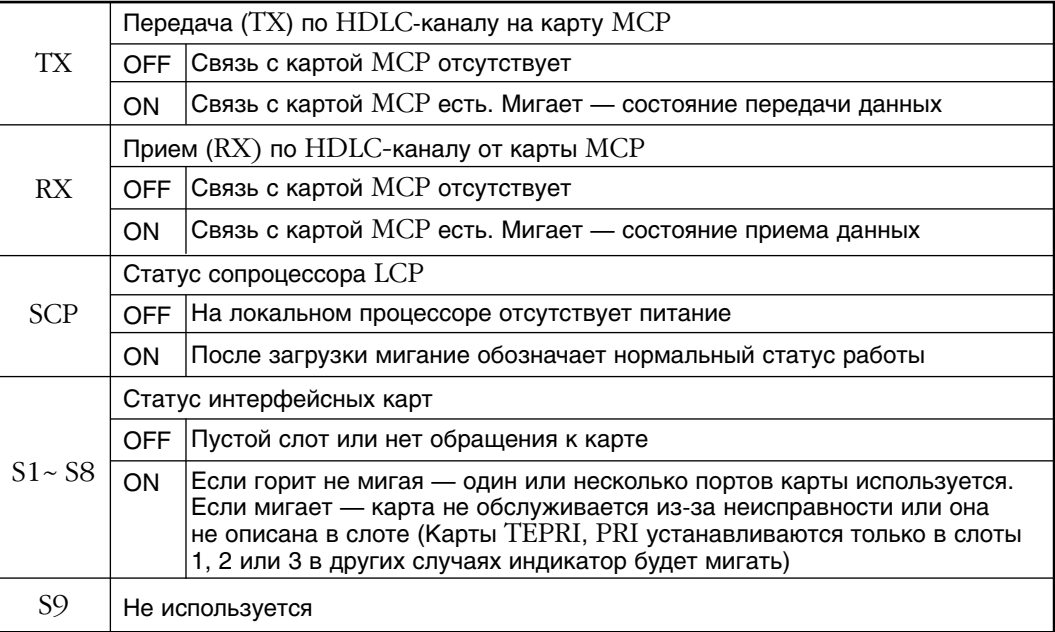
# **ESM — карта расширениа коммутационного пола**

Эта карта устанавливается в первое платоместо LOC1 главного процессора MCP и необходима при работе многоблочной системы (рис. 3-1). Карта ESM предназначена для увеличения коммутационного поля системы с 512 до 1024 каналов.

Для установки карты разберите защитный корпус главного процессора MCP, вывернув два шурупа на боковой стороне процессора (рис. 3-6). Присоедините карту ESM к трем разъемам первого платоместа LOC1 и, аккуратно надавив на места разъемов, убедитесь, что карта встала до упора по всем трем разъемам. После того, как все требуемые дочерние карты установлены в главный процессор MCP, соберите пластиковый корпус.

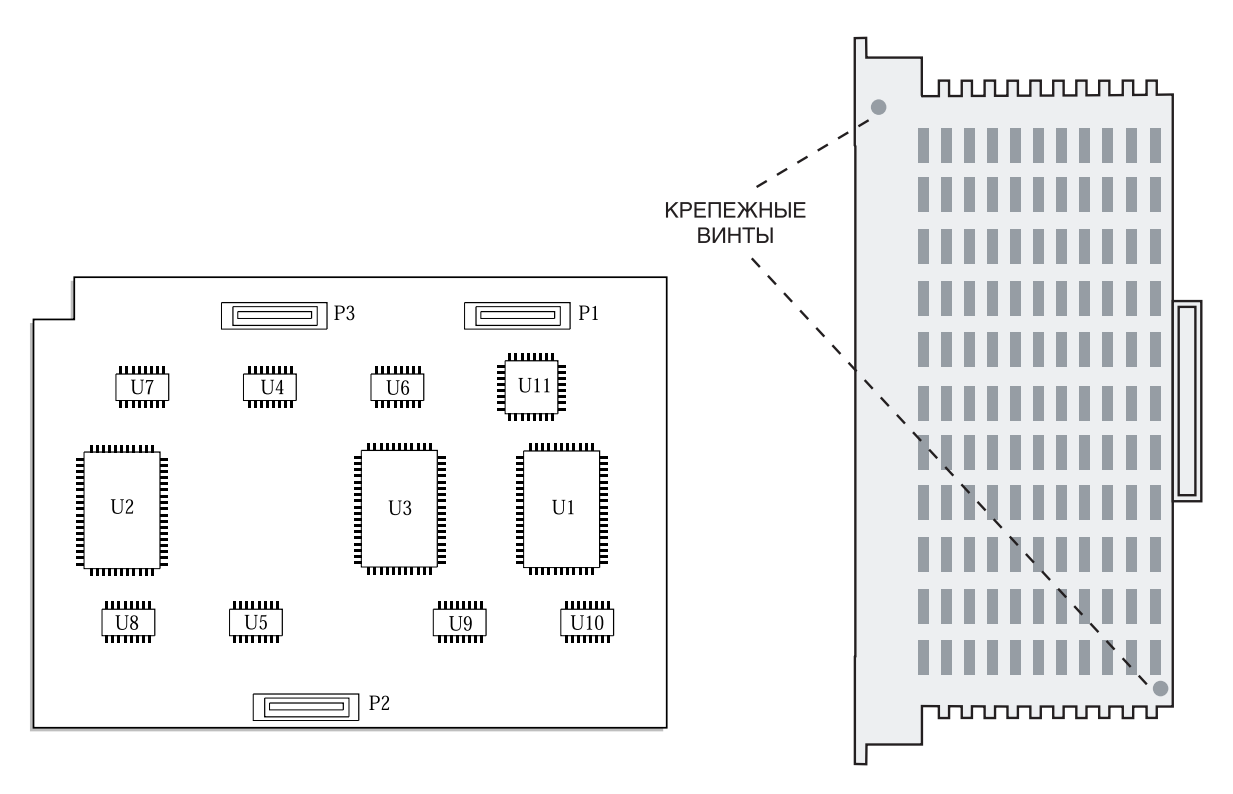

Рис. 3-5 Карта ESM

Рис. 3-6 Расположение крепежных винтов карт MCP и LCP

#### **IPM— модуль межпроцессорной коммутации** и дополнительной памяти

Эта дочерняя карта устанавливается на второе платоместо LOC2 главного процессора MCP (рис. 3-1) и необходима при построении многоблочной системы или при работе одноблочной системы с использованием программного обеспечения L-версии. Карта IPM служит для расширения статической SRAM и динамической DRAM памяти системы и предназначена для образования канала связи между главным MCP и дополнительными процессорами SCP и LSP.

Для установки карты разберите защитный корпус главного процессора MCP, вывернув два шурупа на боковой стороне процессора (рис. 3-6). Присоедините карту IPM к трем разъемам второго платоместа LOC2 и, аккуратно надавив на места разъемов, убедитесь, что карта встала до упора по всем трем разъемам. После того, как все требуемые дочерние карты установлены в главный процессор MCP, соберите пластиковый корпус.

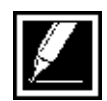

Установите переключатель резервного питания памяти карты IPM в положение ON только после того, как карта установлена на главный процессор MCP (рис. 3-1 и 3-7).

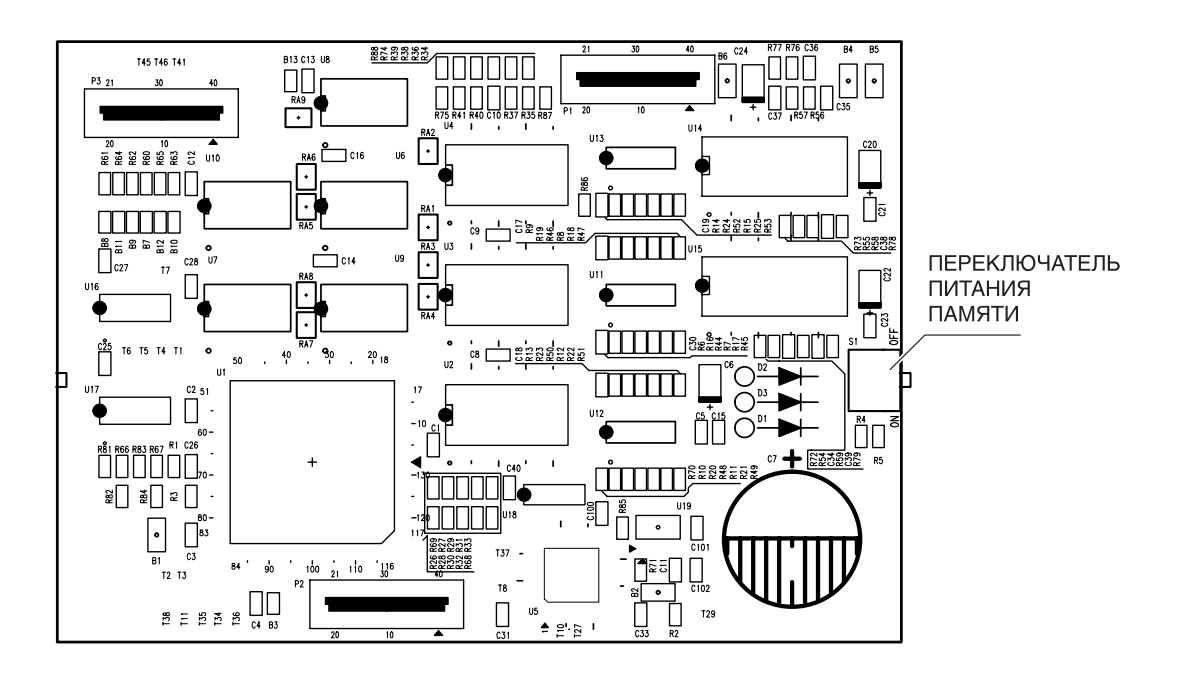

Рис. 3-7 Карта IPM

#### Глава 3  $3-12$  Установка карт

#### **LAN — сетевая карта**

Эта дочерняя карта устанавливается на третье платоместо LOC3 главного процессора MCP (рис. 3-1) в многоблочной системе или в одноблочной системе с использованием программного обеспечения L-версии. Для M-системы, при наличии карты MISC карта LAN устанавливается на второе платоместо LOC2 главного процессора MCP. Карта LAN обеспечивает расширение статической памяти SRAM, обеспечивает еще два 3 и 4 последовательные порты RS-232 и порт Ethernet 10 base T.

Для установки карты разберите защитный корпус главного процессора MCP, вывернув два шурупа на боковой стороне процессора (рис. 3-6). Присоедините карту LAN к трем разъемам второго LOC2 или третьего LOC3 платоместа и, аккуратно надавив на места разъемов, убедитесь, что карта встала до упора по всем трем разъемам. После того, как все требуемые дочерние карты установлены в главный процессор MCP, соберите пластиковый корпус.

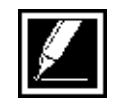

Установите переключатель резервного питания памяти карты LAN в положение ON только после того, как карта установлена на главный процессор MCP (рис. 3-1 и 3-8).

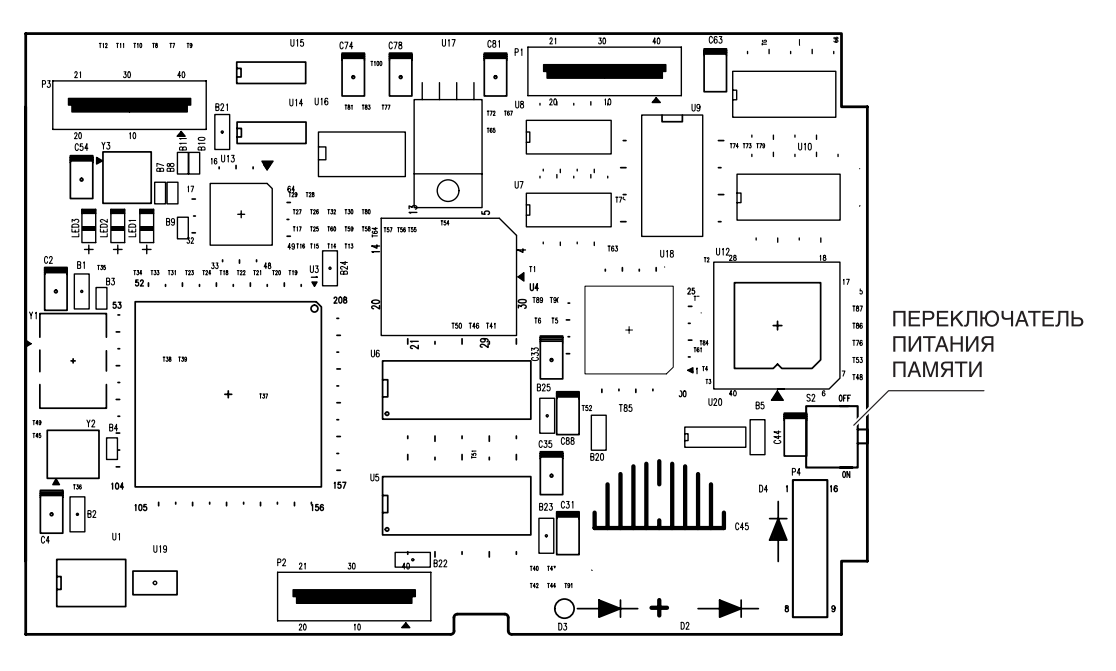

Рис. 3-8 Карта LAN

# **MISC — карта дополнительных сервисных функций**

Карта MICS должна быть установлена в третье LOC3 платоместо главного процессора MCP (рис. 3-1) при одноблочной конфигурации или на второе платоместо LOC2 дополнительных процессоров SCP (рис. 3-3) и LCP (рис. 3-4) при многоблочной конфигурации. В системе может быть установлено до 3 карт MISC — по одной в каждый блок. Карта MISC предоставляет возможность подключить источник внешней музыки, систему внешнего оповещения, интерфейс совместного звонка, интерфейс внешнего громкого вызова и два управляемых реле.

Для установки карты разберите защитный корпус процессоров MCP или LCP (рис. 3-6), вывернув два шурупа на боковой стороне процессора. При установке карты в сопроцессор SCP (рис. 3-10) необходимо его разобрать, сняв два пластиковых фиксатора и вывернув четыре шурупа. Присоедините карту MISC к трем разъемам своего платоместа и, аккуратно надавив на места разъемов, убедитесь, что карта встала до упора по всем трем разъемам. После того, как все требуемые дочерние карты установлены в процессоры MCP/SCP/LCP, соберите пластиковый корпус.

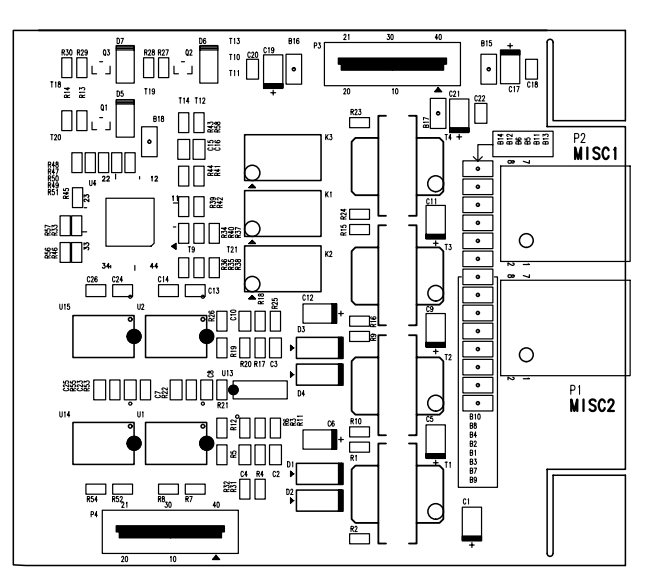

Рис. 3-9 Карта MISC

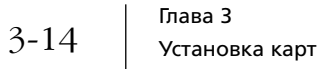

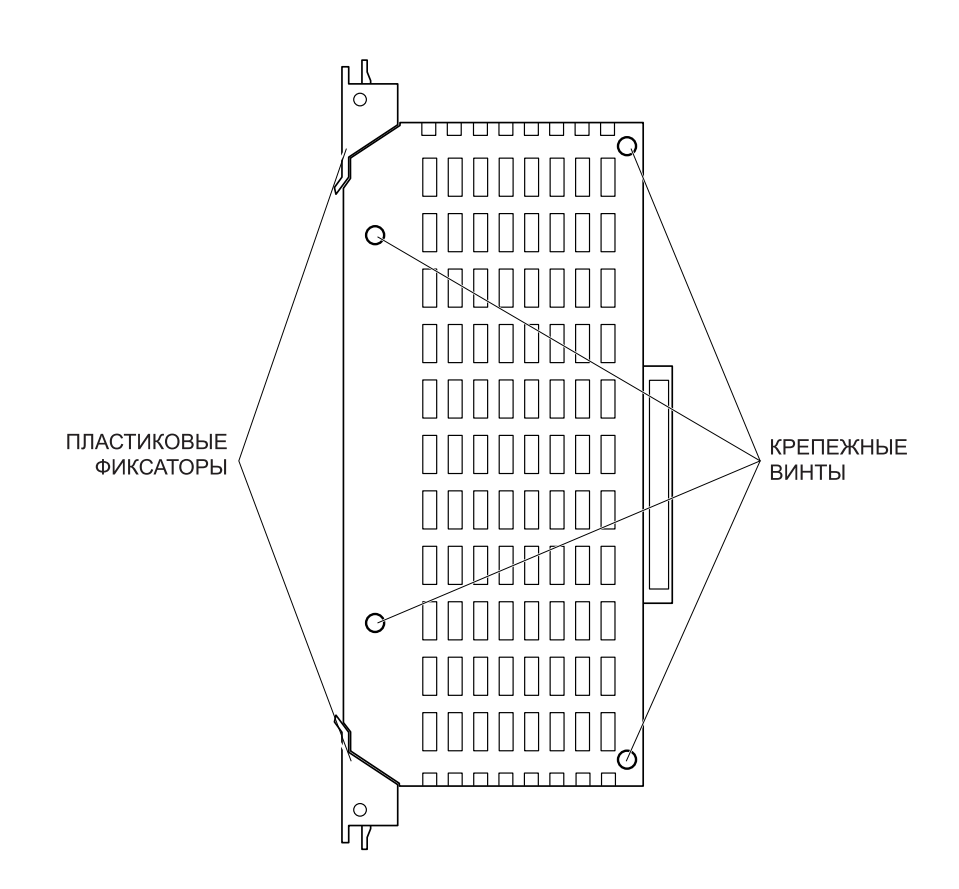

Рис. 3-10 Снятие корпуса с карты SCP

## **SCM — карта DTMF приемника /** расширения числа конференций

Эта дочерняя карта устанавливается на основной MCP или дополнительный SCP процессор. В одноблочной системе карта SCM должна быть установлена в любое свободное платоместо главного процессора MCP. В многоблочной системе карта SCM должна быть размещена на сопроцессоре SCP в первом платоместе LOC1. В системе разрешается устанавливать только одну карту SCM. Установка этой карты позволяет расширить количество одновременных конференций с 6 до 24. Кроме того, на карте имеется 12 дополнительных DTMF-приемников.

Для установки карты разберите защитный корпус процессоров MCP (рис. 3-6), вывернув два шурупа на боковой стороне процессора. При установке карты в сопроцессор SCP (рис. 3-10) необходимо его разобрать, сняв два пластиковых фиксатора и вывернув четыре шурупа. Присоедините карту SCM к трем разъемам первого платоместа LOC1 и, аккуратно надавив на места разъемов, убедитесь, что карта встала до упора по всем трем разъемам. После того, как все требуемые дочерние карты установлены в процессоры MCP или SCP, соберите пластиковый корпус.

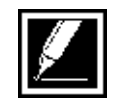

В системе разрешается устанавливать только одну карту SCM. Запрещается в одном процессоре устанавливать SCM и MFM карты одновременно.

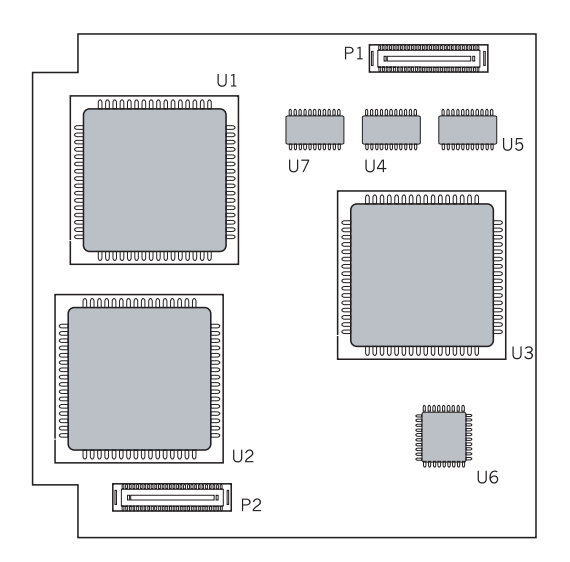

Рис. 3-11 Карта SCM

# **MFM — карта дополнительных DTMF-приемников**

Карта MFM может быть установлена в любое свободное платоместо любого процессора (рис. 3-1, 3-3, 3-4). Главная задача этой карты расширение числа цифровых сигнальных процессоров, осуществляющих прием и распознавание DTMF-сигналов. Каждая MFM-карта содержит 12 таких приемников.

Для установки карты разберите защитный корпус процессоров MCP или LCP (рис. 3-6), вывернув два шурупа на боковой стороне процессора. Для установки карты в сопроцессор SCP (рис. 3-10) необходимо его разобрать, сняв два пластиковых фиксатора и вывернув четыре шурупа. Присоедините карту MFM к трем разъемам своего платоместа и, аккуратно надавив на места разъемов, убедитесь, что карта встала до упора по всем трем разъемам. После того, как все требуемые дочерние карты установлены в процессоры MCP/SCP/LCP, соберите пластиковый корпус.

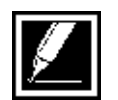

На любом процессоре может быть установлена только одна карта MFM. Запрещается в одном процессоре устанавливать SCM и MFM карты одновременно.

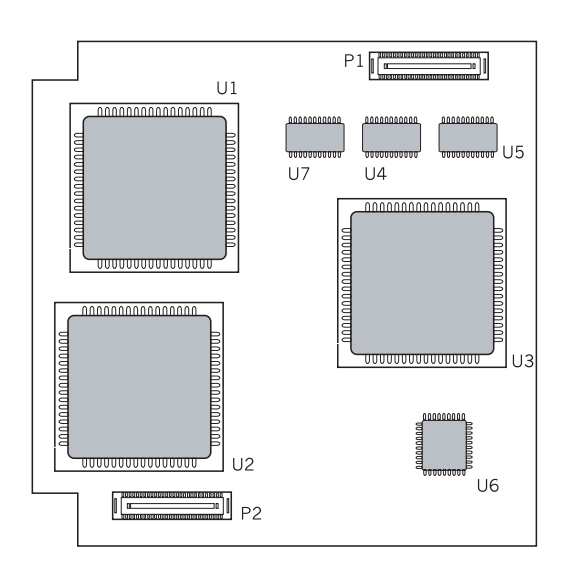

Рис. 3-12 Карта MFM

# RCM — карта R2MFC приема передатчика / **EBPOAOH**

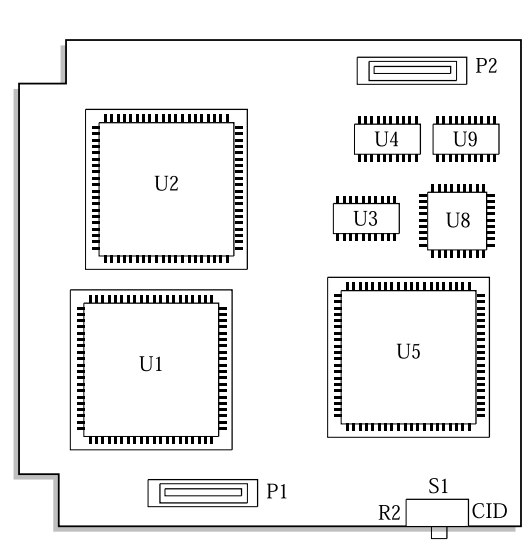

Рис. 3-13 Карта RCM

Основная функция этой карты состоит в декодировании сигнала определения номера CallerID (14 приемников), предоставляемого телефонными компаниями по аналоговым внешним линиям. Второй функцией карты является наличие 8 приемопередатчиков сигнализации R2MFC. Карта RCM может быть установлена на второе LOC2 платоместо главного процессора MCP (рис. 3-1) или на любое платоместо процессоров SCP или LCP (рис. 3-3, 3-4). В системе может быть установлено до трех таких карт, по одной в каждый блок.

Для установки карты разберите защитный корпус процессоров MCP или LCP (рис. 3-6), вывернув два шурупа на боковой стороне процессора. При установке карты в сопроцессор SCP (рис. 3-10) необходимо его разобрать, сняв два пластиковых фиксатора и вывернув четыре шурупа. Присоедините карту RCM к трем разъемам своего платоместа и, аккуратно надавив на места разъемов, убедитесь, что карта встала до упора по всем трем разъемам. После того, как все требуемые дочерние карты установлены в процессоры MCP/SCP/LCP, соберите пластиковый корпус.

# **MODEM — дочерняя карта модема**

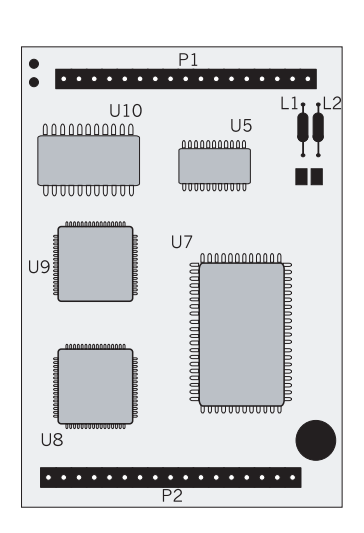

Рис. 3-14 Карта Modem

Карта MODEM устанавливается на модуле IOM (рис. 3-15). Карта модема поддерживает протокол 56K/V90 и позволяет удаленно программировать/администрировать систему через телефонную сеть. Устанавливается модем на специальное платоместо на модуле ввода/вывода IOM.

Установите карту модема на разъемы до совпадения ключевых отверстий и, аккуратно надавив на места разъемов, добейтесь, чтобы карта встала до упора в оба разъема.

### **ІОМ — модуль ввода / вывода**

Модуль IOM устанавливается в специальный слот основного блока (рис. 3-16). Вдвиньте модуль IOM в слот и аккуратно надавите на центр до полного входа модуля в слот. Закрепите модуль IOM в слоте двумя крепежными винтами.

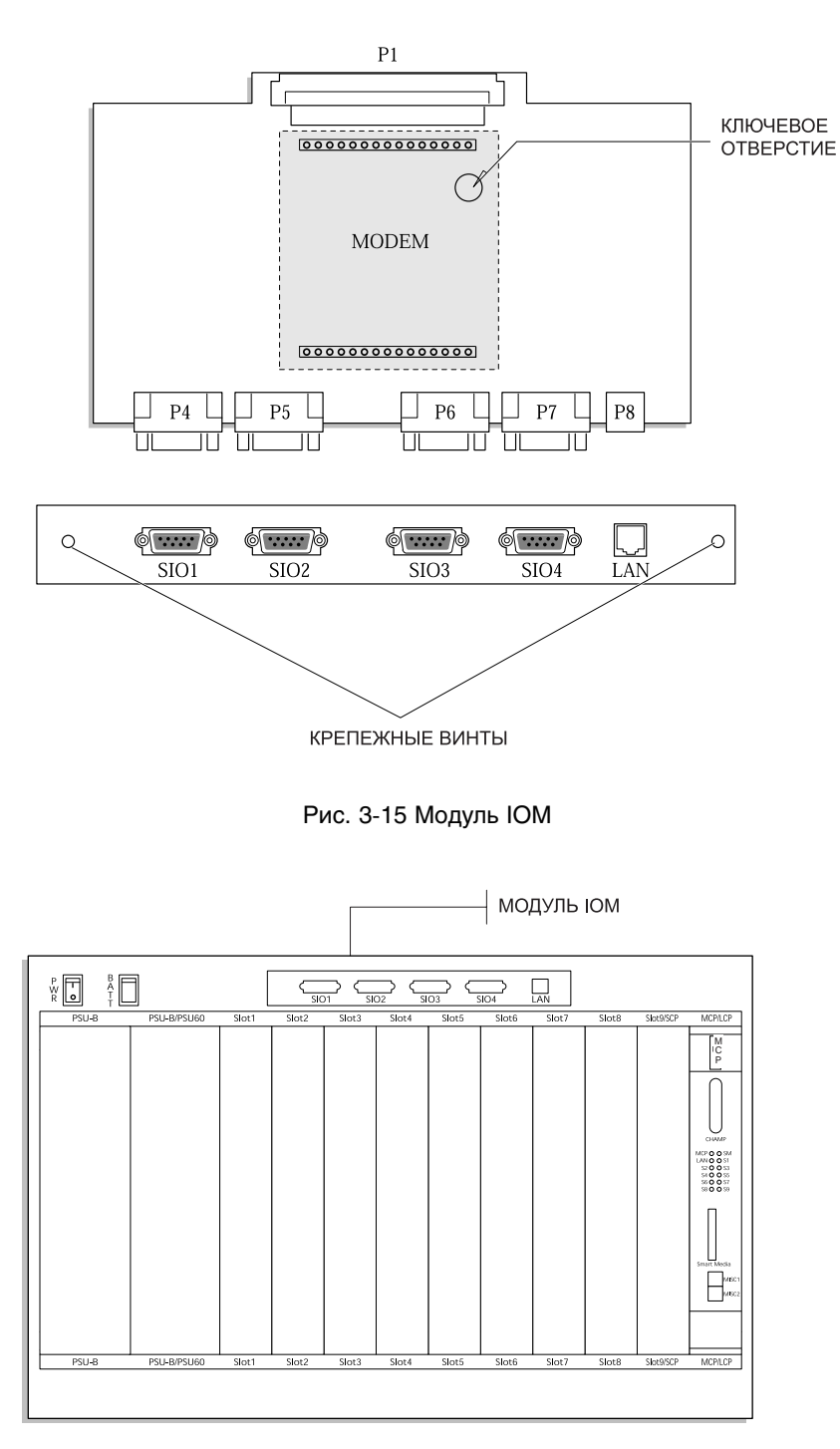

Рис. 3-16 Нумерация и название слотов

 $3 - 18$ 

#### **Êàðòà TRKB**

Карта TRKB устанавливается в любой универсальный слот любого блока. Отведите в стороны пластиковые фиксаторы и вдвиньте карту в слот до упора. Защелкните пластиковые фиксаторы на место.

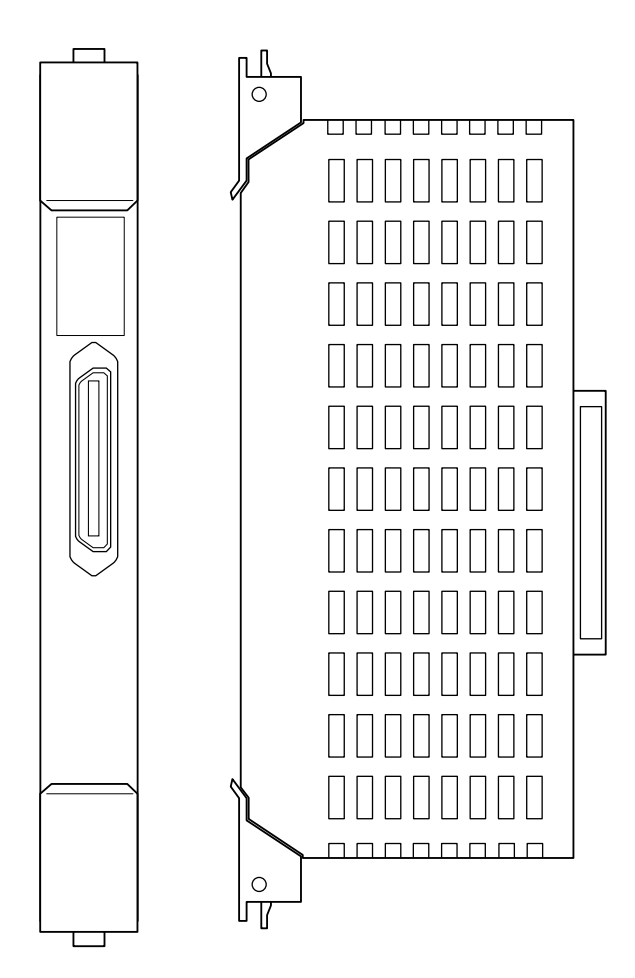

Рис. 3-17а Интерфейсные карты

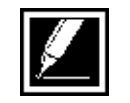

Все интерфейсные карты (6TRK, 8TRK, E&M, DLI, 16DLI, SLI, 16SLI, 8MWSLI, 16MWSLI) устанавливаются в систему аналогично карте TRKB

#### **Êàðòà 6TRK**

Карта 6TRK устанавливается в любой универсальный слот любого блока. Отведите в стороны пластиковые фиксаторы и вдвиньте карту в слот до упора. Защелкните пластиковые фиксаторы на место.

#### **Êàðòà 8TRK**

Карта 8TRK устанавливается в любой универсальный слот любого блока. Отведите в стороны пластиковые фиксаторы и вдвиньте карту в слот до упора. Защелкните пластиковые фиксаторы на место.

#### **Карта PRI**

Карта PRI может быть установлена в слоты 1, 2 или 3 любого блока. Карта предназначена для подключения цифрового канала ISDN PRI с сигнализацией EuroISDN. Отведите в стороны пластиковые фиксаторы и вдвиньте карту в слот до упора. Защелкните пластиковые фиксаторы на место.

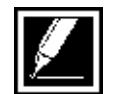

Не устанавливайте карту при включенном питании системы.

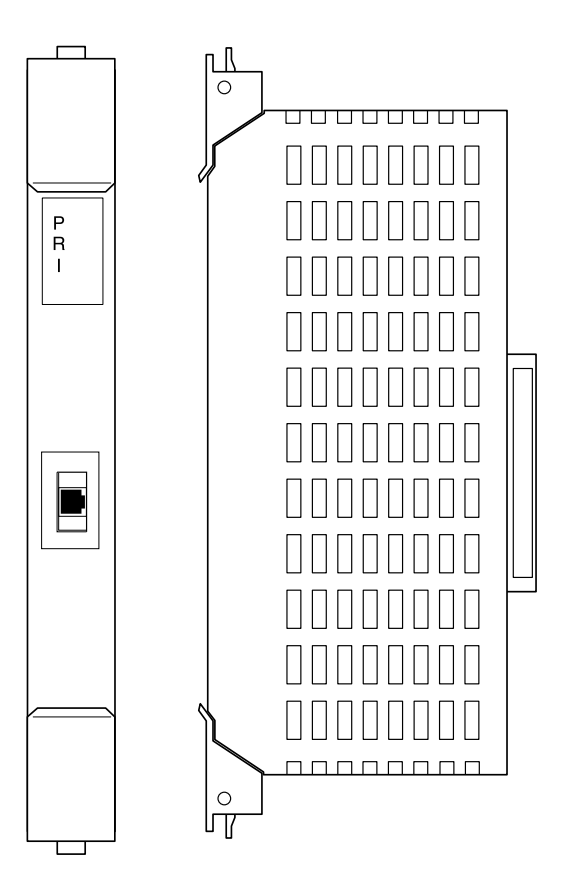

Рис. 3-17б Карта PRI

#### **Êàðòà 8BSI**

Карта 8BSI (контроллер DECT базовых станций) может быть установлена в слоты 1, 2 или 3 любого блока. Если в L-системе необходимо установить несколько карт 8BSI, они должны быть установлены только в одном блоке в слоты 1, 2 и 3 друг за другом. Если в одном блоке надо установить карты TEPRI, PRI, BRI и 8BSI, то они должны быть расположены именно в таком порядке в слотах 1, 2, 3. Это связано с тем, что при использовании карт BRI или PRI система берет сигнал синхронизации от этих внешних каналов, а приоритетность слотов по синхронизации определяется его номером. То есть первый слот приоритетнее второго и третьего. Если в блоке нет карт TEPRI, PRI, BRI, то карта 8BSI может быть размещена в 1 слоте.

Отведите в стороны пластиковые фиксаторы и вдвиньте карту в слот до упора. Защелкните пластиковые фиксаторы на место.

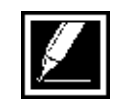

Не устанавливайте карту при включенном питании системы. В L-систему в слоты 1, 2 и 3 одного блока могут быть установлены максимум 3 карты.

#### **Êàðòà 4E&M**

Карта 4E&M устанавливается в любой универсальный слот любого блока. Отведите в стороны пластиковые фиксаторы и вдвиньте карту в слот до упора. Защелкните пластиковые фиксаторы на место.

# **Êàðòà DLI**

В любых универсальных слотах одного блока может быть установлено до 7 карт DLI. Отведите в стороны пластиковые фиксаторы и вдвиньте карту в слот до упора. Защелкните пластиковые фиксаторы на место.

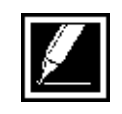

Если в одном блоке установлен только один источник питания PSU-B, то в этом блоке может быть не более 56 внутренних по энергопотреблению портов. Если в одном блоке установлено два источника питания PSU-B, то в этом блоке может быть не более 120 внутренних по энергопотреблению портов. Подробнее — в главе 4 "Подготовка к запуску системы".

#### Глава 3  $3-22$  V $\sigma$ тановка карт

### **Êàðòà 16DLI**

В любых универсальных слотах любого блока может быть установлено до 7 карт 16DLI. Отведите в стороны пластиковые фиксаторы и вдвиньте карту в слот до упора. Защелкните пластиковые фиксаторы на место.

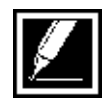

1. Если в одном блоке установлен только один источник питания PSU-B, то в этом блоке может быть не более 56 внутренних по энергопотреблению портов. Если в одном блоке установлено два источника питания PSU-B, то в этом блоке может быть не более 120 внутренних по энергопотреблению портов. Подробнее — в главе 4 "Подготовка к запуску системы".

2. Подключение дочерних карт к системным телефонам, работающим от этой карты невозможно.

# **Карта SLI**

Карта SLI может быть установлена в любой универсальный слот любого блока. Отведите в стороны пластиковые фиксаторы и вдвиньте карту в слот до упора. Защелкните пластиковые фиксаторы на место.

Карта автоматически определяет тип набора Пульс или Тон аналогового телефона, подключенного к этой карте.

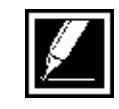

1. Если в одном блоке установлен только один источник питания PSU-B, то в этом блоке может быть не более 56 внутренних по энергопотреблению портов. Если в одном блоке установлено два источника питания PSU-B, то в этом блоке может быть не более 120 внутренних по энергопотреблению портов. Подробнее — в главе 4 "Подготовка к запуску системы".

2. Параметры вызывного сигнала: 25Гц, 80В, форма — меандр.

3. Напряжение шлейфа при положенной трубке — 48В.

#### **Êàðòà 8SLI**

Карта 8SLI может быть установлена в любой универсальный слот блока. Отведите в стороны пластиковые фиксаторы и вдвиньте карту в слот до упора. Защелкните пластиковые фиксаторы на место.

Карта автоматически определяет тип набора Пульс или Тон аналогового телефона, подключенного к этой карте. Карта не имеет собственных DTMF-приемников. Поэтому при установке большого количества таких карт может потребоваться установка дополнительных MFM-карт DTMF-приемников.

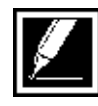

1. Если в одном блоке установлен только один источник питания PSU-B, то в этом блоке может быть не более 56 внутренних по энергопотреблению портов. Если в одном блоке установлено два источника питания PSU-B, то в этом блоке может быть не более 120 внутренних по энергопотреблению портов. Подробнее — в главе 4 "Подготовка к запуску системы".

2. Параметры вызывного сигнала: 25Гц, 80В, форма — меандр.

3. Напряжение шлейфа при положенной трубке 48В.

# **Êàðòà 16SLI**

Карта 16SLI может быть установлена в любой универсальный слот блока. Отведите в стороны пластиковые фиксаторы и вдвиньте карту в слот до упора. Защелкните пластиковые фиксаторы на место.

Карта автоматически определяет тип набора Пульс или Тон аналогового телефона, подключенного к этой карте. Карта не имеет собственных DTMF-приемников. Поэтому при установке большого количества таких карт может потребоваться установка дополнительных MFM-карт DTMF-приемников.

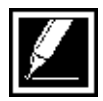

1. Если в одном блоке установлен только один источник питания PSU-B, то в этом блоке может быть не более 56 внутренних по энергопотреблению портов. Если в одном блоке установлено два источника питания PSU-B, то в этом блоке может быть не более 120 внутренних по энергопотреблению портов. Подробнее — в главе 4 "Подготовка к запуску системы".

2. Параметры вызывного сигнала: 25Гц, 80В, форма — меандр.

3. Напряжение шлейфа при положенной трубке 24В.

# **Êàðòà 4BRI (S/T)**

Карта BRI может быть установлена в любой универсальный слот блока. Отведите в стороны пластиковые фиксаторы и вдвиньте карту в слот до упора. Защелкните пластиковые фиксаторы на место.

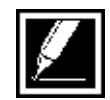

Не устанавливайте карту при включенном питании системы.

# **Êàðòà 8MWSLI**

Карта 8MWSLI может быть установлена в любой универсальный слот блока. Отведите в стороны пластиковые фиксаторы и вдвиньте карту в слот до упора. Защелкните пластиковые фиксаторы на место.

Карта автоматически определяет тип набора Пульс или Тон аналогового телефона, подключенного к этой карте. Карта обладает возможностью генерировать сигнал (90-100В постоянного напряжения) ожидающего сообщения для аналоговых аппаратов, имеющих такой индикатор. Карта не имеет собственных DTMFприемников. Поэтому при установке большого количества таких карт может потребоваться установка дополнительных MFM-карт DTMFприемников.

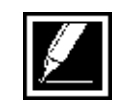

1. Если в одном блоке установлен только один источник питания PSU-B, то в этом блоке может быть не более 56 внутренних по энергопотреблению портов. Если в одном блоке установлено два источника питания PSU-B, то в этом блоке может быть не более 120 внутренних по энергопотреблению портов.Подробнее — в главе 4 "Подготовка к запуску системы".

2. Параметры вызывного сигнала: 25Гц, 80В, форма — меандр.

3. Напряжение шлейфа при положенной трубке 48В.

#### **Êàðòà 16MWSLI**

Карта 16MWSLI может быть установлена в любой универсальный слот одного блока. Отведите в стороны пластиковые фиксаторы и вдвиньте карту в слот до упора. Защелкните пластиковые фиксаторы на место.

Карта автоматически определяет тип набора Пульс или Тон аналогового телефона, подключенного к этой карте. Карта обладает возможностью генерировать сигнал (90-100В постоянного напряжения) ожидающего сообщения для аналоговых аппаратов, имеющих такой индикатор. Карта не имеет собственных DTMFприемников. Поэтому при установке большого количества таких карт может потребоваться установка дополнительных MFM-карт DTMFприемников.

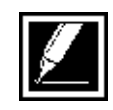

1. Если в одном блоке установлен только один источник питания PSU-B, то в этом блоке может быть не более 56 внутренних по энергопотреблению портов. Если в одном блоке установлено два источника питания PSU-B, то в этом блоке может быть не более 120 внутренних по энергопотреблению портов. Подробнее — в главе 4 "Подготовка к запуску системы".

2. Параметры вызывного сигнала: 25Гц, 80В, форма — меандр.

3. Напряжение шлейфа при положенной трубке 24В.

#### Глава 3  $3-26$  Установка карт

#### **Карта TEPRI**

Карта устанавливается в универсальные слоты 1, 2 или 3 любого блока. Это — универсальная карта для подключения по одному интерфейсу E1 (30+D) с возможностью работы в режимах Network и User. Карта может быть установлена в режим работы по сигнализации R2MFC или ISDN PRI с сигнализацией EuroISDN и Q-SIG. Первые четыре светодиодных индикатора на торце карты отвечают за состояние цифрового канала (Sync — синхронизация, AIS, Loss —физический уровень, Layer2 — канальный уровень). Нижние четыре индикатора отвечают за режим работы карты. По умолчанию внешняя синхронизация запрашивается системой с карт PRI сначала на слоте 1, потом на 2, потом на 3 базового блока и затем в таком же порядке на дополнительных блоках, сначала на втором, потом на третьем.

Два разъема RJ-45 служат для подключения цифрового канала и различаются только номерами контактов приема RX и передачи TX. Режим работы карты задается DIP-переключателями (рис. 3-18). Для доступа к переключателям необходимо разобрать пластиковый защитный корпус, сняв пластиковые фиксаторы и вывернув четыре крепежных шурупа (рис. 3-19).

В систему может быть установлено до 9 карт PRI/TEPRI по 3 в каждый блок. Отведите в стороны пластиковые фиксаторы и вдвиньте карту в слот до упора. Защелкните пластиковые фиксаторы на место.

На карте есть кнопка перезагрузки Rеset для перезапуска карты вручную.

Последовательный порт RS-232 на торце карты предназначен для трэйса и мониторинга работы карты и используется инженерами сервис-центров Samsung для определения причин неправильного функционирования карты.

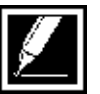

Не устанавливайте карту при включенном питании системы.

#### **Назначение DIP переключателей**

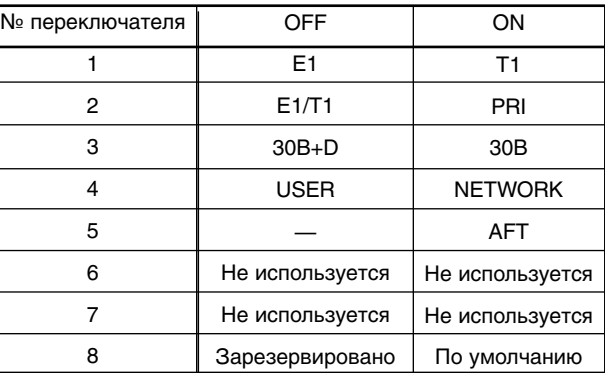

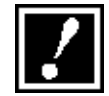

Предупреждение: DIP-переключатель 8 должен быть в положении ON.

#### **Описание светодиодных индикаторов карты TEPRI**

T<br>E<br>P<br>R<br>I

SYN<br>Als<br>Inc

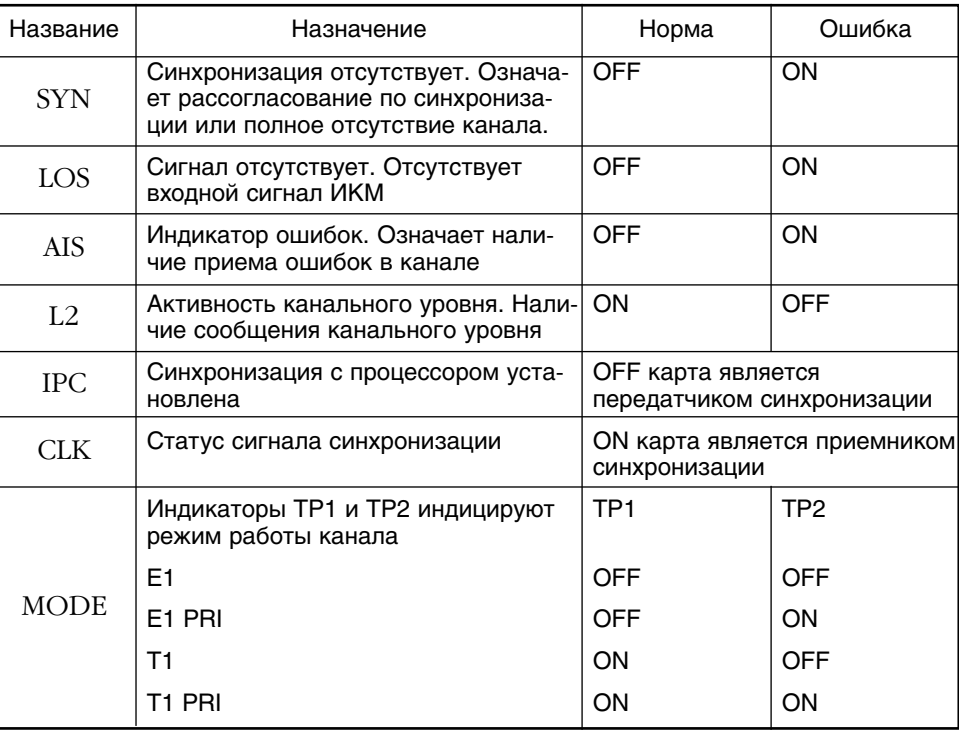

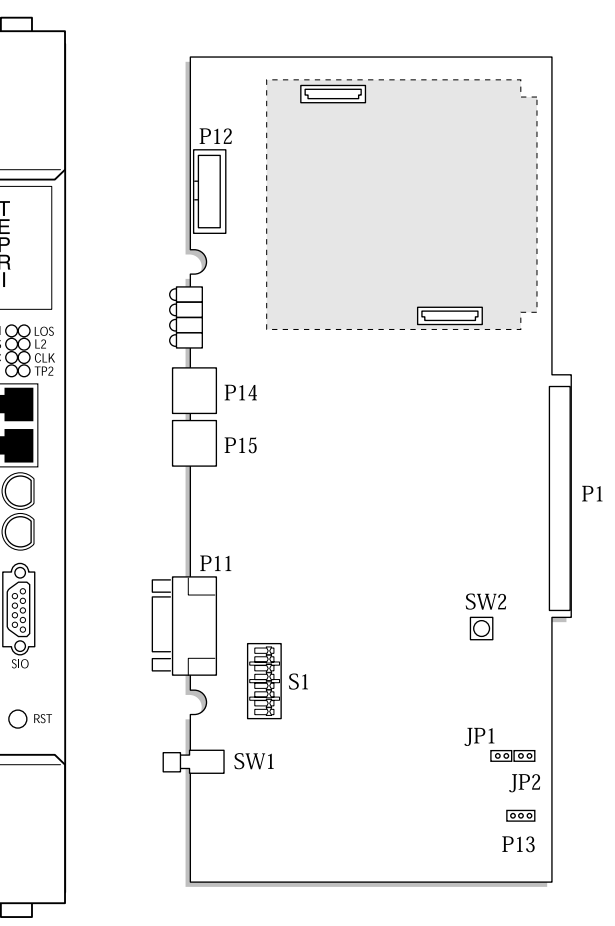

Рис. 3-18 Карта TEPRI

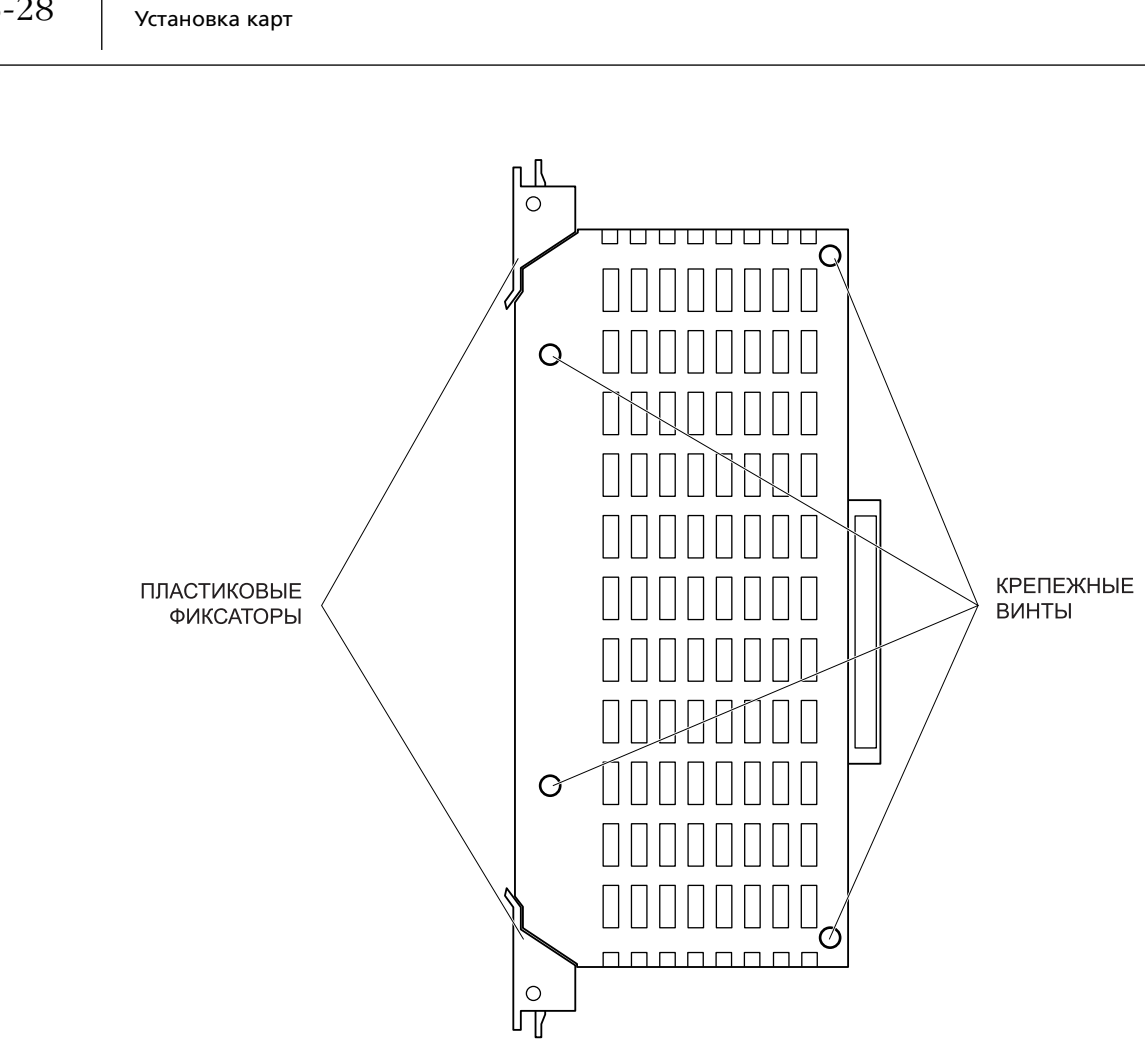

Рис. 3-19 Снятие корпуса с карты TEPRI

 $3 - 28$ 

Глава З

#### Карта автосекретаря АА

В систему в любой универсальный слот можно установить до 5 карт AA. Отведите в стороны пластиковые фиксаторы и вдвиньте карту в слот до упора. Защелкните пластиковые фиксаторы на место.

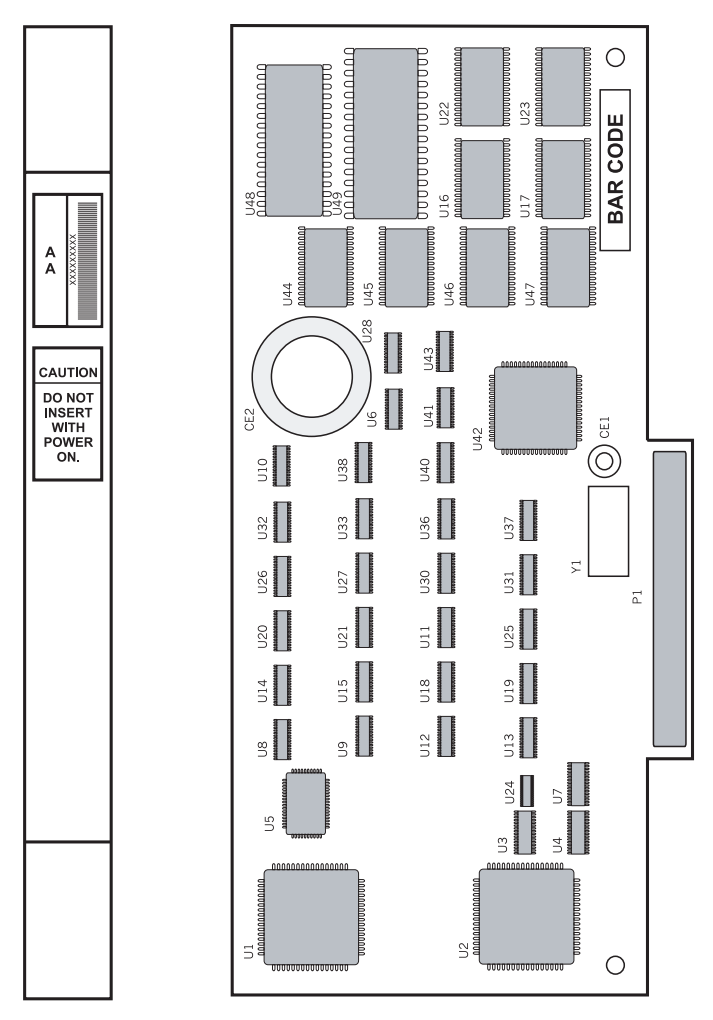

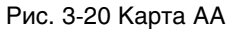

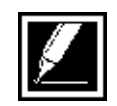

Не устанавливайте карту при включенном питании системы.

#### Карта голосовой почты SVMi8

Перед установкой карты SVMi8 в систему убедитесь, что программное обеспечение на жестком HDD-диске корректно сконфигурировано. На карту SVMi8 можно установить одну дочернюю карта для увеличения количества голосовых каналов с 4 до 8.

Карту SVMi8 можно установить в любой универсальный слот любого блока. В систему iDCS 500 устанавливается только одна карта голосовой почты SVMi8 и занимает 8 внутренних портов питания.

Перед установкой карты обязательно отключите питание системы.

Отведите в стороны пластиковые фиксаторы и вдвиньте карту в слот до упора. Защелкните пластиковые фиксаторы на место. Убедитесь, что для работы карты имеется достаточно источников питания и лимит внутренних портов в блоке не превышен.

Теперь переходите к главе 11 "Запуск системы голосовой почты SVMi8"

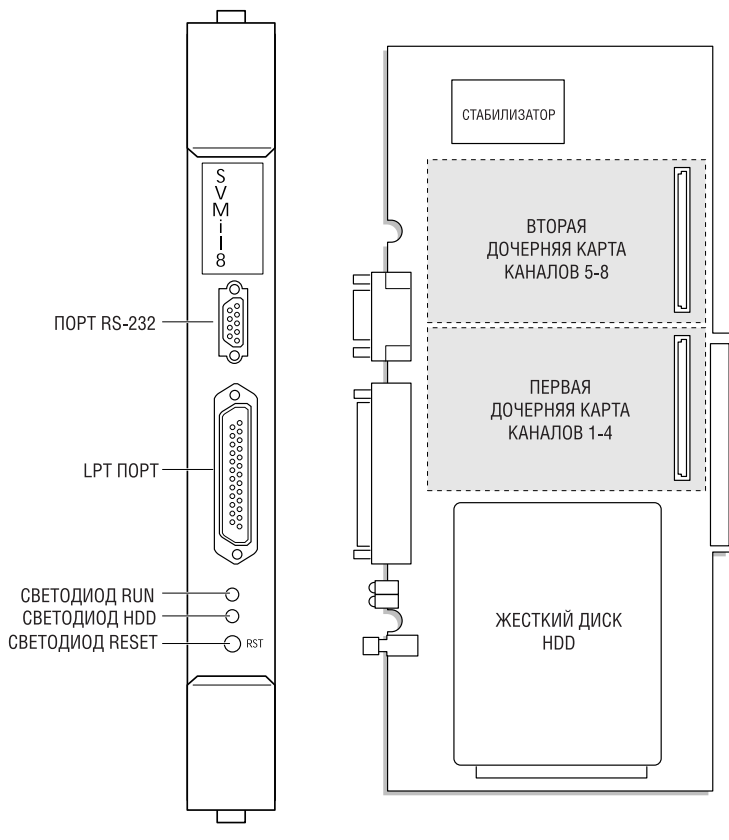

Рис. 3-21

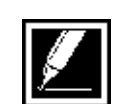

Не устанавливайте данную карту при включенном питании системы.

#### Карта VoIP шлюза ITM3

Система iDCS 500 поддерживает встроенный шлюз IP-телефонии карту ITM3. Карта обеспечивает 8 голосовых каналов, которые могут быть расширены до 16 посредством дочерней карты ITM3D (рис. 3- 22).

Карту ITM3 можно установить в любой универсальный слот любого блока. В систему iDCS 500 устанавливается до 6 карт ITM3 по две в каждый блок. Перед установкой карты обязательно отключите питание системы. Отведите в стороны пластиковые фиксаторы и вдвиньте карту в слот до упора. Защелкните пластиковые фиксаторы на место. Убедитесь, что для работы карты имеется достаточно источников питания и лимит внутренних портов в блоке не превышен.

Загрузка карты после включения системы занимает около 3 минут. В этот момент светодиод на процессоре MCP/SCP/LCP, отвечающий за статус слота, в котором установлена эта карта, мигает с частотой 100 мсек. После того, как карта загрузится, светодиод должен погаснуть.

На карте имеется кнопка перезагрузки Rеset для перезапуска карты вручную.

Последовательный порт RS-232 на торце карты предназначен для трэйса и мониторинга работы карты и используется инженерами сервис-центров Samsung для определения причин неправильного функционирования карты.

Карта ITM3 не имеет никаких дополнительных переключателей.

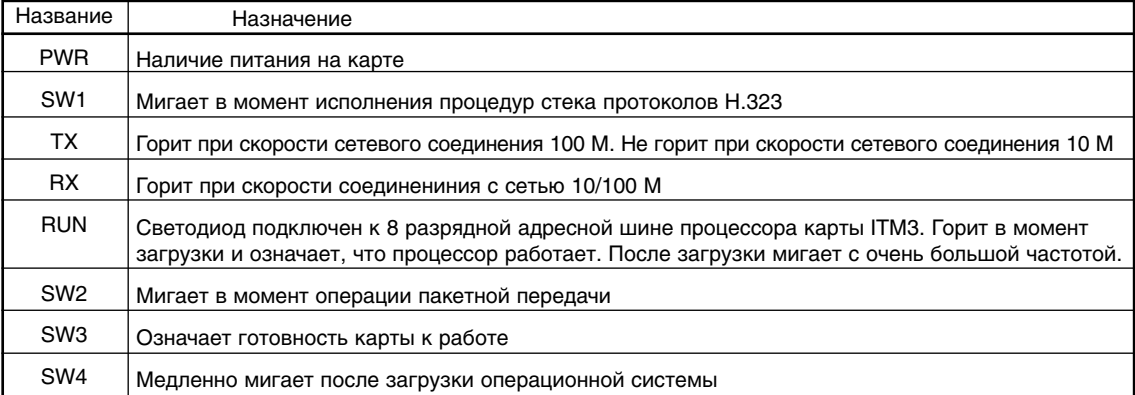

#### **Описание светодиодных индикаторов карты ITM3**

#### Глава 3  $3 - 32$ Установка карт

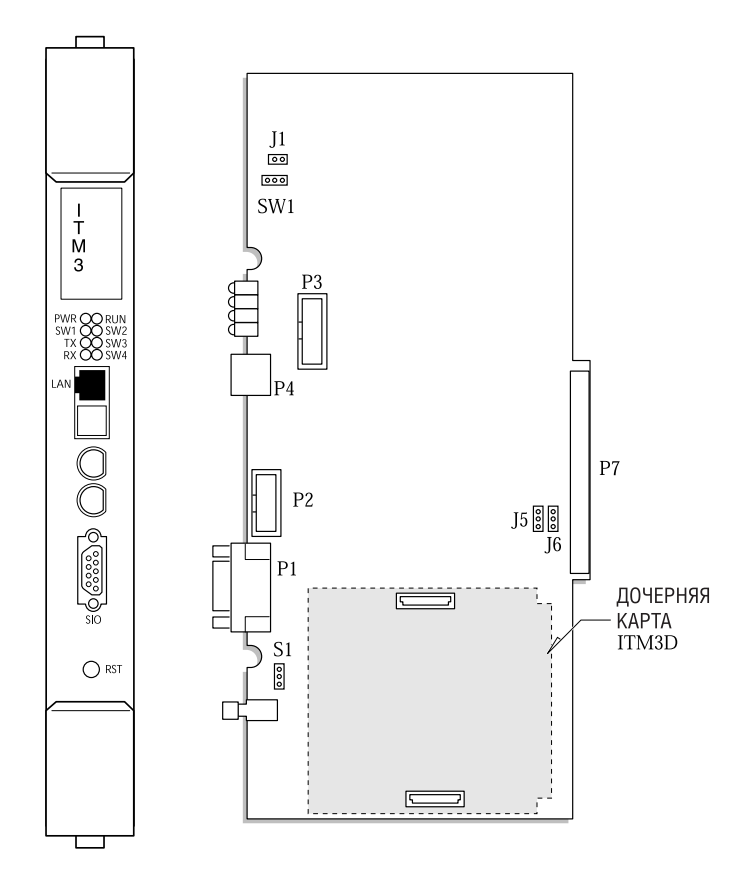

Рис. 3-22

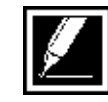

Не устанавливайте карту при включенном питании системы.

# ГЛАВА 4 ПОДГОТОВКА К ЗАПУСКУ СИСТЕМЫ

# **Trara 4** Подготовка к запуску системы

#### Определение количества источников питания

Энергопотребление (48В) системы iDCS 500 определяется количеством внутренних портов (SEPU-Station Equipment Power Unit). Система автоматически определяет количество внутренних портов и распределяет их между источниками питания. Например, если в блоке установлен только один источник питания или второй вышел из строя, будут работать только первые 56 внутренних портов. Поэтому надо распределить карты, потребляющие питание 48В так, что бы в каждом блоке было не более 56 (при одном источнике) и 120 (при двух источниках) внутренних портов.

#### **Энергоемкость источников питания iDCS 500**

· В 1 слот питания установлен источник PSUB-56 внутренних портов (SEPU)

 $\cdot$  Во 2 слот питания установлен источник PSUB или PSU 60  $-$  еще 64 внутренних порта (SEPU)

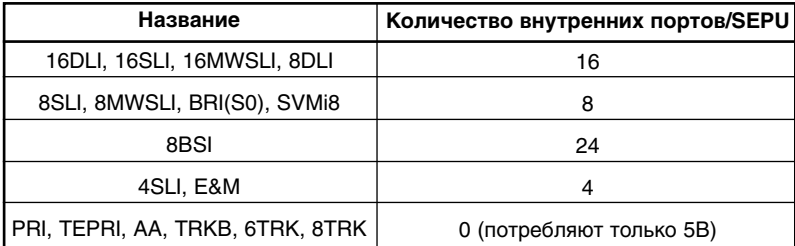

#### **Потребление питания (48В) карт iDCS 500**

При помощи программного кода MMC806 "Переустановка карт" можно проверить, какое для каждой карты количество портов и каким источником питания обслуживается.

P:1 означает, что в 1 слот установлен источник питания PSU-B

P:2 означает, что во 2 слот установлен источник питания PSU-B. P:B означает, что во 2 слот установлен источник питания PSU-60.

P:N означает, что карта не требует источника питания (48В) или имеющегося питания для обслуживания этой карты не хватает, либо источник питания вышел из строя.

#### **Индикация дисплея**

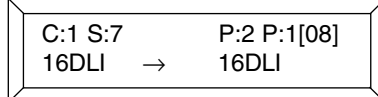

C:1=16DLI карта установлена в 1 блоке

S:7=16DLI карта установлена в 7 слоте

P:2=16DLI карта обслуживается вторым источником питания PSU-B

[08]= только первые 8 портов обслуживаются

#### **Пример:**

В одноблочной системе установлен только один источник PSU-B. В блок установлены карты TEPRI (слот 1), 8BSI (слот 2), 16DLI (слот 3), 16DLI(слот 4), 16MWSLI (слот 5), AA (слот 6).

Энергопотребление питания 48В составит: 0+24+16+16+16+0=72 SEPU

Таким образом, источник питания PSU-B питает карты следующим образом: 24 SEPU для 8BSI, 16 SEPU для 16DLI, 16 SEPU для 16DLI и не подаст питания на карту 16MWSLI. Проверив распределение питания в MMC806 можно убедиться, что для карты 16MWSLI источник питания не задан P:N. Это означает, что для работы карты 16MWSLI в систему необходимо добавить второй источник питания — PSU-B или PSU-60.

В каждый блок системы можно установить два источника питания. Первый источник питания должен быть марки PSU-B. Он обслуживает все 10 слотов (9 — универсальных и 1 — слот процессора), но позволяет установить не более 56 внутренних портов. Дополнительный источник питания марки PSU-B или PSU 60 увеличивает количество обслуживаемых портов еще на 64.

Различные карты установленные в систему, имеют приоритет по питанию 48В. Например, если вы добавили в блок карту SVMi8, а для нее не хватило питания, то система снимет питание с карты 8SLI (если нет менее приоритетных карт) и запустит карту SVMi8. В случае, если все карты имеют одинаковый приоритет по питанию, система отключит последние 8 портов, начиная с последней карты, требующей питания 48В.

Глава 4 Подготовка к запуску системы

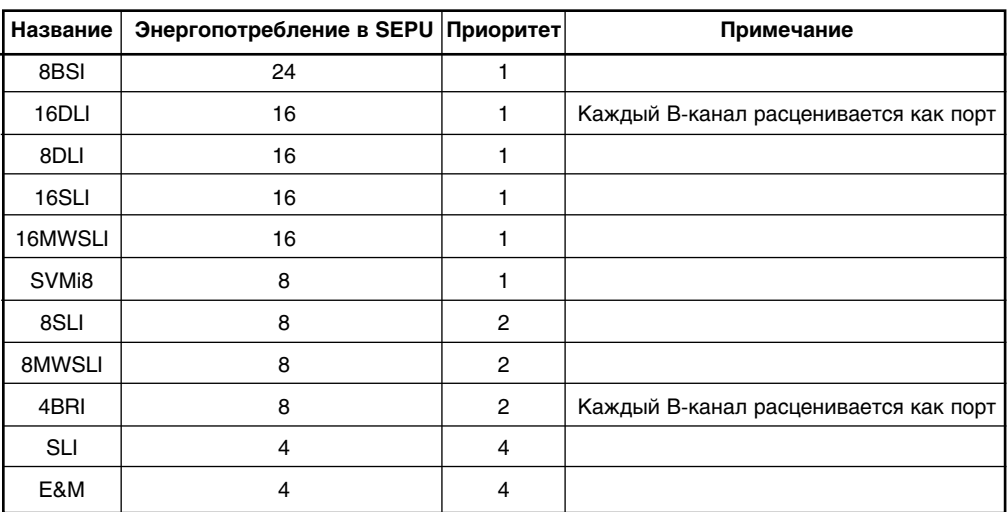

Приоритетность карт по питанию

В программном коде MMC806 всегда можно определить, от какого источника питается та или иная карта:

P:1 Означает, что карта запитана от первого источника питания

P:2 Означает, что карта запитана от второго источника питания

P:N Означает, что карта не запитана или не требует питания - 48В

#### Подключение системы к питанию

После того, как система смонтирована, необходимо убедиться, что все аппаратное обеспечение функционирует правильно. Для этого перед первым включением настоятельно рекомендуется отключить от системы все периферийное оборудование и внешние линии.

Убедитесь, что переключатель напряжения сети переменного тока установлен в требуемое положение (рис. 4-1)

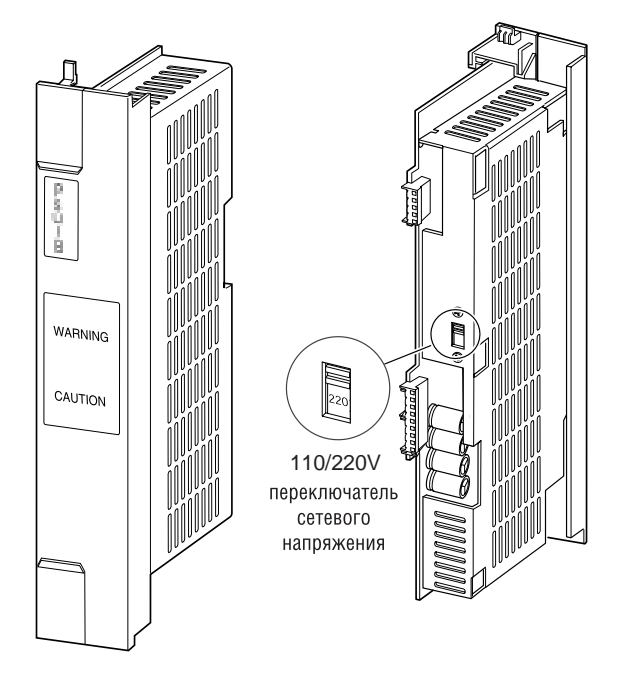

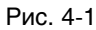

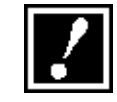

Источник питания PSU-B имеет два предохранителя сети переменного тока на фазном и нейтральном проводе. Поэтому, прежде чем проводить какие-либо работы с источником питания, отсоедините систему от сети переменного тока, выдернув шнур питания.

Убедившись, что переключатель напряжения сети переменного тока установлен в требуемое положение, установите источники питания во все блоки. Проверьте, все ли блоки соединены между собой кабелем CIC высокоскоростной шины данных HDLC. Соедините блоки между собой шнурами питания и подключитесь к сети переменного тока.

#### Предохранители

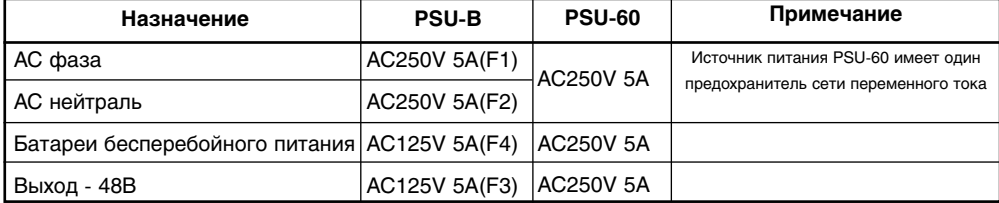

Включите все выключатели питания (положение ON) на всех блоках. Светодиод MP на процессоре МСР загорится, а светодиод SM начнет мигать. Это означает, что питание подано на процессор и началась загрузка. Светодиоды ТХ и RX на процессорах SCP и LCP должны мигать. Следовательно, питание на них подано, и они запустились. Если светодиод SM на МСР не горит и не мигает, это означает, что установлена нерабочая карта SmartMedia. Отключите питание, замените карту и повторите попытку запуска. Если и в этом случае система не запустилась, выключите питание, выньте процессор МСР и убедитесь, что все дочерние карты стоят на своих местах. Помните, что при построении системы L-версии должны быть установлены карты SCP, ESM, IPM. Если все установлено правильно, а система не запускается, отсоедините все дополнительные блоки и повторите попытку для определения неисправности. Если после включения ни один светодиод не светится, проверьте предохранители и переключатель напряжения сети переменного тока (рис. 4-1).

Если выходит из строя предохранитель - 48В, это может означать, что в блоке установлена дефектная карта, постарайтесь определить ее и заменить. Если и в этом случае система не запускается, замените источники питания.

Если на процессоре дополнительного блока LCP не светится ни один светодиод, попробуйте, поочередно вынимая карты, определить неисправную, может быть причина в этом. Если и после этого система не запускается, проверьте источники питания (переключатель рабочего напряжения и предохранители). Необходимо переустановить соединительный кабель CIC, заменить источники питания или процессор LCP. Если причина не найдена, обратитесь к специалистам сервис-центра Samsung.

#### Индикаторы карты процессоров

Если система нормально загрузилась, светодиод МР должен мигать, а светодиод SM должен гореть постоянно. Это означает, что процессор нормально запустился и в нем установлена рабочая карта SmartMedia. Индикаторы HDLC на процессорах SCP и LSP должны мигать, а индикаторы состояния слотов на них должны погаснуть.

#### Проверка карт

Прежде чем подсоединять к системе к периферийные устройства, сделайте переходник и подключите только один системный телефон к любой DLI-карте. Телефон должен запуститься и показать свой внутренний номер и дату. Следующим шагом необходимо провести процедуру национализации системы, используя ММС 812. Произойдет перезагрузка системы с установками по умолчанию для вашего региона. Далее необходимо проверить версии программного обеспечения системы и карт, используя ММС 805 (поинтересуйтесь у поставщика о наличии последних версий и их совместимости). Используя ММС 806, проверьте, правильно ли система распознала все карты и все ли они правильно запитаны. Теперь можно присоединить все периферийное оборудование. В этот момент рекомендуется еще раз перезагрузить систему, используя ММС 811. Подробнее о процедурах программирования смотрите в "Инструкции по программированию"

#### Нумерация системы по умолчанию

В момент загрузки системы по умолчанию она автоматически распознает все карты и нумерует их порты. В зависимости от положения DIP-переключателей на карте главного процессора МСР нумерация по умолчанию может быть трех- или четырехзначной. Нумерация портов проводится в зависимости от типа карты по возрастанию от первого слота к последнему.

Например, если в систему установлена карта внешних линий 8TRK в 1 слот, то первый порт C1/S1/P1 (первый блок, первый слот, первый порт) получит номер 701. Если в следующий слот установлена карта TRKB, то последний порт на ней C1/S2/P4 (первый блок, второй слот, четвертый порт) получит номер 712.

Внутренние телефоны нумеруются по умолчанию по такому же принципу. Первый внутренний порт в первом блоке получит номер 201. Следующий первый порт на внутренней карте, установленной в следующем слоте, получит номер 201 + количество портов на первой карте. Самый первый по порядку внутренний порт по умолчанию автоматически заносится в группу оператора и отвечает на все звонки, поступающие с внешних линий. Поэтому рекомендуется, чтобы первая внутренняя карта в системе была именно цифровая DLI.

В системе предусмотрена гибкая нумерация портов и сервисных функций. Ее всегда можно изменить, используя ММС724 "План нумерации системы"

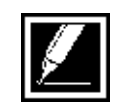

Если какие либо интерфейсные карты добавлены после первого включения системы, порты на ней необходимо пронумеровать вручную. Данный пример приведен для трехзначной нумерации портов. В зависимости от положения DIP переключателей на карте главного процессора МСР нумерация по умолчанию может быть трех или четырехзначной (см. Главу 3, раздел "Главный процессор МСР").

# ГЛАВА 5 ПОДКЛЮЧЕНИЕ **ВНЕШНИХ ЛИНИЙ**

# **Traba** 5 Подключение внешних линий

Для сведения к минимуму риска травмы при подключении внешних линий, выполняйте следующие правила:

· Не производите монтаж телефонных коммуникаций во время грозы.

· Не устанавливайте телефонные разъемы в сырых местах, за исключением тех случаев, когда разъемы разработаны специально для использования в таких местах.

· Не прикасайтесь к неизолированным проводам или контактам, не отключив телефонную линию от подающего кросса.

· Будьте внимательны при проведении технических работ с телефонными линиями.

#### Аналоговые линии Loop Start

Используя витую пару сечением 0,5 мм, подключите с помощью кросса городские линии к внешним портам (рис. 5-1 и 5-2).

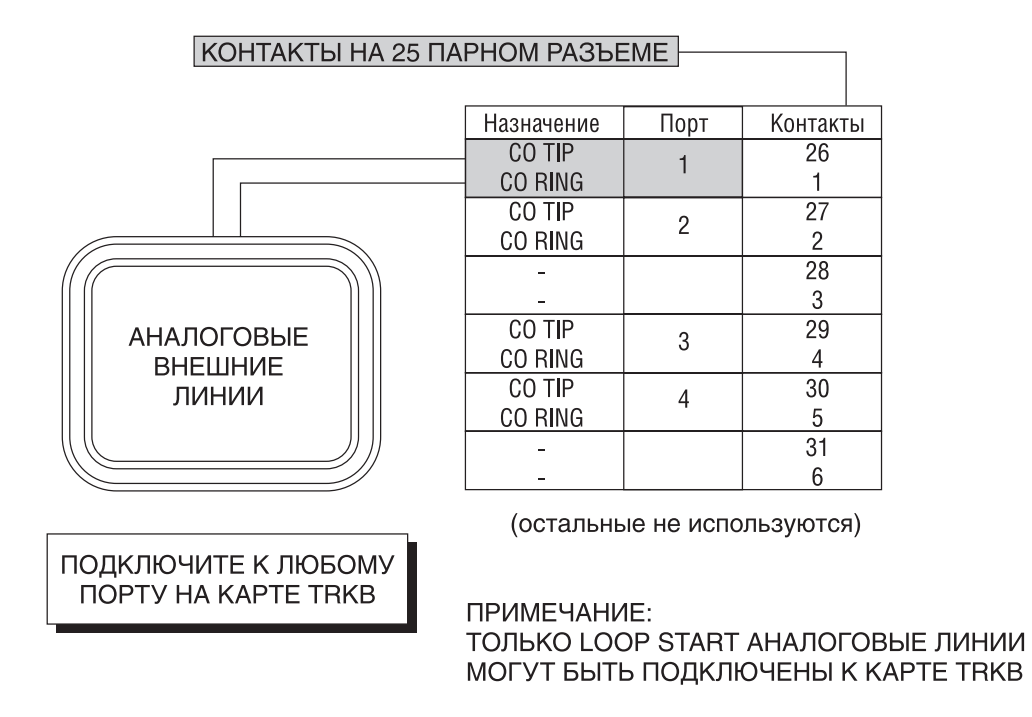

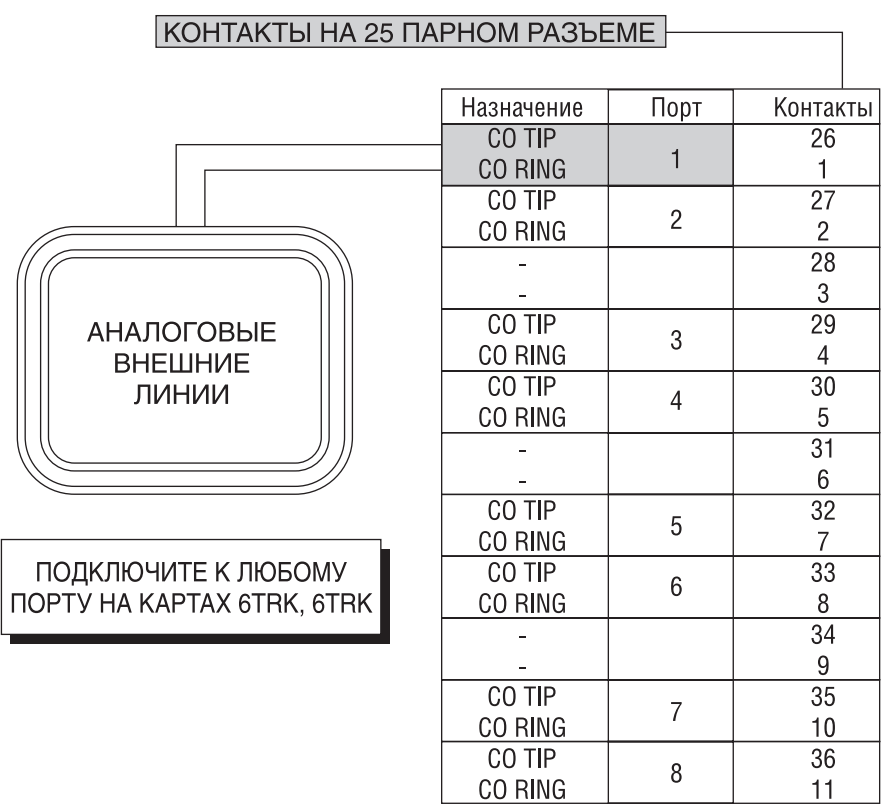

(остальные не используются)

ПРИМЕЧАНИЕ:

**ТОЛЬКО LOOP START АНАЛОГОВЫЕ ЛИНИИ** МОГУТ БЫТЬ ПОДКЛЮЧЕНЫ К КАРТАМ 6ТRК И 8ТRК

Рис. 5-2 Подключение внешних линий к картам 6 и8ТRK

#### Соединительные линии Е&М

Используя три витых пары на одну линию сечением 0,5 мм, подключите с помощью кросса линии E&M к портам E&M-карты (рис. 5-3).

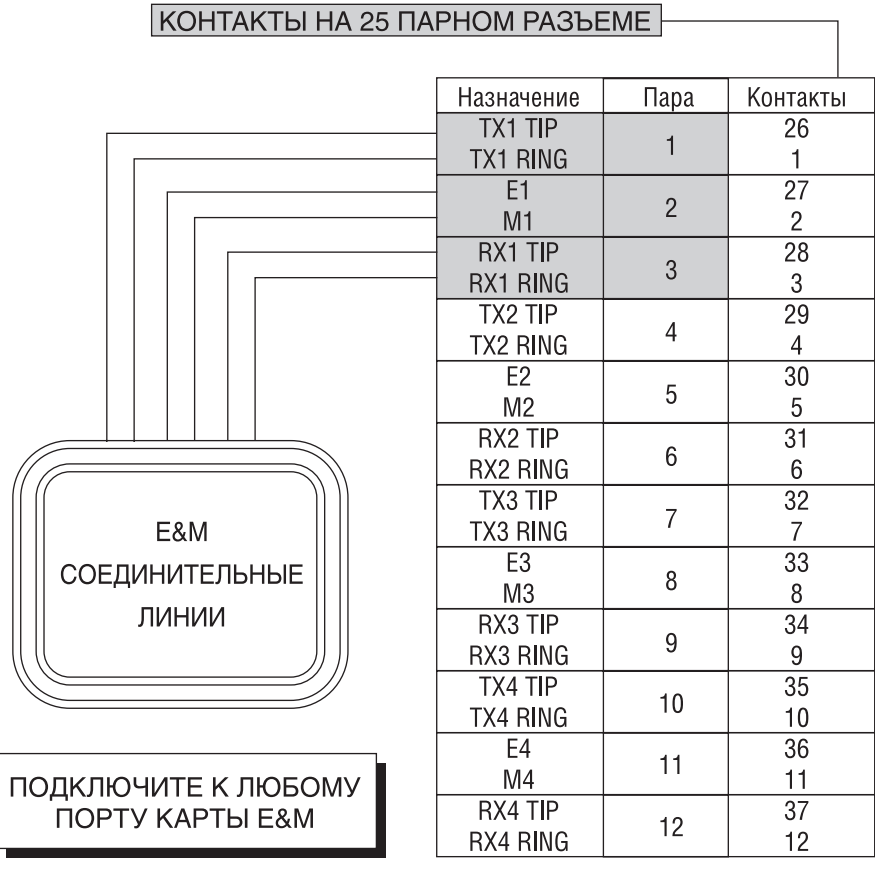

(остальные не используются)

Рис. 5-3 Подключение соединительных линий Е&М

### Линии удаленного абонента ОРХ

Используя витую пару сечением 0,5 мм, подключите с помощью кросса порты карты SLI к телефонной компании (рис. 5-4). Порты карты SLI специально разработаны для выноса аналогового внутреннего номера iDCS 500 через телефонную компанию. Поэтому цепи карты SLI имеют схему защиты от перенапряжения или повышенного тока. Использование для этих целей аналоговых портов SLI других карт требует применения внешнего устройства защиты.

При подключении SLI-портов через телефонную компанию необходимо изменить режим подачи вызывного напряжения на СО в программном коде ММС208.

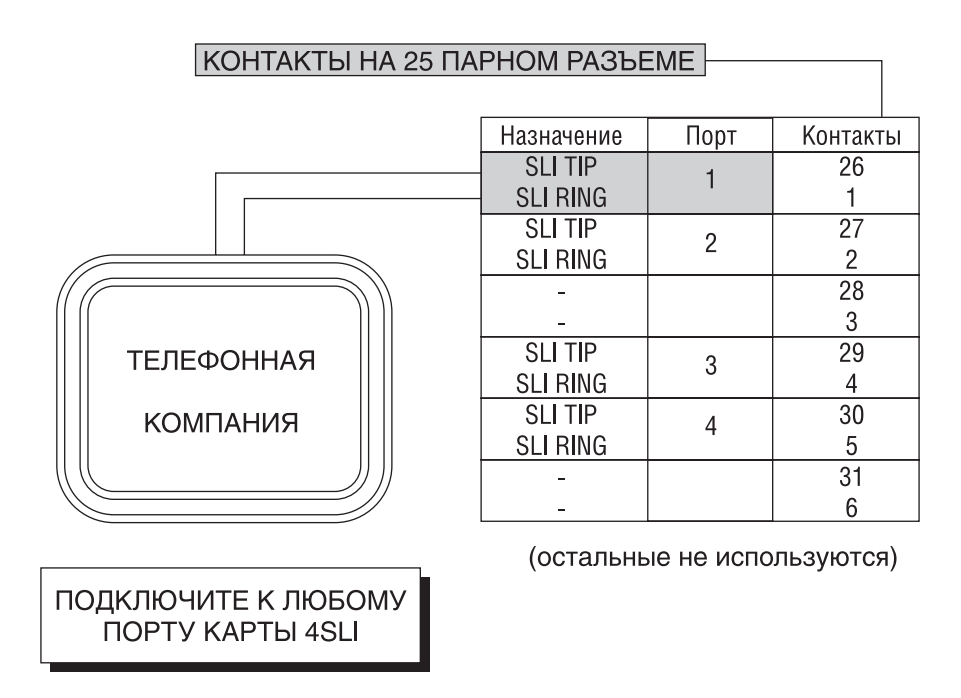

Рис. 5-4 Подключение линий ОРХ к карте SLI

 $5 - 4$ 

#### Линии E1/PRI

Подключение цифровых каналов E1 осуществляется через RJ-45 разъем Т1 на карте TEPRI. Подключите порт карты к сетевому окончанию NT1 кабелем, поставляемым с картой TEPRI, или используйте для этого витую пару 5 категории и джеки RJ-45 (рис. 5-5).

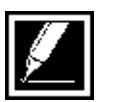

Постарайтесь расположить систему не далее 5 м от сетевого окончания NT1.

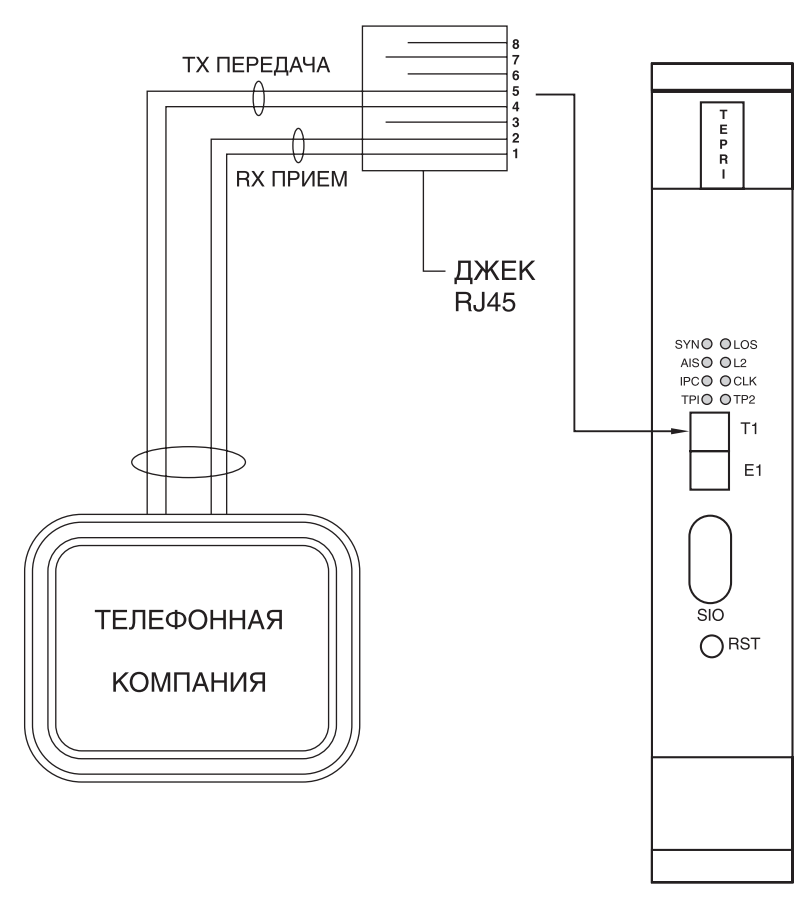

Рис. 5-5 Подключение линий E1/PRI
## **Линии ISDN BRI**

Порты карты BRI могут использоваться для подключения ISDN BRI терминалов (TE) или ISDN BRI внешних линий (NT1).

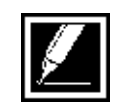

В случае, если далее по S-шине от NT1 подключены дополнительные ISDN терминалы, не имеющие внутреннего терминирования, необходимо на концах шины установить сопротивления, номиналом 100 Ом.

Порядок подключения ISDN терминалов описан на рис. 5-6а и в главе 6 "Подключение внутренних телефонов"

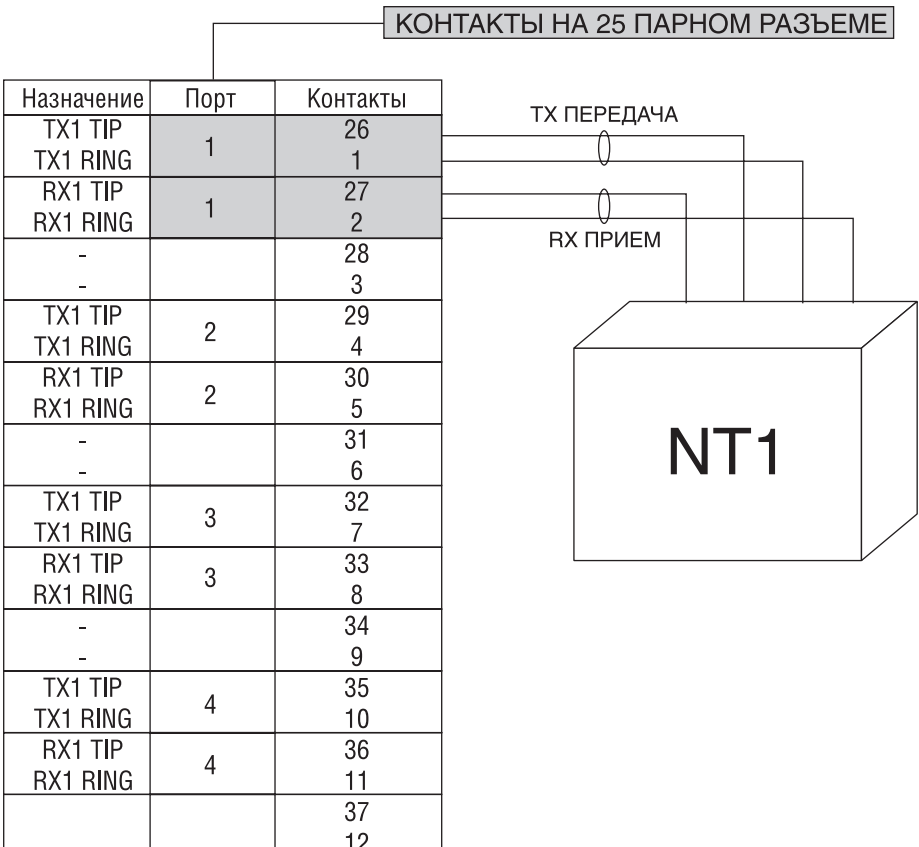

Рис. 5-6а Подключение ISDN терминалов ТЕ

 $5-6$ 

|                 |                |                 | КОНТАКТЫ НА 25 ПАРНОМ РАЗЪЕМЕ |
|-----------------|----------------|-----------------|-------------------------------|
|                 |                |                 |                               |
| Назначение      | Порт           | Контакты        | ТХ ПЕРЕДАЧА                   |
| <b>TX1 TIP</b>  |                | $\overline{26}$ |                               |
| <b>TX1 RING</b> |                | 1               |                               |
| RX1 TIP         | 1              | $\overline{27}$ |                               |
| RX1 RING        |                | $\overline{c}$  | RX ПРИЕМ                      |
|                 |                | $\overline{28}$ |                               |
|                 |                | 3               |                               |
| <b>TX1 TIP</b>  | $\overline{2}$ | $\overline{29}$ |                               |
| <b>TX1 RING</b> |                | $\overline{4}$  |                               |
| RX1 TIP         | $\overline{c}$ | $\overline{30}$ |                               |
| RX1 RING        |                | 5               |                               |
|                 |                | $\overline{31}$ | TЕ                            |
|                 |                | 6               |                               |
| TX1 TIP         | 3              | 32              |                               |
| TX1 RING        |                | 7               |                               |
| RX1 TIP         | 3              | $\overline{33}$ |                               |
| RX1 RING        |                | 8               |                               |
|                 |                | 34              |                               |
|                 |                | 9               |                               |
| TX1 TIP         |                | $\overline{35}$ |                               |
| TX1 RING        | 4              | 10              |                               |
| RX1 TIP         | $\overline{4}$ | 36              |                               |
| RX1 RING        |                | 11              |                               |
|                 |                | 37              |                               |
|                 |                | 12              |                               |

Рис. 5-66 Подключение ISDN внешним линиям NT1

 $5 - 7$ 

### Подключение DBS к карте 8BSI

Карта 8BSI (контроллер DECT базовых станций) может быть установлена в слоты 1, 2 или 3 любого блока. Если в L-системе есть необходимость установить несколько карт 8BSI, они должны быть установлены только в одном блоке в слоты 1, 2 и 3 друг за другом. Если в одном блоке есть необходимость установить карты TEPRI, PRI, BRI и 8BSI, то они должны быть расположены именно в таком порядке в слотах 1, 2, 3. Это связано с тем, что при использовании карт BRI или PRI система берет сигнал синхронизации от этих внешних каналов, а приоритетность слотов по синхронизации определяется его номером. То есть первый слот приоритетнее второго и третьего. Если в блоке нет карт TEPRI, PRI, BRI, то карта 8BSI может быть размещена в 1 слоте.

Отведите в стороны пластиковые фиксаторы и вдвиньте карту в слот до упора. Защелкните пластиковые фиксаторы на место.

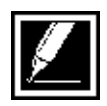

Не устанавливайте данную карту при включенном питании системы.

В L-систему в слоты 1, 2 и 3 одного блока можно установить максимум 3 карты.

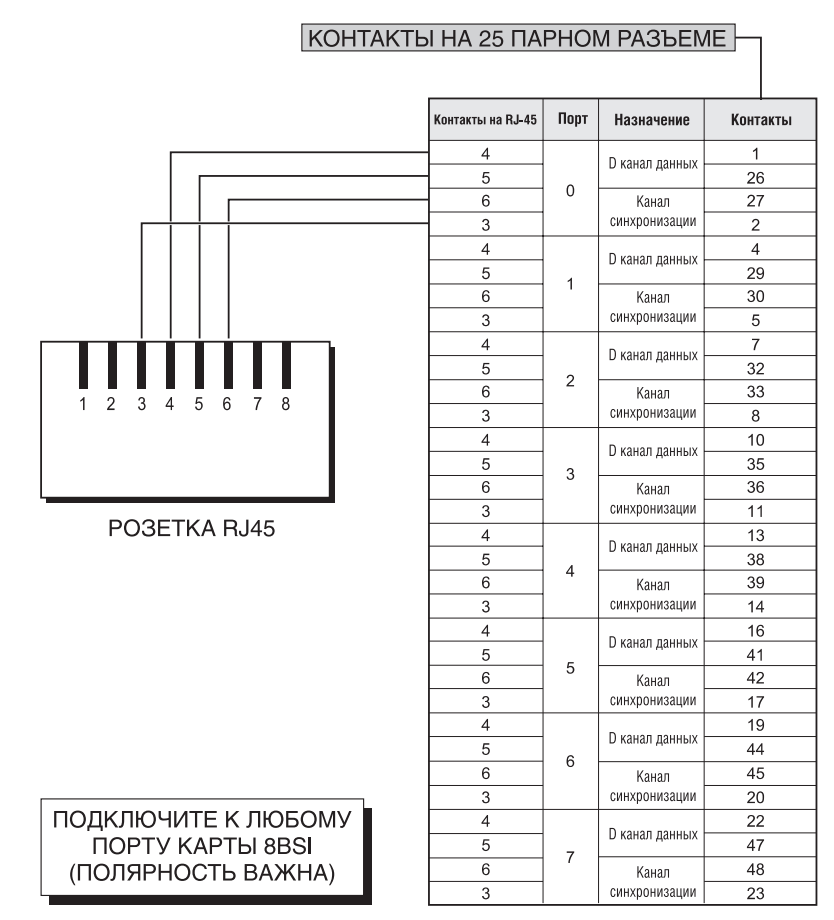

Рис. 5-7а

 $5 - 8$ 

#### **КАБЕЛЬ ОТ РОЗЕТКИ RJ-45 К БАЗОВОЙ СТАНЦИИ DBS**

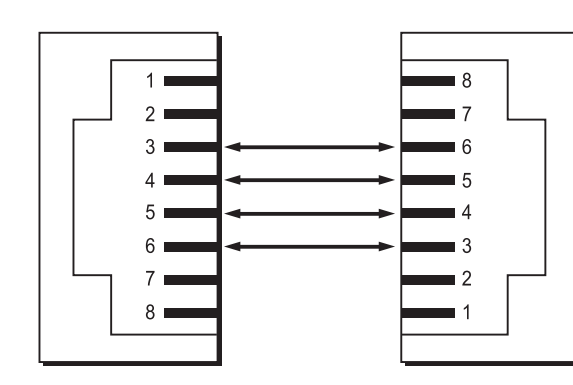

PO3ETKA RJ-45 OT 8BSI

PA3bEM RJ-45 OT DBS

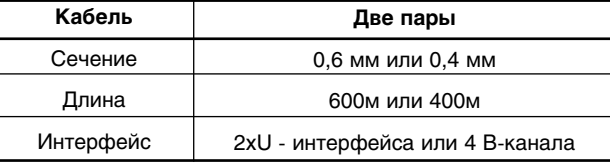

Рис. 5-76 Кабель между розеткой RJ-45 и базовой станцией DBS

# ГЛАВА 6 ПОДКЛЮЧЕНИЕ ВНУТРЕННИХ ТЕЛЕФОНОВ

## Глава 6 Подключение внутренних телефонов

## Меры безопасности

Для сведения к минимуму риска травмы при подключении внешних линий, выполняйте следующие правила:

· Не производите монтаж телефонных коммуникаций во время грозы

· Не устанавливайте телефонные разъемы в сырых местах за исключением тех случаев, когда разъемы разработаны специально для использования в таких местах.

· Не прикасайтесь к неизолированным проводам или контактам, не отключив телефонную линию от подающего кросса.

· Будьте внимательны при проведении технических работ с телефонными линиями.

#### Системные телефоны **iDCS 500**

Система iDCS 500 поддерживает два типа цифровых карт 8DLI и 16DLI, к которым можно подключить цифровые системные телефоны. Используя витую пару сечением 0,5 мм, подключите системные телефоны к портам карт 8DLI или 16 DLI (рис. 6-1) или к установленной в системный телефон дочерней карте KDB-DLI.

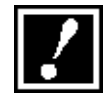

Для предотвращения выхода из строя портов DLI используйте телефонный шнур, поставляемый в комплекте с аппаратом или любой другой заведомо исправный. Ни в коем случае не подключайте аналоговые телефоны, факсы, модемы к портам DLI.

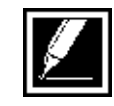

Если вы заменили телефон на порту DLI на телефон с меньшим количеством программируемых клавиш, система автоматически их сбросит по шаблону, задаваемому в MMC723. Клавиши придется запрограммировать заново через MMC722 или восстановить их, предварительно сохранив в MMC721. Все это относится и к системным телефонам семейства DCS.

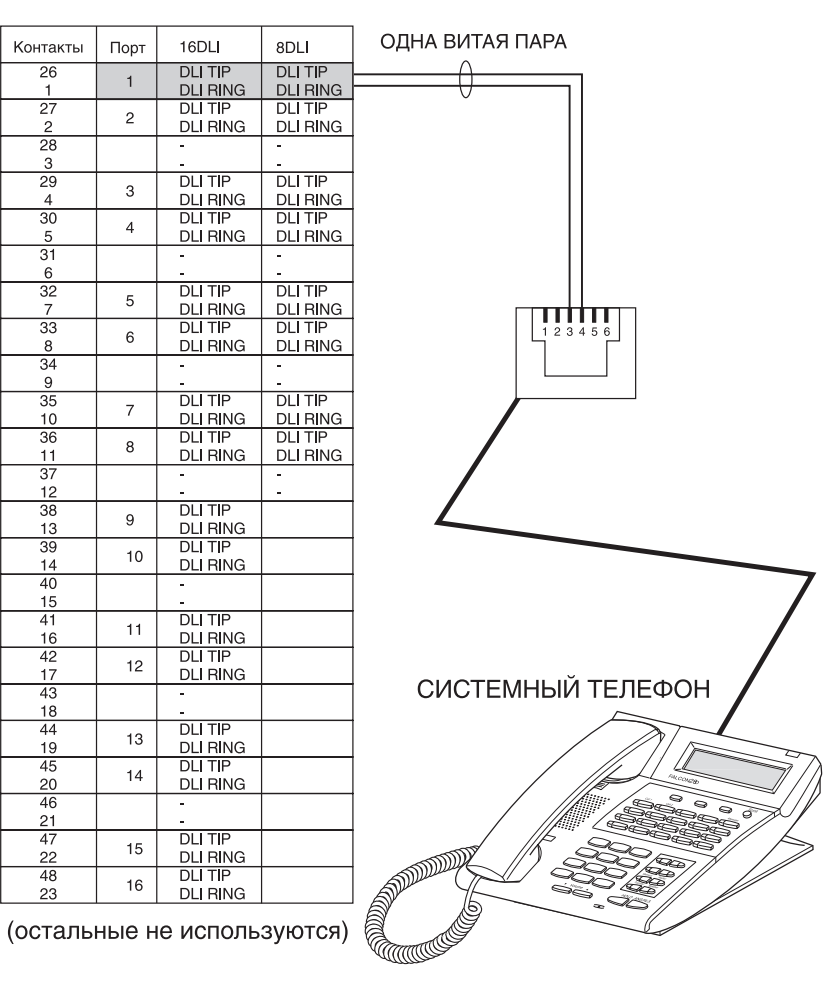

KOHTAKTЫ НА 25 ПАРНОМ РАЗЪЕМЕ

ПОДКЛЮЧЕНИЕ К ЛЮБОМУ ПОРТУ КАРТЫ DLI Рис. 6-1 Подключение системных телефонов

#### Дополнительные модули **iDCS 500 AOM**

Система iDCS500 поддерживает два типа консолей AOM на 64 и 48 клавиш. Максимальное количество применяемых модулей AOM

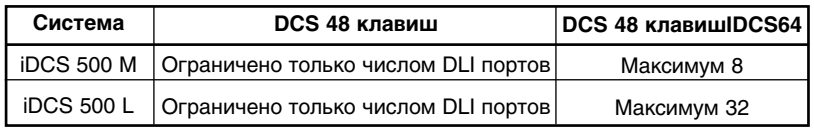

описано ниже.

Используя витую пару сечением 0,5 мм, подключите модули AOM к портам карт 8DLI или 16 DLI (рис. 6-1) или к установленной в системный телефон дочерней карте KDB-DLI. Назначение консолей и системных телефонов для работы в паре производится в MMC209.

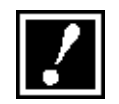

Для предотвращения выхода из строя портов DLI используйте телефонный шнур, поставляемый в комплекте с модулем или любой другой заведомо исправный.

### Аналоговые телефоны

Система iDCS 500 поддерживает 5 типов карт для подключения аналоговых телефонов SLI, 8/16SLI и 8/16MWSLI. Используя витую пару сечением 0,5 мм, подключите телефоны к портам карт 8/16SLI и 8/16MWSLI (рис. 6-2) или к установленной в системный телефон дочерней карте KDB-SLI.

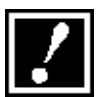

Для предотвращения выхода из строя портов SLI используйте телефонный шнур, поставляемый в комплекте с телефоном или любой другой заведомо исправный.

Телефоны с индикатором ожидающего сообщения должны быть подключены к картам 8MWSLI или 16MWSLI.

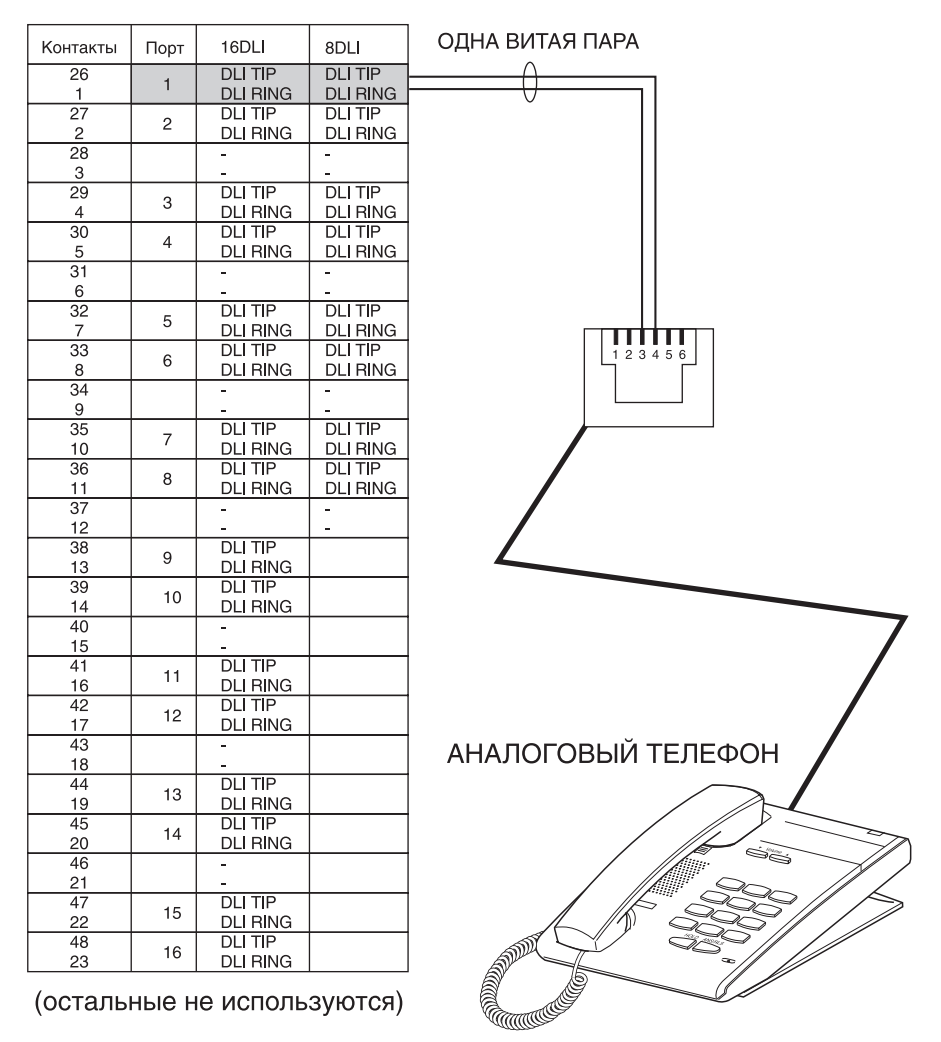

#### KOHTAKTЫ НА 25 ПАРНОМ РАЗЪЕМЕ

Рис. 6-2 Подключение аналоговых телефонов

### Домофон и электрический дверной замок

Используя витую пару сечением 0,5 мм, подключите с помощью кросса модуль управления домофоном DPIM к любому порту DLI или к установленной в системный телефон дочерней карте KDB-DLI (рис. 6-3). Затем подключите модуль управления домофоном DPIM к домофону, используя витую пару #24 AWG или #26 AWG.

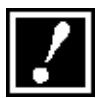

Для предотвращения выхода из строя портов DLI используйте заведомо исправный телефонный шнур.

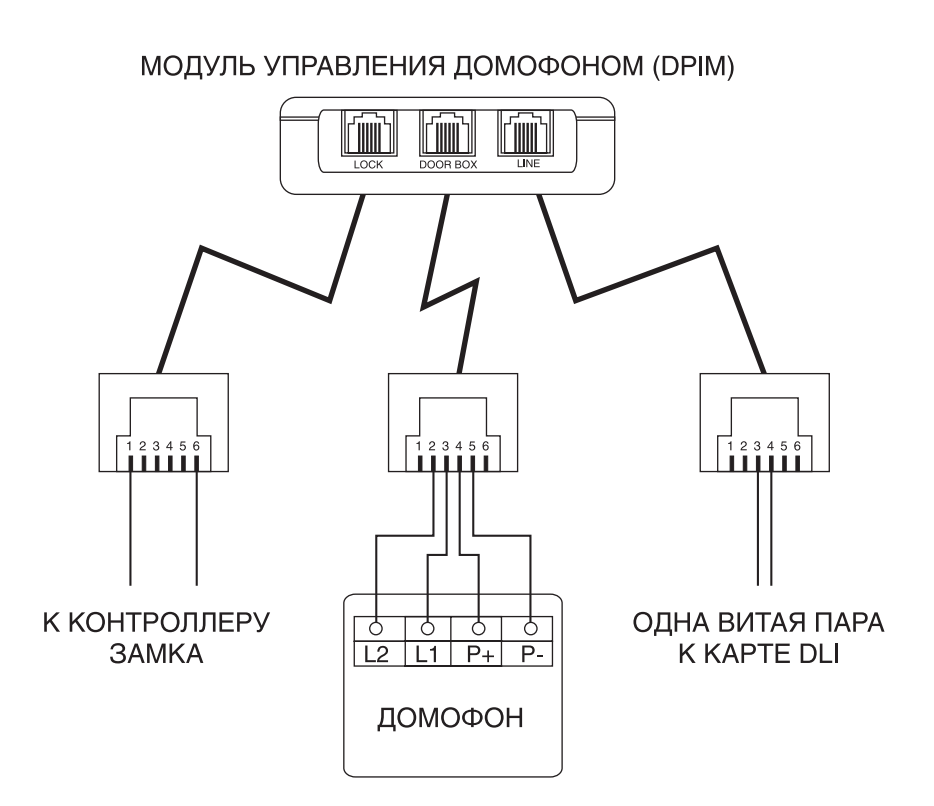

Рис. 6-3 Подключение домофона и дверного замка

После установки управляемого электрического замка подключите соответствующие контакты модуля управления домофоном DPIM к контактам управления замком. Используя код MMC 501, запрограммируйте время срабатывания замка. (См. разделы о программировании домофона в Инструкции по программированию.) Реле управления электрическим замком может коммутировать контур с напряжением не более 24В DC при токе до 1А.

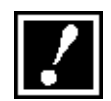

Не коммутируйте через реле сетевое питание замка.

## **DECT базовые станции DBS**

#### **Описание DECT**

Система iDCS 500 имеет встроенную систему микросотовой связи DECT. Для реализации этой функции необходимы карты 8BSI, базовые станции DBS и DECT-трубки. Пользователи трубок являясь полноценными внутренними абонентами могут свободно перемещаться по всей зоне охвата DECT-сети не прерывая разговоров. Система iDCS 500 М-версии поддерживает только 1 карту 8BSI. В систему iDCS500 Lверсии можно установить до 3 карт 8BSI.

Карта 8BSI может быть установлена в слоты 1, 2 или 3 любого блока. Если есть необходимость установить в L-системе несколько карт 8BSI, они должны быть установлены только в одном блоке в слоты 1, 2 и 3 друг за другом. Максимальная удаленность базовой станции от системы при использовании витой пары сечением 0,64 мм составит 600 м. При использовании витой пары сечением 0,4 мм — 400 м. Соедините DBS с картой 8BSI так, как показано на рис. 6-4.

#### **Структура DECT сети iDCS 500 М-версии**

Карта 8BSI должна быть установлена только в слот 1, 2 или 3

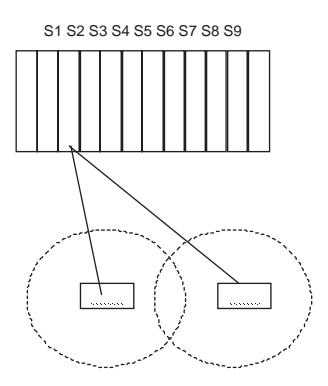

S1 S2 S3 S4 S5 S6 S7 S8 S9 K карте 8BSI можно подключить 8 базовых станций DBS. Каждая DBS поддерживает 4 одновременных разговора. Всего одновременных разговоров может быть 32. В системе можно зарегистрировать 48 DECT трубок.

#### **Структура DECT сети iDCS 500 L-версии**

Карты 8BSI должны быть установлены только в одном блоке в слоты 1, 2 и 3 друг за другом.

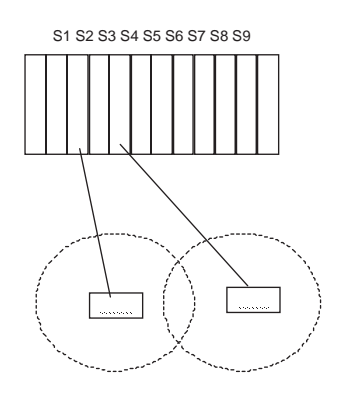

S1 S2 S3 S4 S5 S6 S7 S8 S9 8BSI. К карте 8BSI можно подключить 8 базовых станций DBS. Каждая DBS поддерживает 4 одновременных разговора. Одна карта позволяет вести 32 одновременных разговоров. В системе можно зарегистрировать 192 DECT трубки.

#### **Емкость DECT-системы**

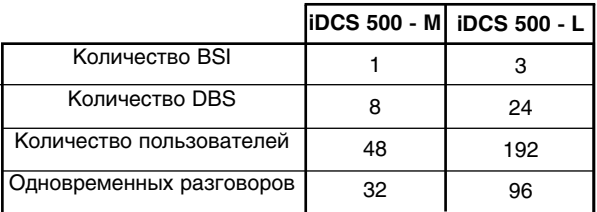

1) Максимальное число трубок зависит от типа системы.

2) Максимальное количество пользователей означает максимальное количество трубок, зарегистрированных в системе.

3) Максимальное число одновременных разговоров зависит от количества базовых станций DBS. Одна DBS поддерживает 4 одновременных разговора.

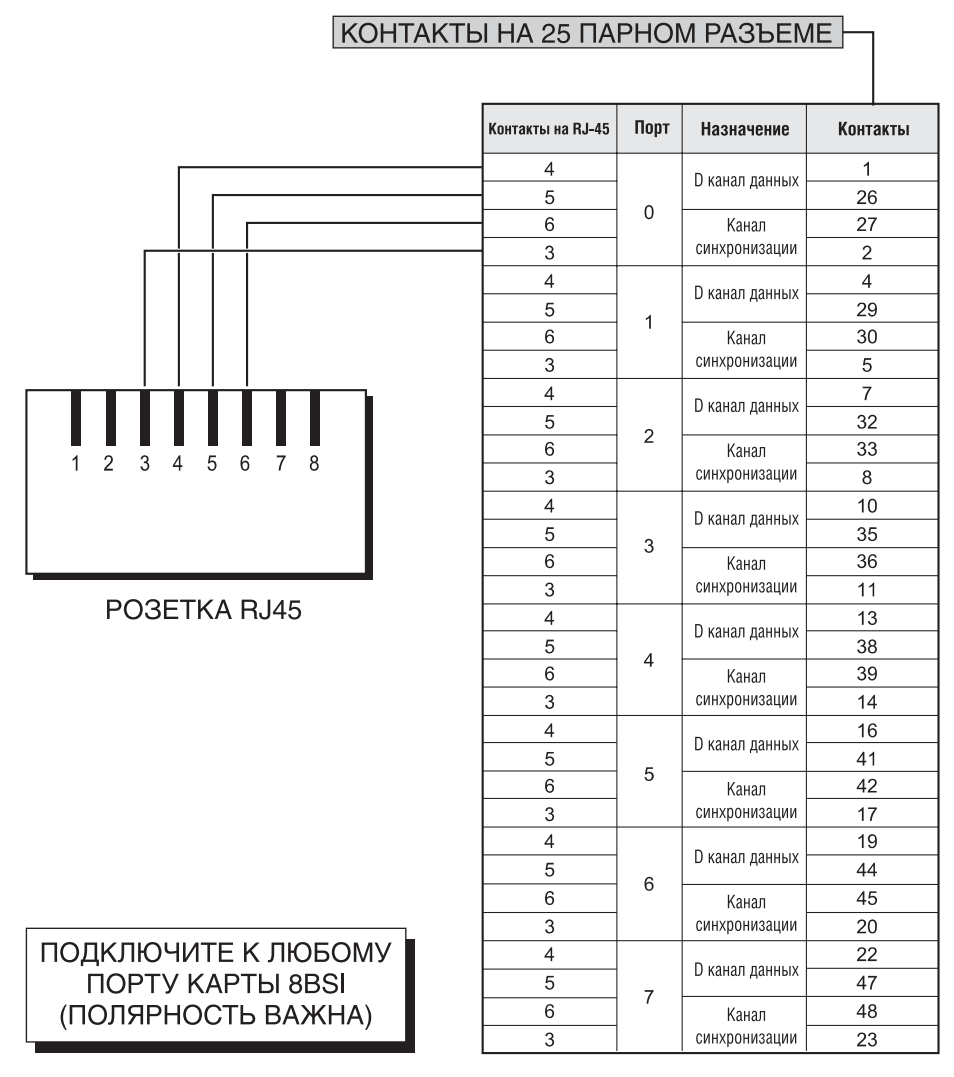

(остальные не используются)

Рис. 6-4 Подключение базовых станций DBS

## Терминальное оборудование ISDN **(ISDN-телефон, факс G4 и т.д.)**

Карта BRI позволяет построить внутреннюю ISDN  $S_0$  шину и подключить к ней различные ISDN-терминалы. Режим работы S устанавливается в коде MMC 423. Внутренние ISDN-номера на каждый ISDN-порт распределяются в коде MMC424. Если на шине  $S_0$ установлены ISDN-терминалы, требующие питания по шине, задайте его в MMC428. После того как ISDN-функции карты BRI запрограммированы, перегрузите карту BRI кодом MMC425. Более подробно эти процедуры описаны в "Инструкции по программированию".

В соответствии с правилами построения стандартной ISDN BRI  $S_0$ шины, подключите к ней ISDN двумя витыми парами сечением 0,5 мм, терминалы (рис. 5-6б).

# ГЛАВА 7 ПОДКЛЮЧЕНИЕ ДОПОЛНИТЕЛЬНЫХ **УСТРОЙСТВ**

## Глава 7. Подключение дополнительных устройств

## Внешний источник музыки

Подключите внешний источник музыки к входному разъему на дочерней карте MISC (рис 7-1).

Для каждой внешней линии программируется режим ожидания с прослушиванием музыки от внешнего источника, прослушиванием системных тоновых сигналов или отсутствием музыки. Для каждого телефона задается источник фоновой музыки или ее отсутствие. Подробнее информации смотрите Инструкцию по программированию (коды MMC408 и ММС308).

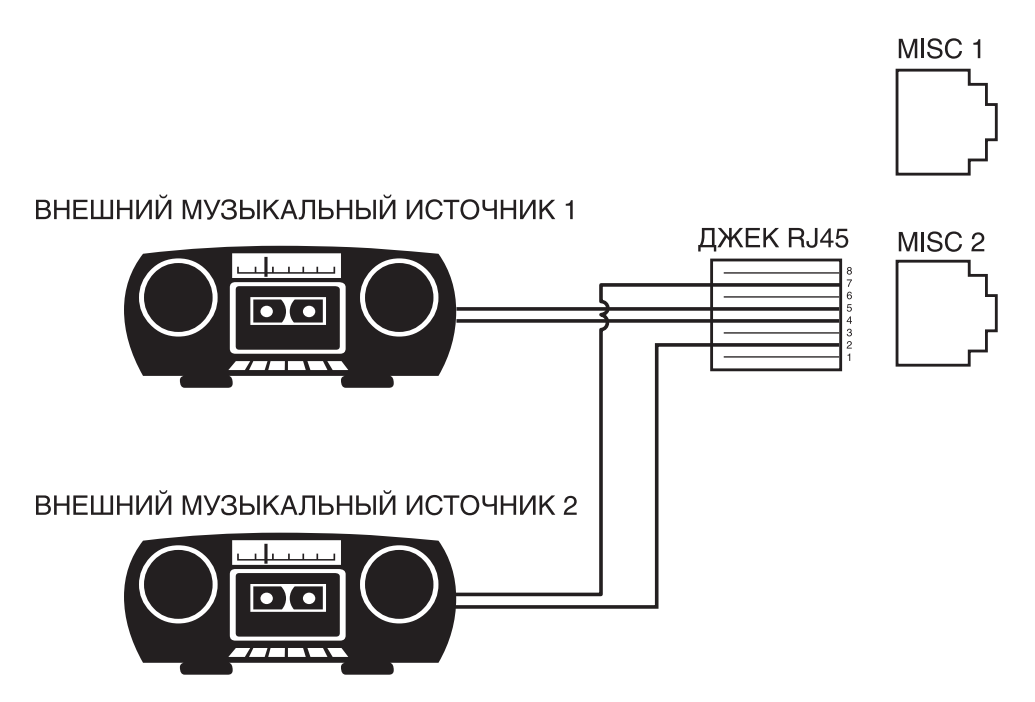

Рис. 7-1 Подключение внешнего источника музыки

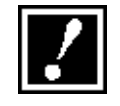

В качестве источника внешней музыки применяйте заведомо исправное устройство. Все выходы карты MISC и коммутирующие контакты должны быть надежно изолированы друг от друга. Избегайте попадания напряжения сети переменного тока AC на порты карты MISC.

#### **Внешнее оповещение**

Каждая дочерняя карта MISC содержит один порт громкого оповещения (EXTERNAL PAGING), один порт аудио сигнала (LOUD BELL) о вызове и две пары коммутирующих контактов. Подключите линейный вход внешнего усилителя к выходу громкого оповещения или к устройству аудио оповещения о вызове (рис. 7-2). Динамики громкого оповещения или аудиосигнала подключаются к выходу усилителя через коммутирующие реле. Таким образом, от одного выхода громкого оповещения на карте MISC можно получить две зоны внешнего оповещения. Номер коммутирующего реле должен быть занесен в зону внешнего оповещения в коде программирования MMC605. Подача внешнего аудиосигнала при поступлении вызова на какой-либо внутренний телефон программируется в MMC205.

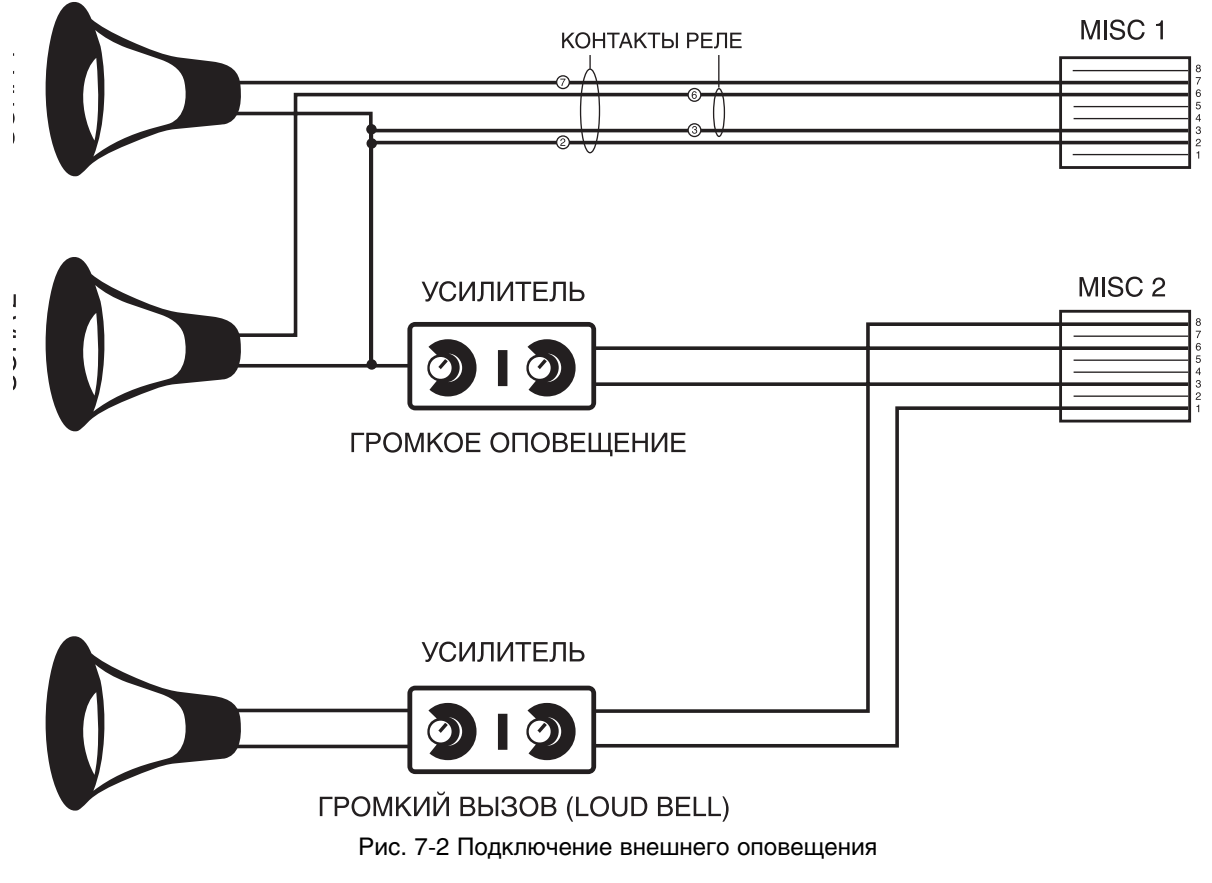

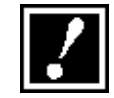

В качестве усилителя и динамиков применяйте заведомо исправные устройства. Все выходы карты MISC и коммутирующие контакты должны быть надежно изолированы друг от друга. Избегайте попадания напряжения сети переменного тока AC на порты карты MISC.

#### Совместный звонок

Подключите к соответствующим контактам карты MISC внешнее звонящее устройство (рис 7-3). Используя код программирования ММС:204, выберите ПРЕРЫВИСТЫЙ или НЕПРЕРЫВНЫЙ звонок. При прерывистом звонке режим вызова аналогичен звонку, пришедшему от внешней линии.

После подключения звонящего устройства, назначьте его в качестве члена соответствующей группы аппаратов. (Воспользуйтесь кодом ММС:601). При установке внешнего звонка выполните следующие действия:

· Подключите внешнее звонящее устройство к соответствующей паре контактов.

· Выберите прерывистый или непрерывный звонок.

· Укажите группу внутренних аппаратов (hunt group), использующих внешний звонок.

· Укажите внешние линии, звонки с которых поступают на эту группу аппаратов (hunt group).

Внешний звонок может использоваться группой внутренних аппаратов (hunt group), отдельными аппаратами и универсальным отвечающим (UA). Реле, управляющее звонящим устройством, рассчитано на параметры не более 24V DC, 1A.

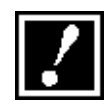

В качестве совместного звонка применяйте заведомо исправные устройства. Все выходы карты MISC и коммутирующие контакты должны быть надежно изолированы друг от друга. Избегайте попадания напряжения сети переменного тока AC на порты карты MISC.

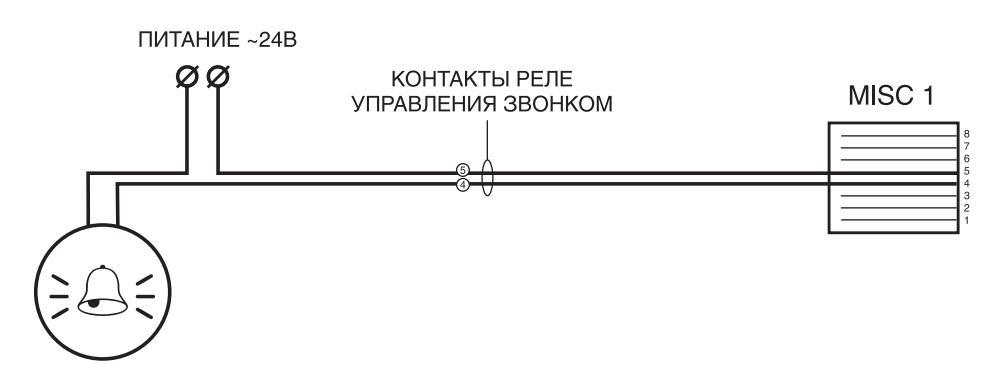

Рис. 7-3 Подключение совместного звонка

#### Звонок на систему оповещения

После уставки внешней системы оповещения некоторые входящие городские звонки могут сопровождаться оповещением Ring Over Page. Назначьте вызовы с внешних линии на группу внутренних аппаратов hunt group. Используя код ММС 601, назначьте внешнее устройство громкого оповещения членом этой группы внутренних аппаратов hunt group. Звонок на систему оповещения Ring Over Page может использоваться в каждом из планов работы системы Ring Plan.

## Информация о работе системы **(SMDR / UCD / TRAFFIC / ALARMS)**

Для вывода информации о звонках SMDR, о работе групп универсального распределения вызовов UCD, статистики о нагрузке TRAFFIC и информации о сбоях ALARM к системе можно подключить компьютер или принтер с последовательным интерфейсом RS-232 (рис. 7-5 и 7-6). Для этого на базовом блоке может быть до 4 портов RS-232 (рис. 7-4). Назначение каждого порта и параметры передачи задаются в коде MMC804. Параметры вывода информации о звонках SMDR задаются в коде MMC:725.

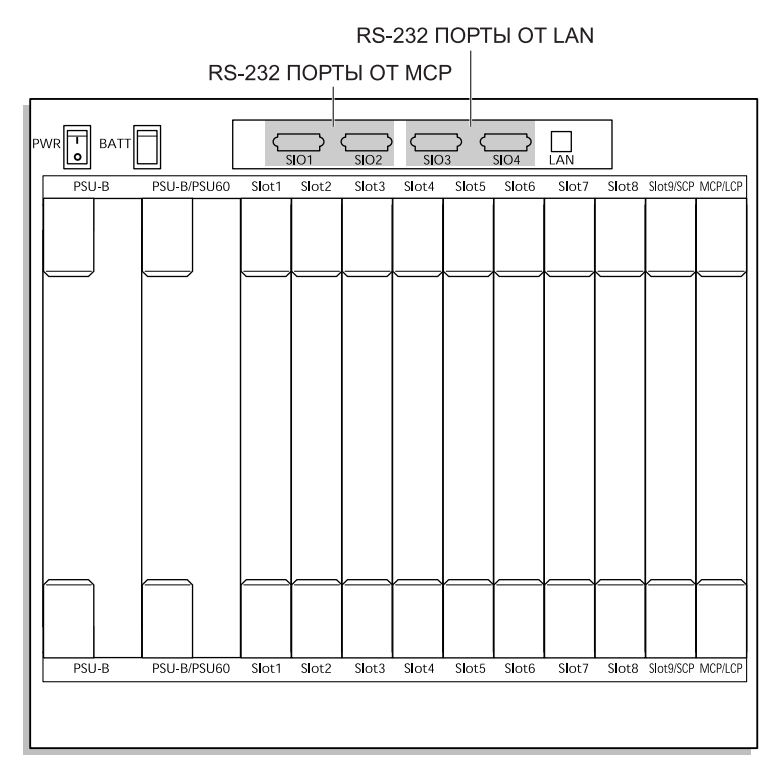

Рис. 7-4 Местоположение портов RS-232

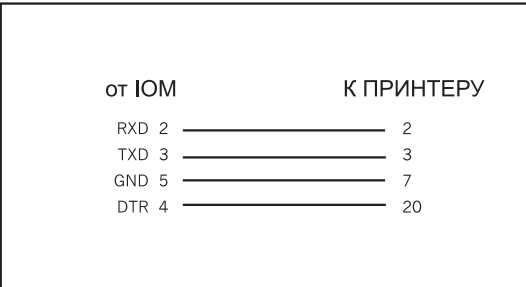

Рис. 7-5 Распайка кабеля для подключения принтера

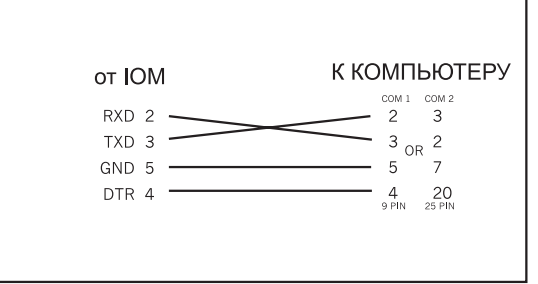

Рис. 7-6 Распайка кабеля для подключения компьютера

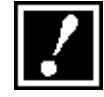

В момент подключения к портам RS-232 внешних устройств выключайте питание системы. Подключения принтера осуществляйте только к его последовательному порту RS-232, ни в коем случае не к LPT.

#### Программирование с компьютера

Система iDCS 500 может программироваться с компьютера посредством программы SAPM\_PCMMC через последовательный RS-232 порт (рис. 7-4) или по локальной сети (для этого должна быть установлена карта LAN). При отсутствии локальной сети компьютер может быть подключен непосредственно к карте LAN кабелем с перекрещенными приемными и передающими парами. Параметры LANкарты устанавливаются в коде MMC830. Для доступа в систему IP-адрес системы или последовательный порт должны быть установлены в настройках программы SAPM\_PCMMC.

Распайка кабеля последовательного интерфейса приведена на рис. 7-6.

Если необходимо программировать систему по интерфейсу RS-232 на расстоянии более 5 м, используйте экранированный кабель. Максимальная длина кабеля не может превышать 10 м. При большой длине кабеля для надежной связи с системой можно понизить скорость передачи через порт RS-232 в коде MMC804 и в настройках программы SAPM\_PCMMC соответственно.

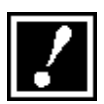

В момент подключения компьютера к портам RS-232 выключайте питание системы.

## Внешняя голосовая почта/Автосекретарь

Система позволяет использовать внешнюю систему Голосовая почта/Автосекретарь (VM/AA), подключаемую к аналоговым SLIпортам (см. главу 6). Информация по программированию SLI-портов для работы с внешней системой голосовой почты описана в Инструкции по программированию в кодах MMC207, MMC601 и MMC726.

## Батареи бесперебойного питания 48В

Источники питания системы iDCS 500 PSU-B и PSU-60 имеют схему подключения батарей бесперебойного питания для питания системы при отсутствии напряжения в сети переменного тока AC и для заряда батарей при его наличии.

Батарею бесперебойного питания — 48В можно собрать из нескольких аккумуляторов с рабочим напряжением 12В или 6В, соединив их последовательно (рис 7-7). Емкость батареи должна быть не менее 6Ач и не может превышать 20Ач на один источник питания. Для подключения батарей используйте кабель, поставляемый в комплекте с базовым блоком.

При установке батарей бесперебойного питания соблюдайте следующие меры предосторожности:

· Устанавливайте батареи только в помещении, где есть пожарная сигнализация. Некоторые батареи в момент заряда могут выделять ядовитый газ, поэтому в таком помещении должна быть система вентиляции.

· Не размещайте батареи непосредственно на бетонном полу. Это может привести к их быстрой разрядке.

· Соблюдайте правила эксплуатации и обслуживания батарей, выдвигаемые их разработчиком.

· Для сохранности батарей можно осуществить их подсоединение к системе через предохранитель (125В 5А).

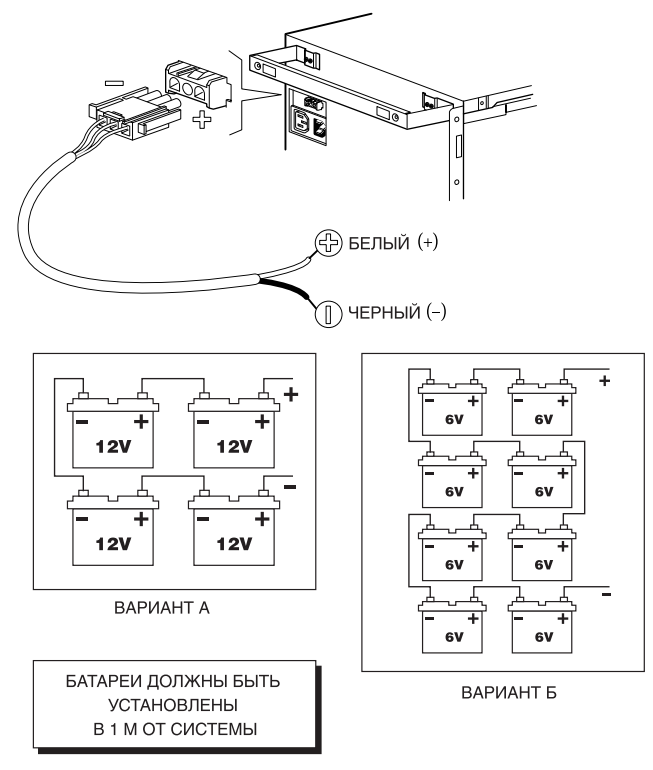

Рис. 7-7

# ГЛАВА 8 УСТАНОВКА ДОЧЕРНИХ КАРТ В СИСТЕМНЫЕ ТЕЛЕФОНЫ

## Глава 8 Установка дочерних карт в системные телефоны

## **Öèôðîâàÿ êàðòà ñåðèè iDCS (FKDBD)**

Эта дочерняя карта устанавливается в 18 и 28 клавишные системные телефоны серии iDCS и позволяет вывести из телефона еще один цифровой DLI-порт. К нему можно дополнительно подключить системный телефон, контроллер домофона DPIM или модуль расширения клавиш AOM. Устанавливается дочерняя карта только в системный телефон, подключенный к карте 8DLI, и использует второй B-канал. Через дочернюю карту может быть подключено только одно цифровое устройство. Параллельное подключение цифровых устройств строго запрещается. Это может привести к выходу из строя порта DLI, системного телефона и дочерней карты.

#### Аналоговая карта серии **iDCS** (FKDBS)

Эта дочерняя карта устанавливается в 18 и 28 клавишные системные телефоны серии iDCS и позволяет вывести из телефона еще один аналоговый SLI-порт. К нему можно подключить еще один аналоговый телефон, факс, модем и т.п. Устанавливается дочерняя карта только в системный телефон, подключенный к карте 8DLI, и использует второй B-канал. Установка нескольких параллельных аппаратов на один порт может привести к его неправильному функционированию или даже выходу из строя.

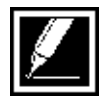

Порт, полученный при использовании карты FKDBS, не обладает схемой защиты от перенапряжения и избыточного тока в режиме работы OPX с телефонной компанией.

## Полнодуплексная карта **iDCS** (FKDBF)

Данная дочерняя карта устанавливается в 18 и 28 клавишные системные телефоны серии iDCS. Без этой карты, при разговоре через громкоговоритель системного телефона, связь осуществляется в "полудуплексном" режиме. Это означает, что при разговоре через громкоговоритель можно либо говорить, либо слушать собеседника. Установка дочерней карты FKDBF позволяет вести полноценную связь при работе через громкоговоритель системного телефона. Кроме того на карте имеются разъемы для подключения 3 внешних микрофонов, которые могут быть установлены на столе для ведения конференции. Для подключения или отключения микрофонов должна быть запрограммирована клавиша EXTMIC.

## Дочерняя цифровая карта KDB-DLI

Дочерняя карта KDb-DLI устанавливается в 12 или 24 клавишный системный телефон серии DCS и позволяет подключить дополнительно одно цифровое устройство, например, системный телефон, модуль AOM или DPIM. Карта может быть установлена только в системный телефон, подключенный к 8 портовой карте DLI. Каждая такая карта обслуживает только одно цифровое устройство. Подключение других параллельных устройств исключено, это может привести к выходу из строя дочерней карты или системного телефона.

### Дочерняя цифровая карта KDB-SLI

Дочерняя карта KDb-SLI устанавливается в 12 или 24 клавишный системный телефон серии DCS и позволяет подключить дополнительно один однолинейный SLT аналоговый телефон. Карта может быть установлена только в системный телефон, подключенный к 8 портовой карте DLI. Каждая такая карта обслуживает только одно цифровое устройство. Подключение других параллельных устройств исключено, это может привести к выходу из строя дочерней карты или системного телефона. К порту, полученному с использованием такой карты, рекомендуется подключать только один телефон. Установка нескольких параллельных аппаратов на один порт может привести к его неправильному функционированию или даже выходу из строя.

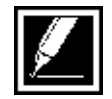

Порт, полученный при использовании карты KDB-SLI, не обладает схемой защиты от перенапряжения и избыточного тока в режиме работы OPX с телефонной компанией.

#### Способы подключения к дочерним картам

Существуют два способа вывода дополнительного порта от дочерних карт.

В первом случае дополнительный телефон можно подключить непосредственно в месте установки карты.

Во втором случае к системному телефону можно подвести двухпарную проводку, и по второй паре возвратить дополнительный порт обратно на кросс для дополнительного использования.

# ГЛАВА 9 **ПРОГРАММНОЕ** ОБЕСПЕЧЕНИЕ СИСТЕМЫ

## Thaba 9 Программное **обеспечение системы**

#### Операционная система и ПО карт

Операционная система и программное обеспечение основных карт системы iDCS 500 располагаются на 16Мб SmartMedia-карте, устанавливаемой в главный процессор MCP. Карта является аналогом жесткого диска HDD, что увеличивает скорость загрузки системы. На карте находятся файлы запуска и программного обеспечения процессоров MCP, SCP/LCP (для этих процессоров один и тот же файл), дочерней карты LAN и карты TEPRI. На эту карту можно сохранять текущую версию рабочей базы данных как в ручном, так и в автоматическом режиме.

На SmartMedia-карте может быть записано программное обеспечение двух версий системы iDCS500-M и iDCS500-L. Назначение файлов показано в таблице.

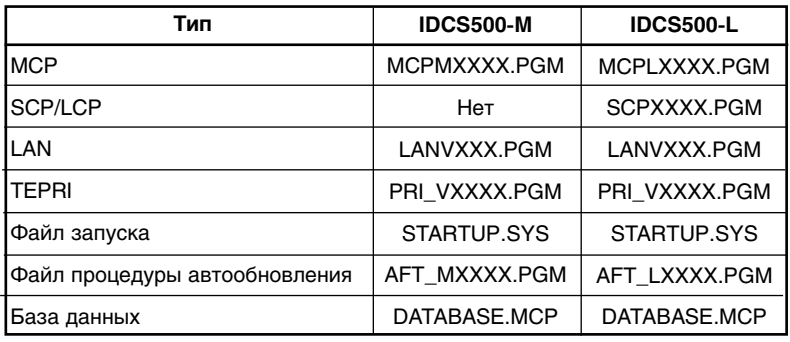

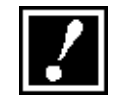

1. Просмотр файлов и обновление системы возможно в MMC818. 2. XXXX и XXX могут означать версию или дату создания файла.

3. При сохранении или загрузке текущей базы данных имя файла DATA-

BASE.MCP в MMC815 не отражается, так как он всегда имеет такое название.

Замена программного обеспечения на новое осуществляется через SmartMedia-карту кодом MMC818. Новое программное обеспечение может быть записано на специальном программаторе или загружено на карту через LAN посредством программы SAPM PCMMC. После установки карты с новой версией системы или загрузки версии по LAN, можно запустить процедуру вручную из MMC818 или сделать это автоматически, перегрузив систему. Для этого DIP-переключатель АFT на главном процессоре должен стоять в положении ON.

После удачного обновления системы (по LAN) можно удалить ненужные теперь файлы старой версии через MMC819 или программу SAPM PCMMC.

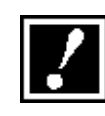

Будьте осторожны при удалении файлов. Никогда не удаляйте файлы STARTUP SYS и AFTXXXX PGM, если у вас нет под рукой специального программатора SmartMedia-карт. Если это произошло, обратитесь в сервисный центр Samsung для восстановления содержимого карты.

#### Текушая база данных

Рабочая база данных системы находится в статической памяти SRAM, имеет резервное питание от конденсатора большой емкости и располагается в основном на карте главного процессора МСР в Мверсии. В L-версии основная часть базы данных распределена между памятью SRAM главного процессора МСР и дочерней карты IPM. Информация о некоторых дополнительных функциях хранится на кар-Te LAN.

Текущее состояние всей статической памяти может быть сохранено вручную или автоматически по времени в один файл данных database.mcp из программного кода MMC815. Таким же образом настройки системы можно восстановить, загрузив из базы данных обратно в статическую память.

Наряду с этим конфигурацию системы можно сохранять, редактировать и загружать посредством компьютера и программного обеспечения SAPM PCMMC. База данных, загруженная с компьютера, не заносится автоматически на SmartMedia-карту, так как она непосредственно загружается в SRAM системы.

# **ГЛАВА 10** ДОБАВЛЕНИЕ КАРТ РАСШИРЕНИЯ

# Глава 10 Добавление карт расширения

## **Добавление карт внутренних и внешних линий**

1. Снимите переднюю панель блока, в котором необходимо разместить новую карту. Отведите в стороны пластиковые фиксаторы и вдвиньте карту в требуемый слот до упора. Защелкните пластиковые фиксаторы.

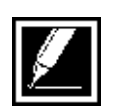

При установке или удалении карт из системы всегда отключайте питание.

2. После того, как новая карта установлена, система должна ее распознать. Для этой процедуры предназначен код MMC806. Проводите данную процедуру каждый раз, когда вы устанавливаете новую карту.

3. После того, как новая карта установлена и распознана, необходимо провести нумерацию ее портов. План нумерации портов находится в коде MMC724. Поиск нужного порта ведется по его техническому номеру в соответствии с номером блока и слота (рис. 10-1)

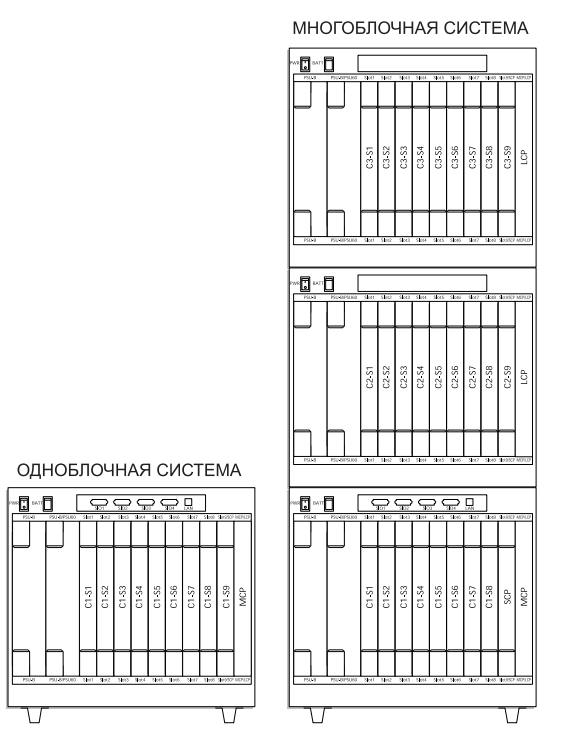

Рис. 10-1 Нумерация блоков и слотов.

#### Определение числа DTMF-приемников

Для распознавания DTMF-сигналов система iDCS 500 использует цифровые сигнальные процессоры DSP. При разной конфигурации и нагрузке для использования различных функций может потребоваться различное количество DSP-процессоров. Для корректной работы необходимо иметь такое количество DSPпроцессоров, что бы для выполнения операции распознавания DTMF-сигналов в любой момент времени был найден один свободный. На каждом базовом блоке находится 4 DSP-процессора. В блоках могут быть установлены дополнительные дочерние карты MFM — на каждой по 12 DSP-процессоров. Все приемники находятся в общем использовании различными картами для распознавания DTMF-сигналов. Как только сигнал распознан, DSP-процессор освобождается для дальнейшего использования.

Следующие карты используют DTMF-приемники: E&M, DISA линии, цифровые E1 R2DTMF линии, 8SLI, 8MWSLI, 16SLI, 16MWSLI.

**Пример конфигурации**: Одноблочная конфигурация с 16SLI-картой и цифровым каналом E1R2DTMF. В основном блоке есть 4 DSP-процессора. Этого явно недостаточно, так как в такой конфигурации количество единомоментных входящих по E1 и совершаемых внутренними абонентами вызовов часто будет превышать 4. Поэтому необходимо установить дополнительную карту MFM и увеличить количество DSP до 16.

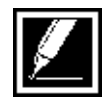

Карта 4SLI и дочерние карты FKDBS и KDB-SLI имеют собственные DSPпроцессоры и не используют общие DSP.

Карта AA имеет 8 собственных DSP-процессоров, использует их сама и не отдает их в общее использование. Это означает, что в любой момент времени карта AA может принять и обработать 8 входящих вызовов одновременно.

#### **Установка карты автосекретаря АА**

Для установки карты AA надо выполнить следующие действия:

· Перед установкой карты выключите питание системы

· После установки карты AA проведите ее распознавание через MMC:806

· После процедуры распознавания проведите нумерацию портов как для карт внутренних и внешних линий. По умолчанию для этого в системе зарезервированы номера 3951-3990. Присвоение таких номеров не вызовет конфликтов с остальными номерами портов и сервисных функций.

# **ГЛАВА 11** ЗАПУСК СИСТЕМЫ ГОЛОСОВОЙ ПОЧТЫ SVMI8

## Ãëàâà 11 Запуск системы голосовой почты SVMi8

#### **Введение**

Данная глава посвящена операциям, которые надо выполнить для успешного запуска карты интегрированной голосовой почты SVMi8, и включает информацию о назначении индикаторов и энергопотреблению.

#### Назначение индикаторов

На торце карты имеется два светодиодных индикатора. Один индикатор HDD мигает зеленым цветом в момент обращения к HDD жесткому диску. Состояние индикатора активности карты RUN описывает таблица:

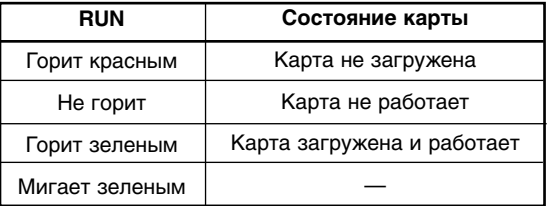

#### **Кнопка сброса**

Красная кнопка сброса RST на торце карты позволяет в любой момент вручную перезагрузить карту SVMi8 (см. пункт 6 "Установка карты SVMi8", стр. 135).

Нажатие данной кнопки приводит к приостановке всех соединения с картой и ее перезагрузке.

#### **Энергопотребление**

Карта SVMi8 расценивается системой как 8 внутренних портов энергопотребления. Поэтому сразу убедитесь, что у источников питания есть свободный ресурс для работы этой карты.

#### **Установка карты SVMi8**

Для успешного запуска карты SVMi8 необходимо выполнить следующие шаги:

#### **1. Обследование**

Распакуйте карту, убедитесь, что она промаркирована именно SVMi8 и не имеет физических повреждений.

#### **2. Установка**

Выключите питание системы. Карта SVMi8 может быть установлена в любой универсальный слот любого блока. Отведите в стороны пластиковые фиксаторы и вдвиньте карту в требуемый слот до упора. Защелкните пластиковые фиксаторы на место.

#### **3. Включение питания**

После установки карты в слот включите питание системы.

#### **4. Подтверждение правильности установки**

После нормальной загрузки карты светодиод RUN должен постоянно гореть, а светодиод HDD должен погаснуть.

#### **5. Программные установки**

Для начала работы с картой SVMi8 требуется выполнить следующие программные установки:

- **MMC:601**: Все порты карты SVMi8 должны быть занесены в группу VM голосовой почты (по умолчанию таковой является группа 529 или 5029 для M-системы и 549 или 5049 для L-системы). Выберете режим занятия портов почты SEQUENTAL или DISTRIBUTE.
- **MMC:207**: Убедитесь, что порты карты SVMi8 появились в этом коде и стоят в сервисе VMAA.

Если вы хотите использовать голосовую почту в качестве автосекретаря, запрограммируйте в MMC406 входящие вызовы от внешних линий на группу 529.

Если вы хотите использовать голосовую почту как персонального почтового ящика, запрограммируйте в MMC102 переадресацию вызовов на группу 529.

- **MMC:406**: Для использования карты SVMi8 в качестве автосекретаря входящие вызовы направляются на группу 529
- **MMC:102**: Для использования карты SVMi8 в качестве персонального почтового ящика, установите переадресацию вызовов на группу 529.
- **MMC:714**: Для использования карты SVMi8 в качестве автосекретаря для цифровых каналов, направьте вызовы на группу 529.
- **MMC:751**: Поставьте в положение NO, если вы не хотите, чтобы у внутреннего абонента был заведен персональный почтовый ящик.

#### **6. Инициализация карты SVMi8**

Для того, чтобы произошло автоматическое переконфигурирование голосовой почты, после исполнения предыдущих процедур, нажмите кнопку RST.

## Проверка работоспособности

1. Позвоните на порт карты SVMi8 и получите ее ответ.

2. Позвоните на группу портов карты SVMi8 и получите ее ответ.

Если вы дважды получили ответ, то карта работает правильно и установка успешно завершена.

Теперь вы можете приступить к выполнению системных настроек карты SVMi8 (режимов, сообщений и т.п.)

### **Удаление карты SVMi8**

Для удаления карты SVMi8 проделайте следующие шаги:

1. В MMC:754 приостановите HALT все процессы в карте SVMi8. Это предохранит жесткий HDD диск от потери данных.

- 2. Убедитесь, что светодиод RUN погас.
- 3. Выключите питание системы.
- 4. Удалите карту SVMi8.

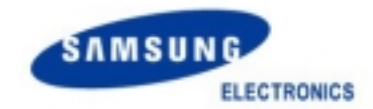

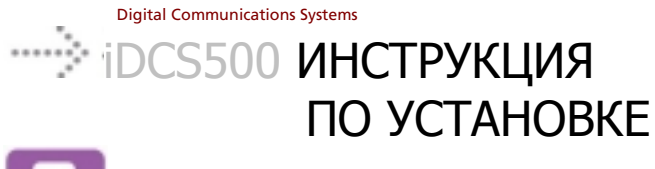

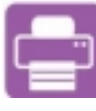

**Part No.: GA68-00198A Printed in Korea**